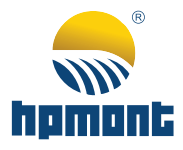

# **HD09-S Series High-performance Smart Inverter**

# **User Manual**

**Single-phase 220 - 240V, 0.25 - 2.2kW Three-phase 380 - 460V, 0.4 - 5.5kW**

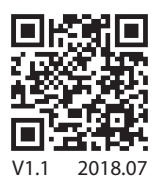

## **FOREWORD**

Thank you for purchasing HD09-S series high-performance smart inverter manufactured by Shenzhen Hpmont Technology Co., Ltd.

This User Manual describes how to use HD09-S series inverters and their installation wiring, parameter setting, troubleshooting and daily maintenance etc.

Before using the product, please read through this User Manual carefully. In addition, please do not use this product until you have fully understood safety precautions.

Note:

- Preserve this Manual for future use.
- If you need the User Manual due to damage, loss or other reasons, please contact the regional distributor of our company or directly contact our company Technical Service Center.
- If you still have some problems during use, please contact our company Technical Service Center.
- Due to product upgrade or specification change, and for the purpose of improving convenience and accuracy of this manual, this manual's contents may be modified.
- Email address: **overseas\_1@hpmont.com**

## **Version and Revision Records**

Version information: At the bottom right corner of the front cover.

#### **Time: 2018/7**

#### **Version: V1.1**

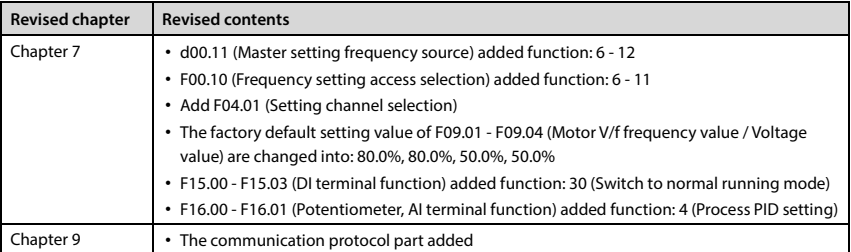

## **CONTENTS**

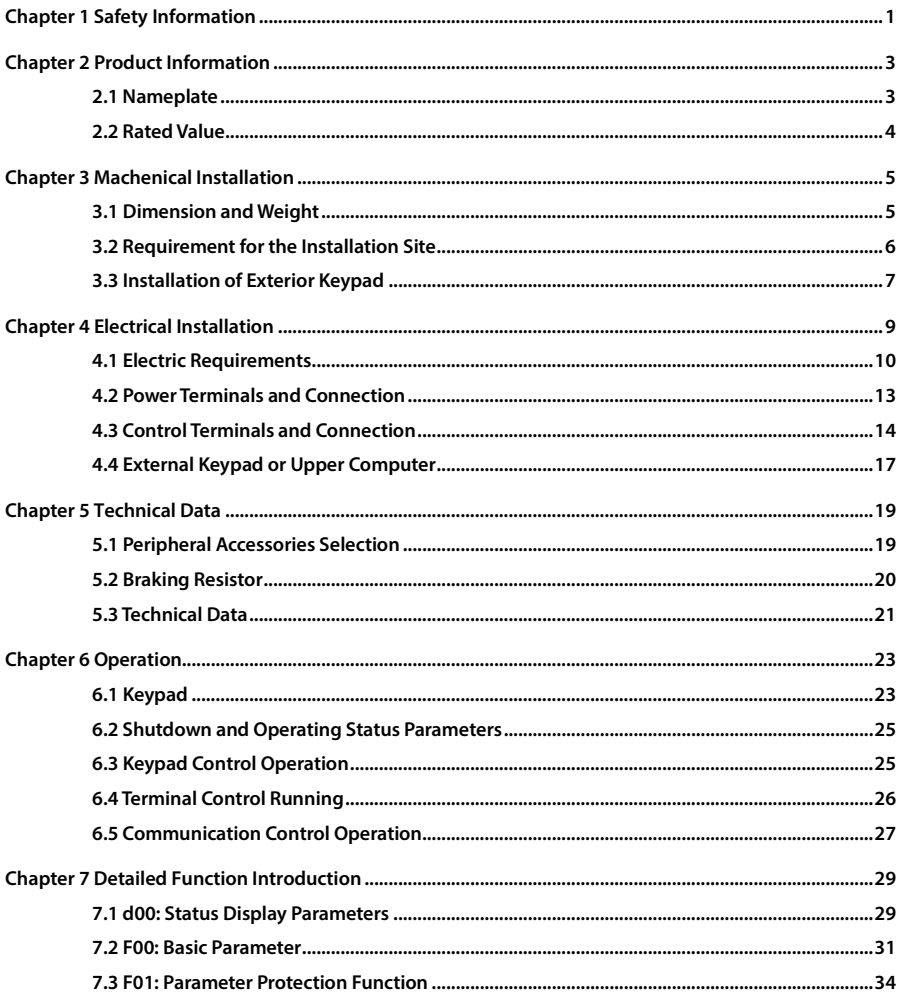

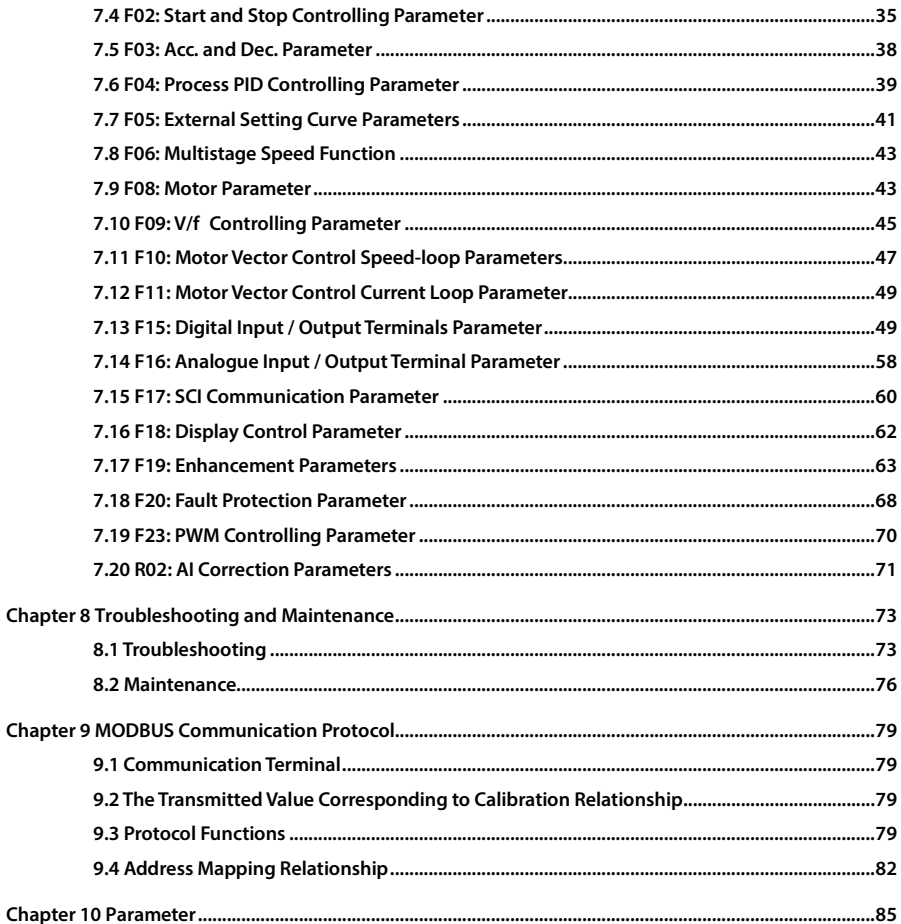

## **Chapter 1 Safety Information**

#### **Safety Definition**

Pay attention to contents with following marks in the user manual or on the product.

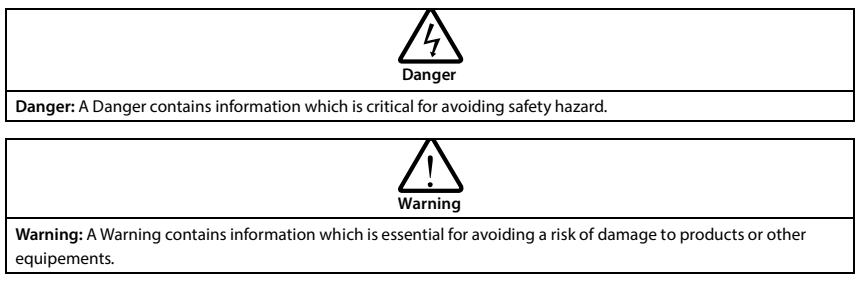

**Note**

**Note:** A Note contains information which helps to ensure correct operation of the product.

#### **Professional Staff**

Only qualified electrical engineer can perform electrical installation.

Only professional staff that received special training and authorized can carry out maintenances.

## **Chapter 2 Product Information**

## **2.1 Nameplate**

#### **Nameplate Label**

Name plate label is pasted on right side of the product. Its contents are shown in the following figure.

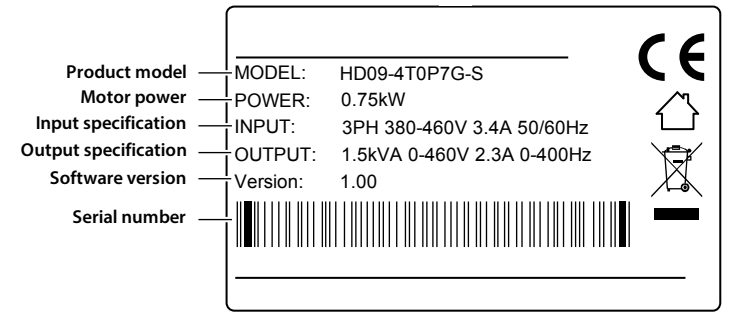

#### **Power Label**

Power label is below the keypad for recognizing the products easily and quickly.

Power label includes motor power and supply voltage. See section 2.2 Rated Value, page 4.

Its contents are shown in the following figure.

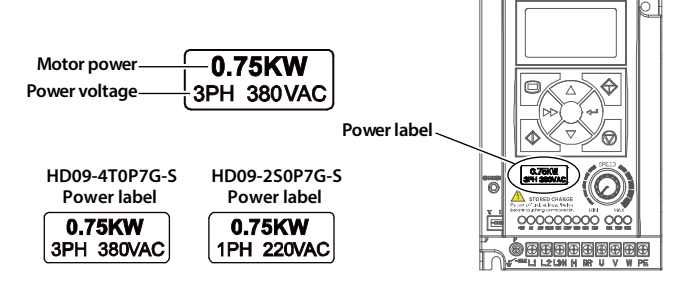

## **2.2 Rated Value**

#### **Note:**

**The built-in brake is standard in three-phase power supplies (HD09-4T**■**P**■**G-S) and single-phase power supplies (HD09-2S**■**P**■**G-B-S) and optional brake resistor.**

**Single-phase: 200 - 240V, 50/60Hz**

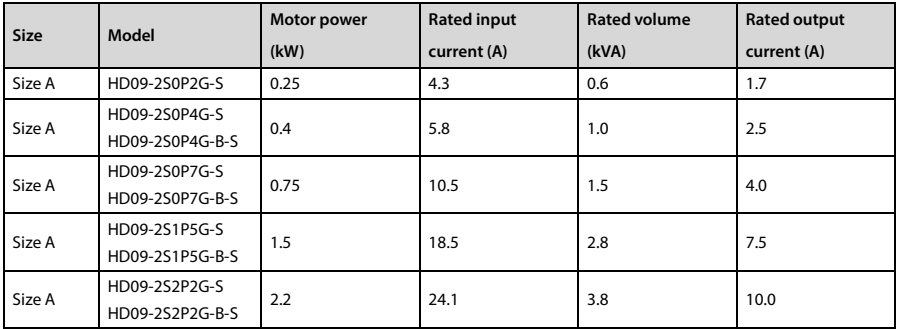

#### **Three-phase: 380 - 460V, 50/60Hz**

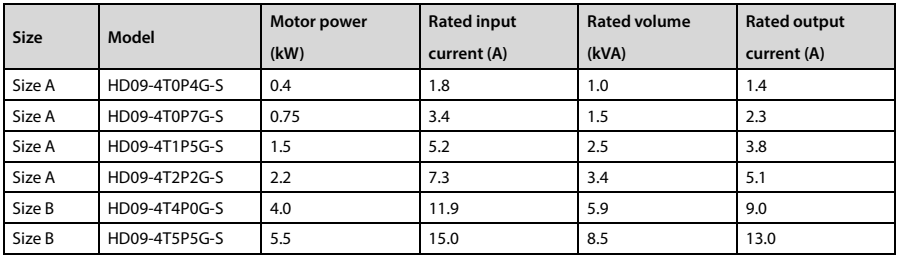

## **Chapter 3 Machenical Installation**

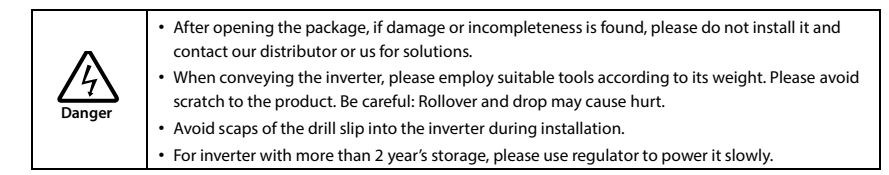

## **3.1 Dimension and Weight**

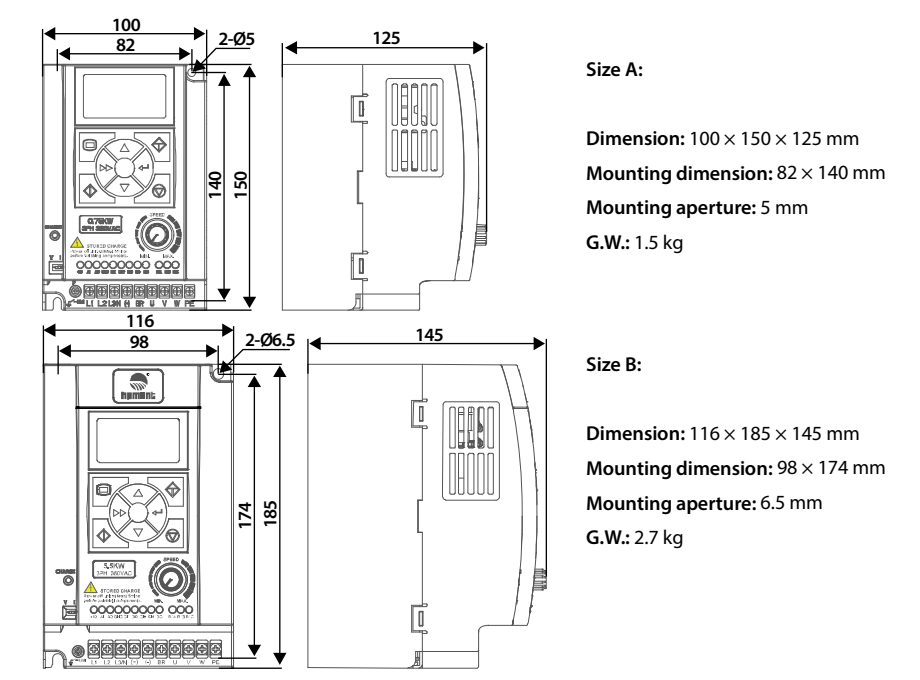

### **3.2 Requirement for the Installation Site**

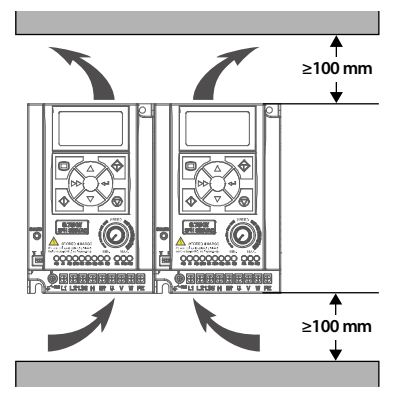

#### **Ensure the installation site meets the following requirements:**

- Do not install at the direct sunlight, moisture, water droplet location;
- Do not install at the flammability, explosive, corrosive gas and liquid locations;
- Do not install at the oily dust, fiber and metal powder location;
- Be vertical installation on fire-retardant material with a strong support;
- Install at where the humidity is less than 95%RH and non-condensing location;
- Install at where the vibration is  $3.5$ m/s<sup>2</sup> in 2 9Hz,  $10$ m/s<sup>2</sup> in 9 200Hz (IEC60721-3-3);
- This inverter meets IP20, and Pollution Degree level 2 (Dry, Non conducting dust pollution);
- Make sure adequate cooling space for the inverter so as to keep the ambient temperature between -10 - 40°C, as shown in the figure at the left;

It needs derating use if the inverter operation temperature exceeds 40°C. The derating value of the output current of the inverter shall be 2% for each degree centigrade, Max. allowed temperature is 50°C.

#### **3.3 Installation of Exterior Keypad**

HD09-S allows installing the optional keypad on the keypad of control door cabinet. The optional keypads are HD-LED-P and HD-LED-S.

#### **3.3.1 Installation of HD-LED-P**

HD-LED-P needs a mounting base HD-KMB for installation. Firstly install the base on the keypad of control door cabinet, and then install HD-LED-P inside the base.

The HD-KMB base and mounting aperture sizes are shown in the following figure (unit: mm).

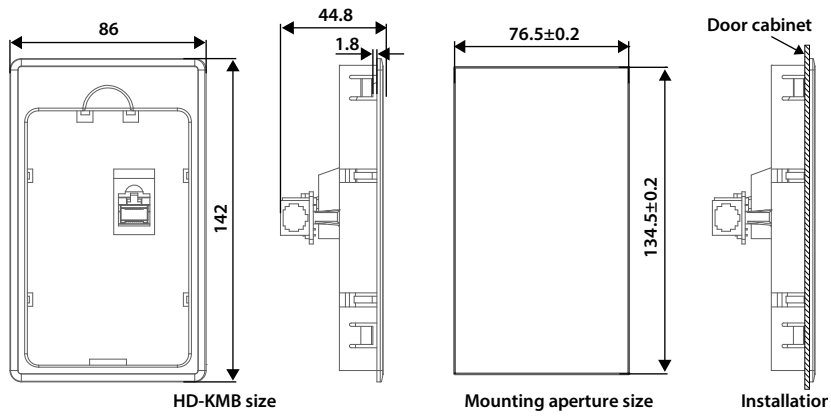

#### **3.3.2 Installation of HD-LED-P-S**

There are 2 installation methods selectable for HD-LED-P-S: Install with screws or a mounting base. Packing contents: Mounting base, keypad, 2 pieces of M3x5 screws, 1 meter extension cable.

#### **To Install with Screws**

Install the HD-LED-P-S on the keypad of control door cabinet with screws.

Dimension and mounting aperture sizes are shown in the following figure (unit: mm).

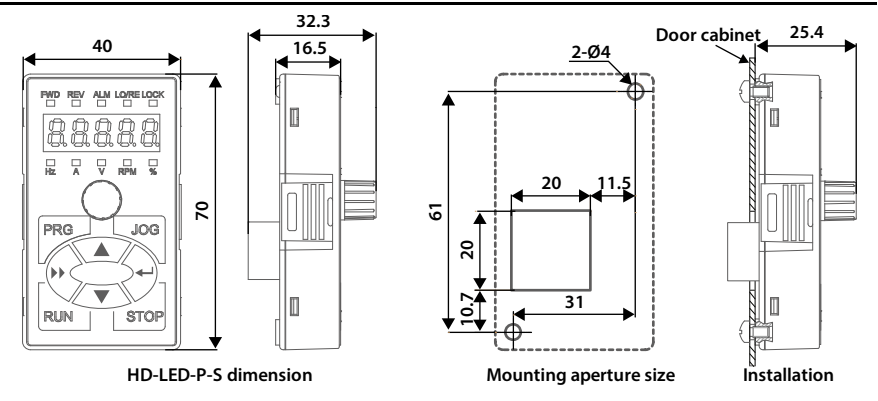

#### **To Install with a Mounting Base**

Firstly install the mounting base HD-KMB-S on the keypad of control door cabinet, and then install HD-LED-S inside the base.

The HD-KMB-S base and mounting aperture sizes are shown in the following figure (unit: mm).

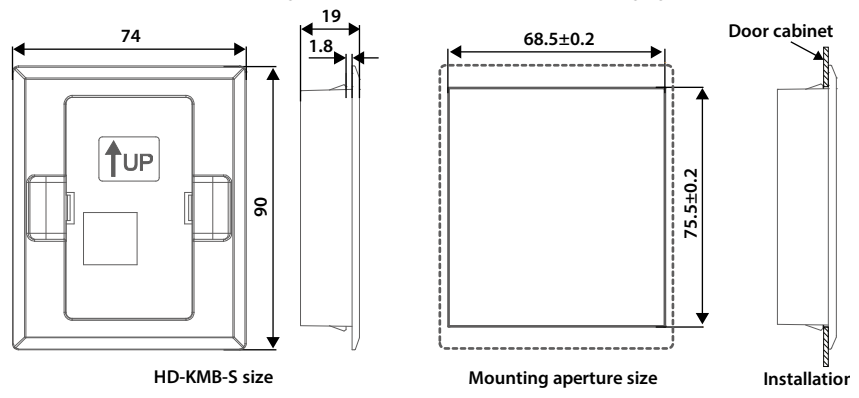

## **Chapter 4 Electrical Installation**

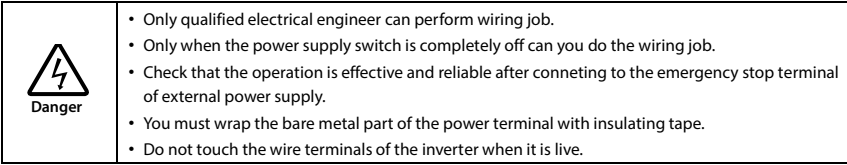

#### **Ensure the power supply is completely off**

Only when the power supply switch is completely off can you do the wiring job.

#### **Steps:**

First, disconnect the power supply of the inverter.

Second, wait till the internal power supply indicator goes out (its position shown in the following figure) or wait until 5 minutes later.

**Power supply indicator**

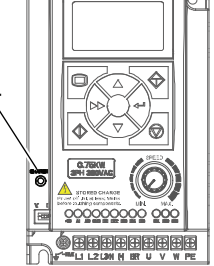

#### **4.1 Electric Requirements**

#### **4.1.1 Grounding Requirements**

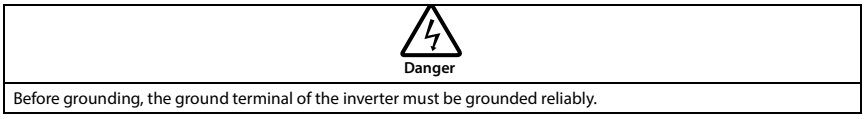

There is leakage current to the inverter, ground terminal PE must be grounded, and with the grounding point as close as possible, grounding area as large as possible, and to ensure that the grounding resistance is less than 10Ω.

Do not share the ground wire (A) with other power equipment. It is best to have a special grounding pole (B), but you can also share the ground (C).

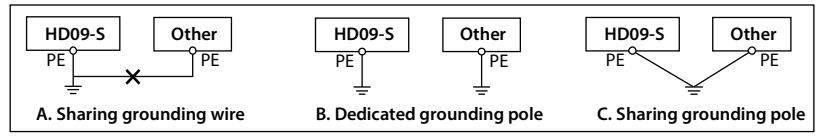

If you use several inverters at the same time, you can take a special grounding or common ground way grounding.

#### **4.1.2 Wiring Requirements**

To avoid coupling, the power cables, motor cables and control cables must be installed separately and ensure a sufficient distance, especially when the cables are installed in parallel and the extension distance is long.

If the signal cable must pass through the power cable or motor cable, it must pass vertically (90°), as shown in the following figure.

The power cables, motor cables and control cables should be distributed in different pipelines.

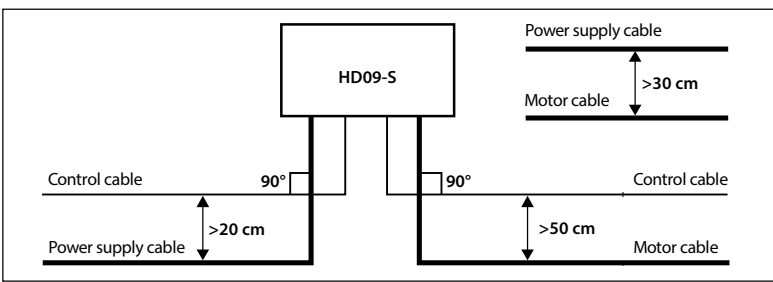

#### **4.1.3 Power Cable**

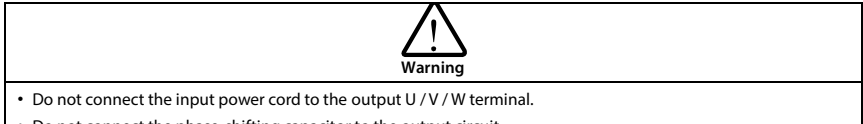

- Do not connect the phase-shifting capacitor to the output circuit.
- Make sure that the AC input source voltage matches the rated input voltage of the inverter.

For the selection of the power cable, refer to section 5.1 Peripheral Accessories Selection, page 19.

#### **4.1.4 Motor Cable**

Selection of motor cables, see section 5.1 Peripheral Accessories Selection, page 19.

The longer the motor cable, the higher the carrier frequency, the higher the harmonic leakage current on the cable. Leakage current can adversely affect the frequency converter and nearby equipment.

When the motor cable exceeds 100 meters, it is recommended to install the AC output reactor, and refer to the following table to set the carrier frequency (F23.00).

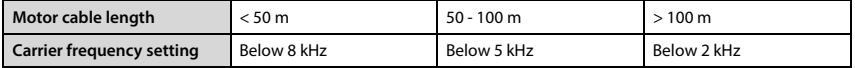

When the motor cable is too long or the cable cross-section is too large, the derating is reduced by about 5% for each additional stroke in the recommended cross-sectional area.

Because the larger the cross-sectional area of the cable, the greater the capacitance to ground, the greater the leakage current.

#### **4.1.5 Control Cable**

To reduce the interference and attenuation of the control signal, the length of the control cable should be limited to 50 meters.

The control cable must be a shielded cable, and the analog signal cable should be twisted shielded. Shielded cables should use high-frequency low-impedance shielded cables, such as braided copper mesh, aluminum wire mesh or barbed wire.

#### **4.1.6 Leakage Protection Switch**

HD09-S inverter built-in EMI filter, the inverter can be connected to the case of power protection can reduce the external radio frequency interference, while the protection of the ground to produce 10mA AC leakage current.

In the case of low leakage current applications, the connection between the built-in EMI filter and the protective ground wire can be disconnected, and the leakage current from the protective ground wire is less than 1mA AC after disconnection. Disconnect the built-in EMI filter as shown below.

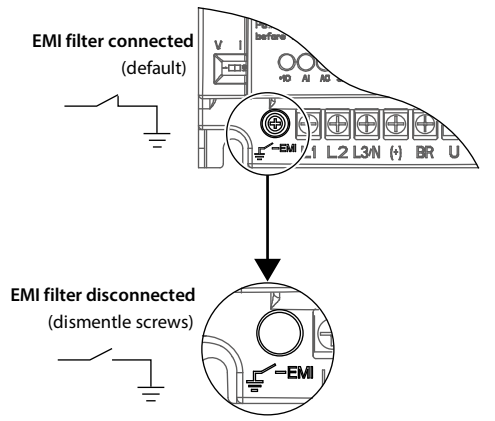

The leakage current protection switch (ELCB / RCD) is installed on the input side of the inverter, disconnect the built-in EMI filter to prevent mistake action of the ELCB / RCD.

The ELCB / RCD action is related to the fault current waveform it detects, and there are three types:

- AC type: Detects AC fault current and is not suitable for frequency converters.
- Type A: Detects AC fault current and pulsating DC fault current, only applies to single-phase power input inverter.
- Type B: Detection of AC fault current, pulsating DC fault current and smooth DC fault current, threephase power input required that type.

## **4.2 Power Terminals and Connection**

**Power Terminal Description**

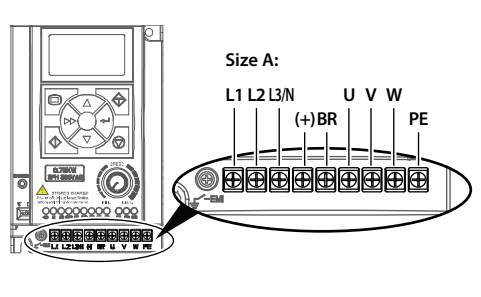

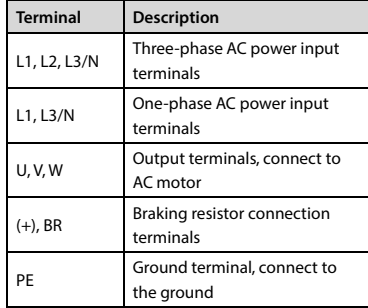

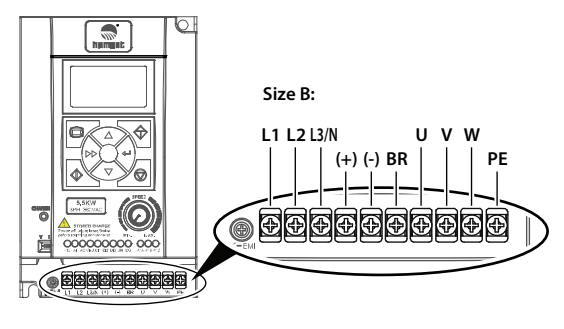

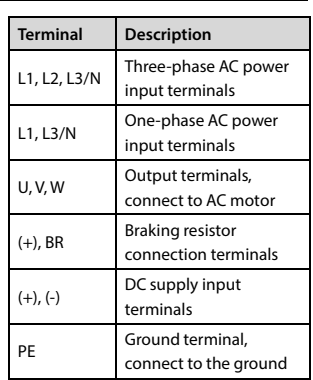

#### **Power Terminal Connection**

Power terminal wiring is as shown in following figure.

For selection of contactor, MCBB, power supply cable, motor cable, ground cable and braking resistor, please refer to section 5.1.1 Wiring Specifications of Input and Output, page 19.

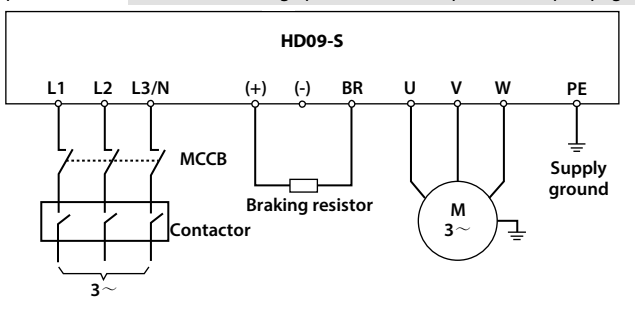

## **4.3 Control Terminals and Connection**

#### **Control Terminals Description**

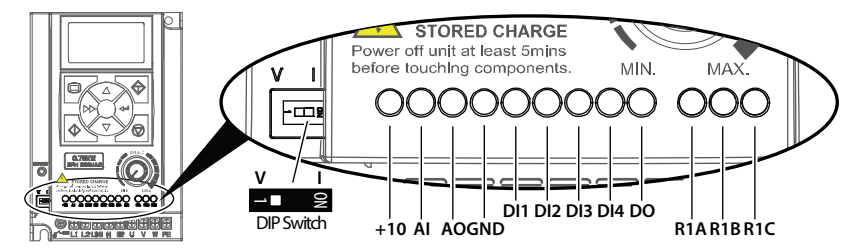

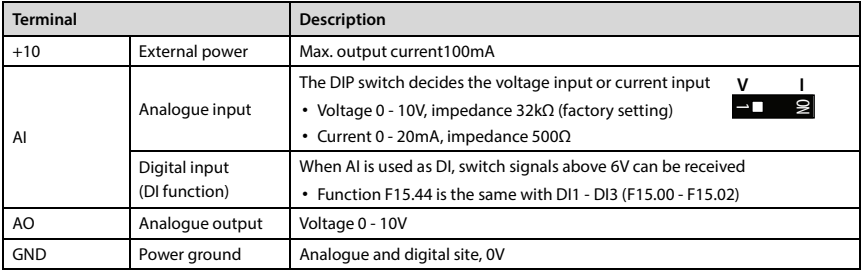

#### **Shenzhen Hpmont Technology Co., Ltd. Chapter 4 Electrical Installation**

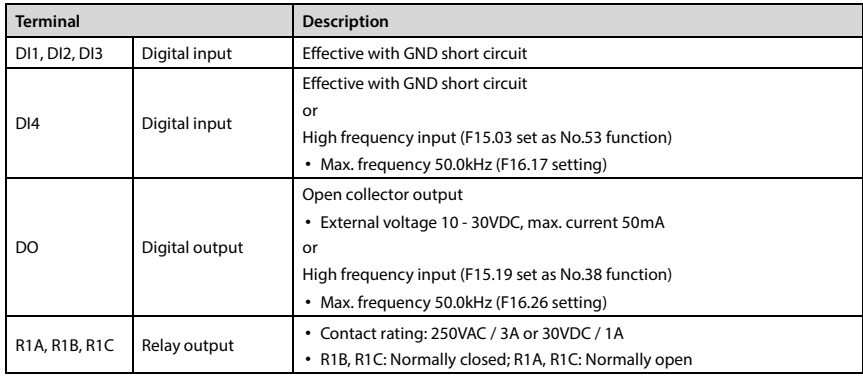

#### **Note:**

*Limit the current within 3A if the relay terminal is to connect to AC 220V voltage signal.*

#### **Control Terminals Connection**

The following figure shows wire connection of control terminal (factory setting).

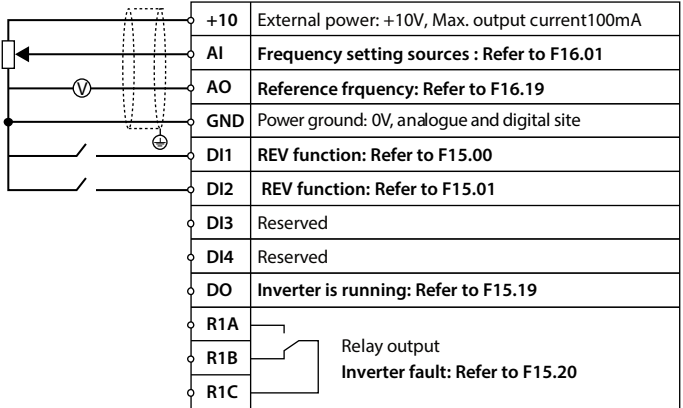

**Analogue Input Connection**

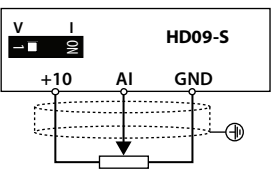

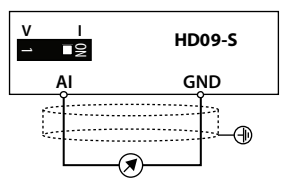

**Digital Input Connection**

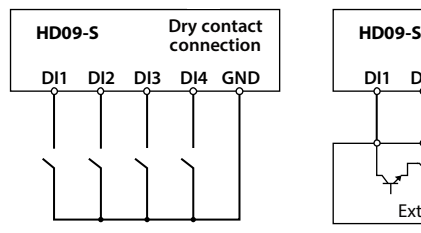

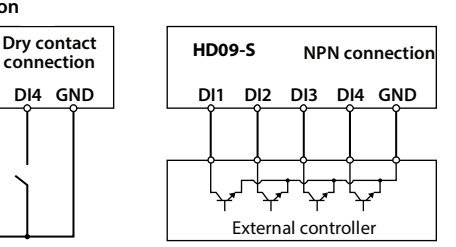

**Digital Output Connection**

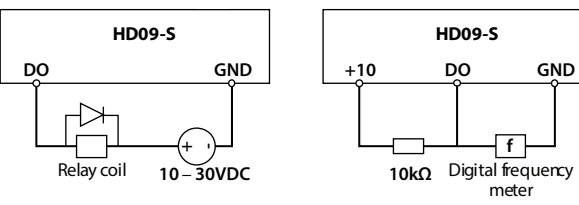

### **4.4 External Keypad or Upper Computer**

The RJ45 terminal can connect the optional keypad or upper computer, as shown in the following figure.

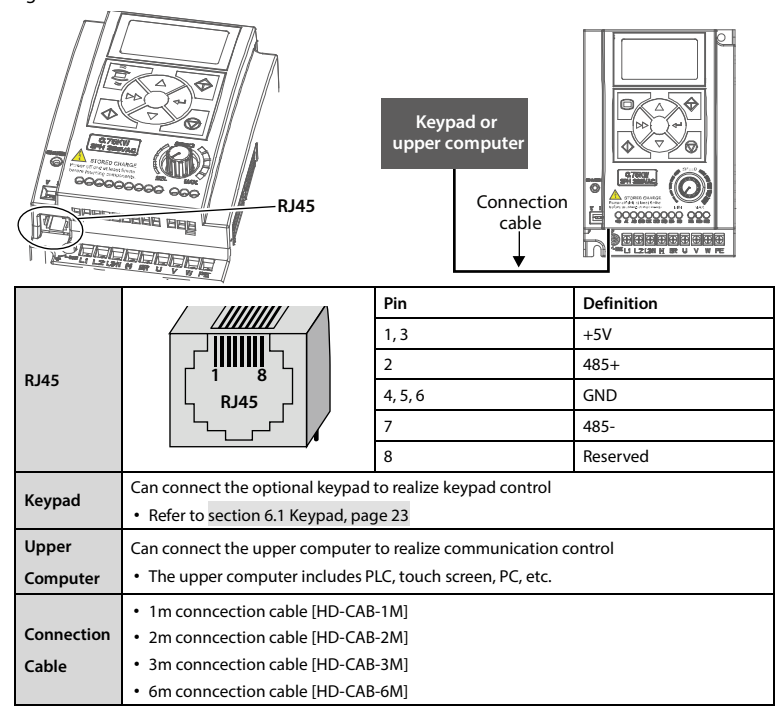

## **Chapter 5 Technical Data**

## **5.1 Peripheral Accessories Selection**

#### **5.1.1 Wiring Specifications of Input and Output**

The AC supply to the drive must be installed with suitable protection against overload and shortcircuits, i.e. MCCB (molded case circuit breaker) or equivalent device.

The recommended specification of MCCB, contactor & cables were shown as following tables.

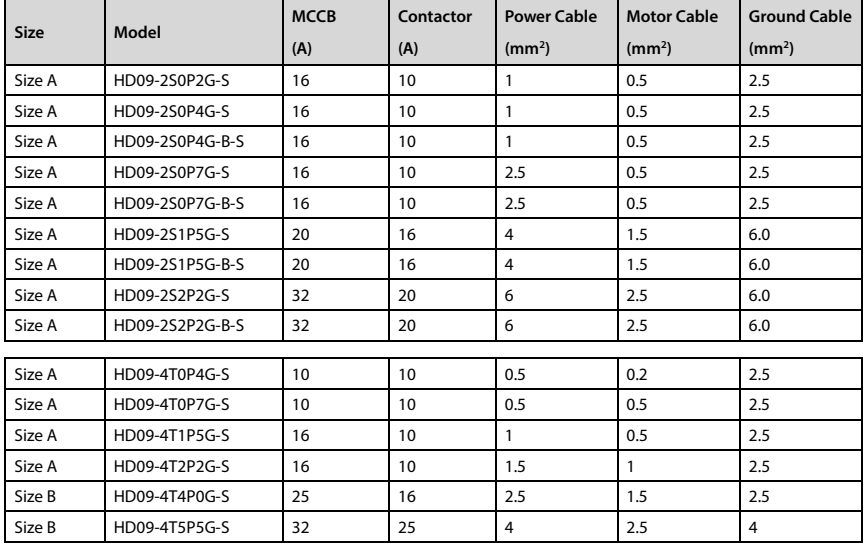

The size of earth wire should not be smaller than the requirement in 4.3.5.4 of IEC61800-5-1.

#### **Note:**

*1. Please select braking resistor based on the above table.*

*Bigger resistor can protect the braking system in fault condition, but oversized resistor may bring a capacity decrease, lead to over voltage protection.*

*2. The braking resistor should be mounted in a ventilated metal housing to prevent inadevertent contact during it works, for the temperature is high.*

*3. Only three-phase power (4T) and HD09-B-S built-in braking unit, braking resistor can be optional.* 

#### **5.1.2 Power Terminal Lug**

The terminal lugs (round bare terminals) of the power terminals can be selected according to the terminal wiring specifications, screw specifications and the max. outer diameter of the lugs.

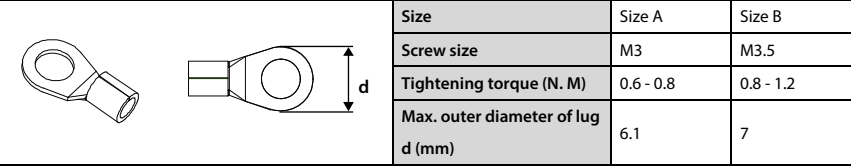

## **5.2 Braking Resistor**

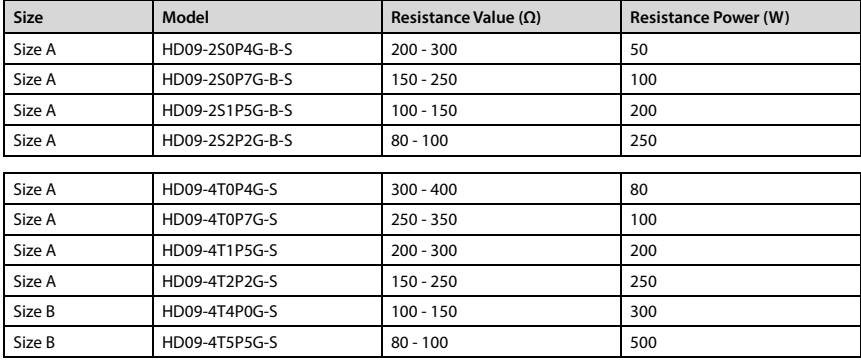

#### **Note:**

*Only three-phase power (4T) and HD09-B-S built-in braking unit, braking resistor can be optional.*

## **5.3 Technical Data**

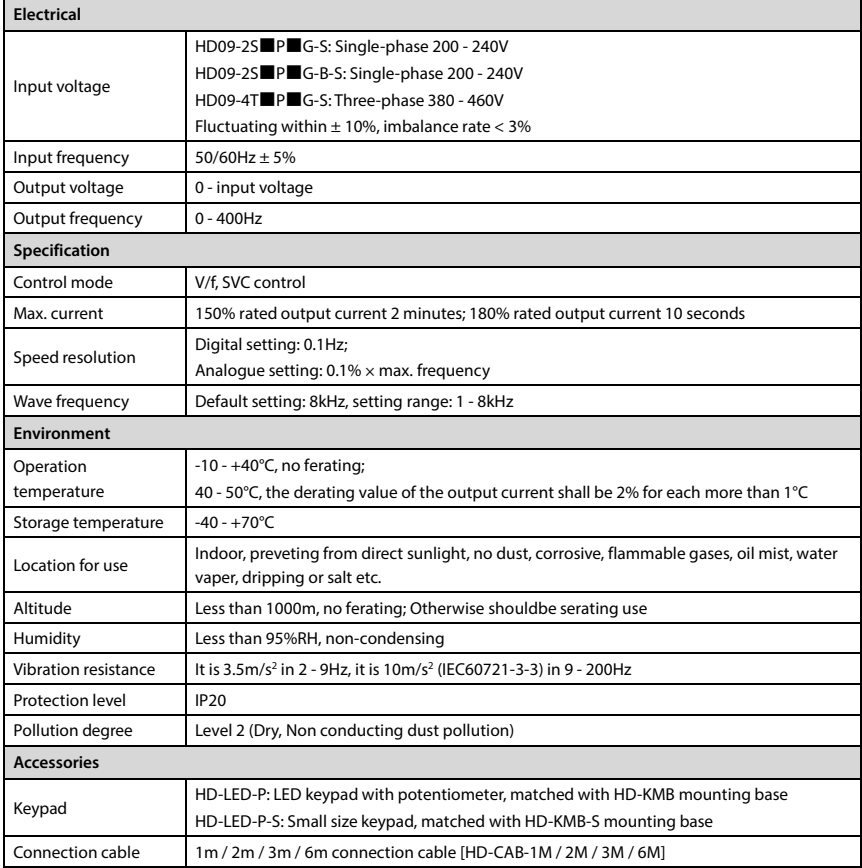

## **Chapter 6 Operation**

## **6.1 Keypad**

HD09-S can either installed with LCD display keypad (standard), or LED display keypad (optional).

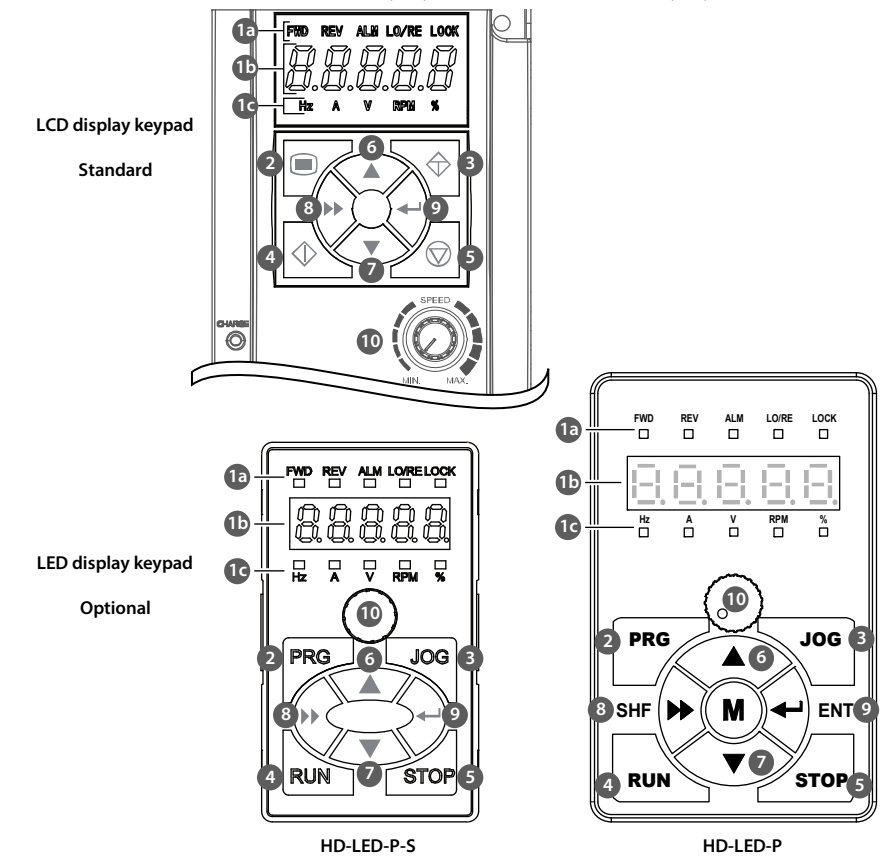

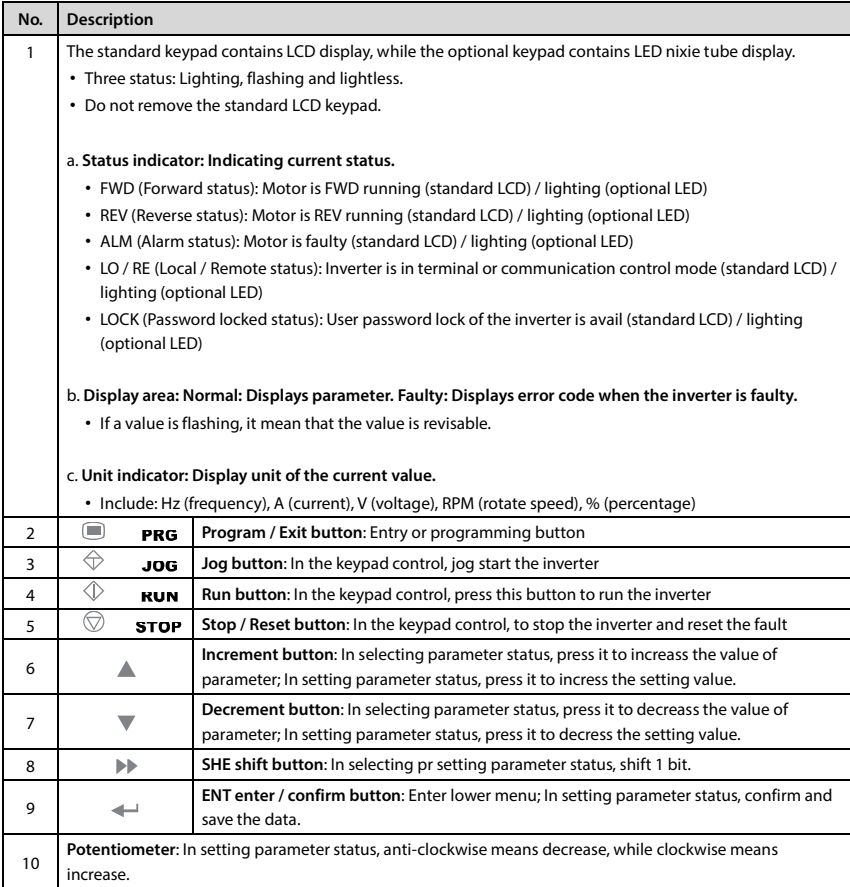

#### **6.2 Shutdown and Operating Status Parameters**

HD09-S Inverter in the state of stop / run, press the key  $\blacktriangleright$  to cycle display the stop / run status parameter.

- Stop status parameter (F18.08 F18.13): Set frequency, DC bus voltage, AI input voltage, potentiometer input voltage, input terminal status, output terminal status.
- Operating status parameter (F18.02 F18.07): Setting frequency (after Acc. and Dec.), set frequency, output frequency, output voltage, output current, DC bus voltage.

## **6.3 Keypad Control Operation**

In operation under keypad control (F00.11 = 0), the inverter can be started and operated directly with keypad.

#### **Steps are as follows:**

1. Turn on the input power.

2. Set the motor parameters according to the motor nameplate: F08.00 (Rated power), F08.01 (Rated voltage), F08.02 (Rated current), F08.03 (Rated frequency), F08.04 (Rated speed).

3. Set the operating frequency: F00.13, range 0.00 - 50.00Hz.

4. Set Acc. / Dec. time: F03.01 (Acc. time), F03.02 (Dec. time).

5. Press key  $\Diamond$  (standard) / key **RUN** (optional), the inverter starts.

6. Press key  $\heartsuit$  (standard) / key **STOP** (optional), the inverter stops.

## **6.4 Terminal Control Running**

When the terminal controls the operation (F00.11 = 1), the inverter can be started and stopped directly with the terminal, and the running frequency and the motor running direction.

#### **As follows:**

1. After wiring as shown below, turn on the input power.

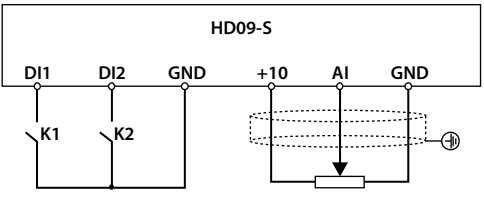

2. Set the command channel to terminal control (F00.11 = 1).

3. Set the AI setting frequency (F00.10 = 3, F16.01 = 2).

3. Set DI1 terminal FWD (F15.00 = 2), DI2 terminal REV (F15.01 = 3).

4. Set the motor parameters according to the motor nameplate: F08.00 (Rated power), F08.01 (Rated voltage), F08.02 (Rated current), F08.03 (Rated frequency), F08.04 (Rated speed).

6. Set Acc. / Dec. time: F03.01 (Acc. time), F03.02 (Dec. time).

7. When the K1 is closed, the motor is running; When K2 is closed, the motor is running in REV.

8. K1, K2 are closed or disconnected at the same time, the inverter stops.

#### **6.5 Communication Control Operation**

In communication control operation (F00.11 = 2), the function parameters, state parameters, and control commands of the converter can be read and written by the host computer.

In communication, converter is in the slave mode.

Please see section 4.4 External Keypad or Upper Computer, page 17.

For details, see section 7.15 F17: SCI Communication Parameter, page 60.

## **Chapter 7 Detailed Function Introduction**

## **7.1 d00: Status Display Parameters**

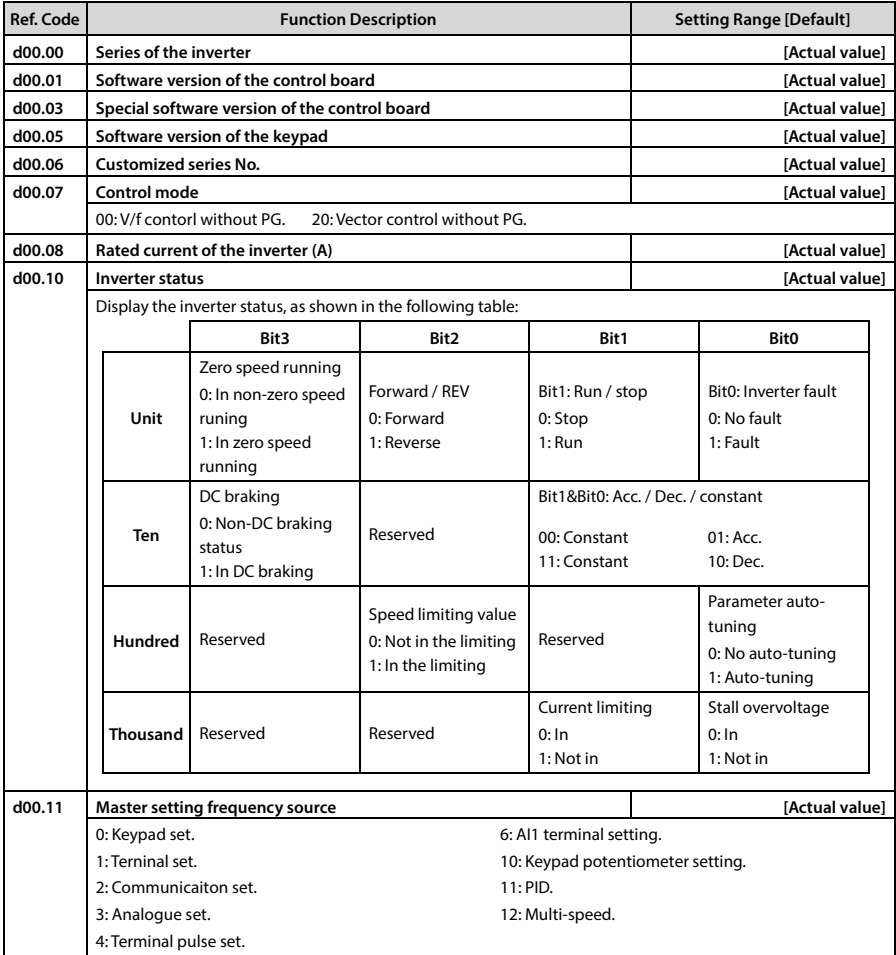

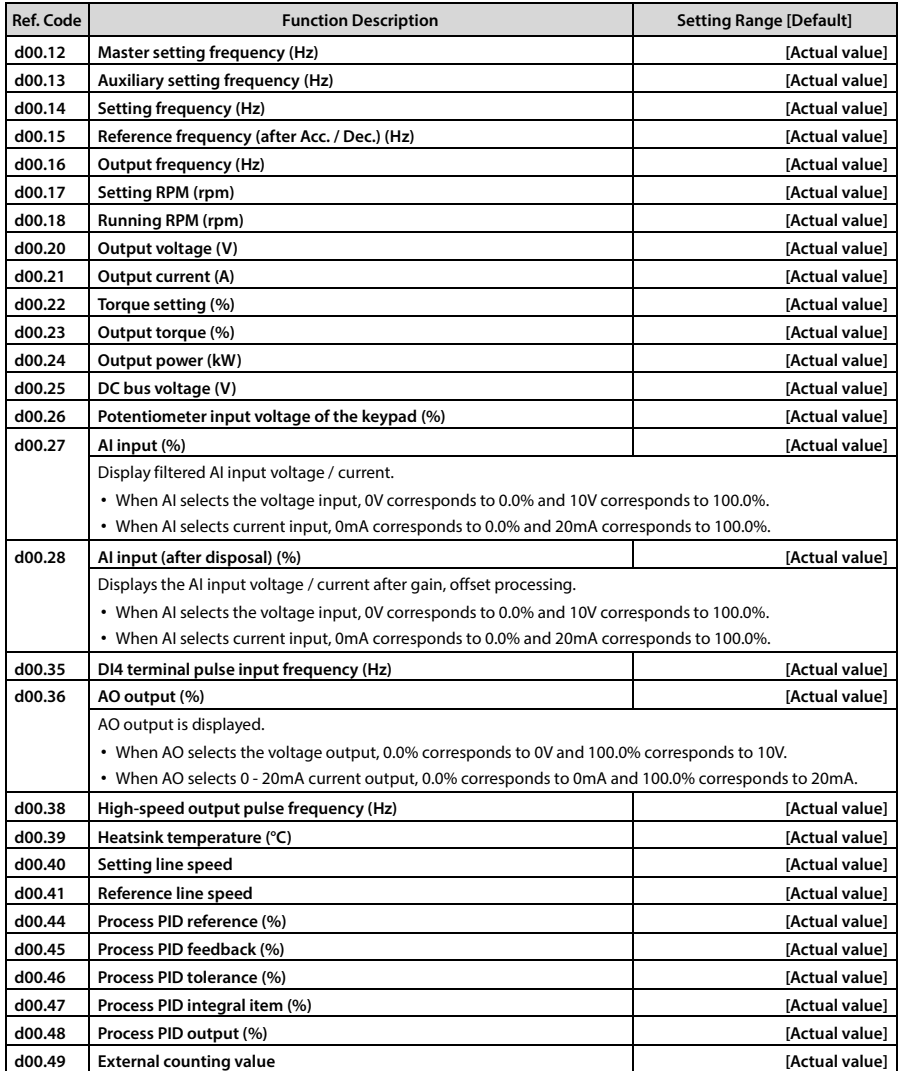

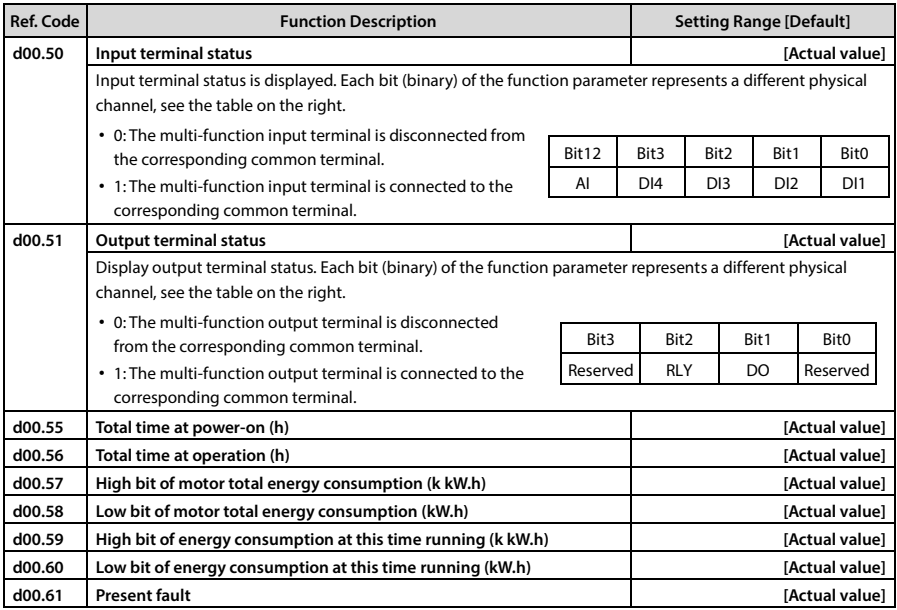

## **7.2 F00: Basic Parameter**

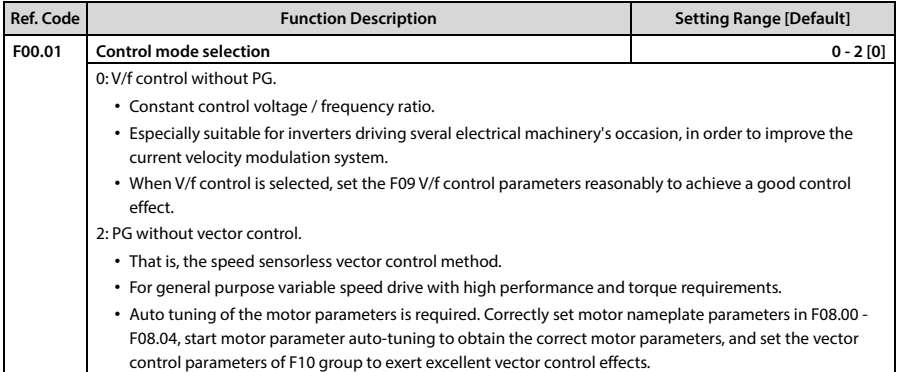
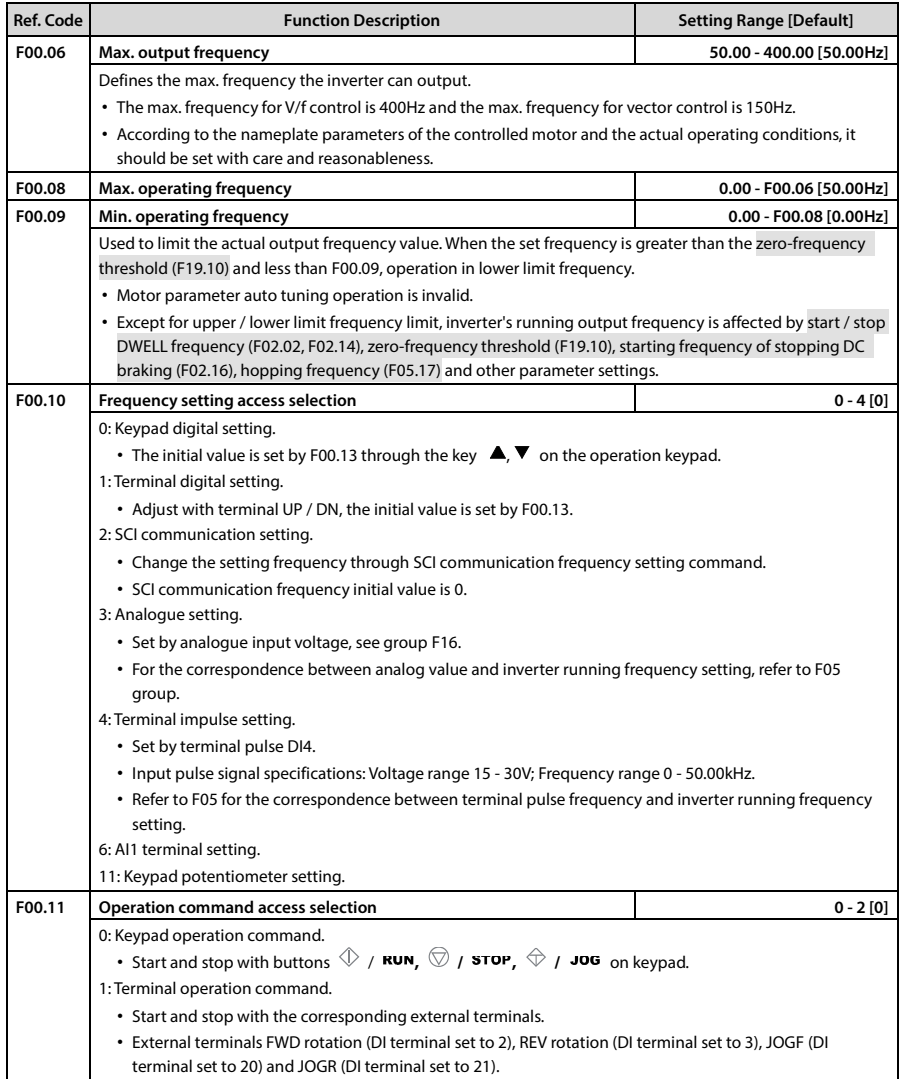

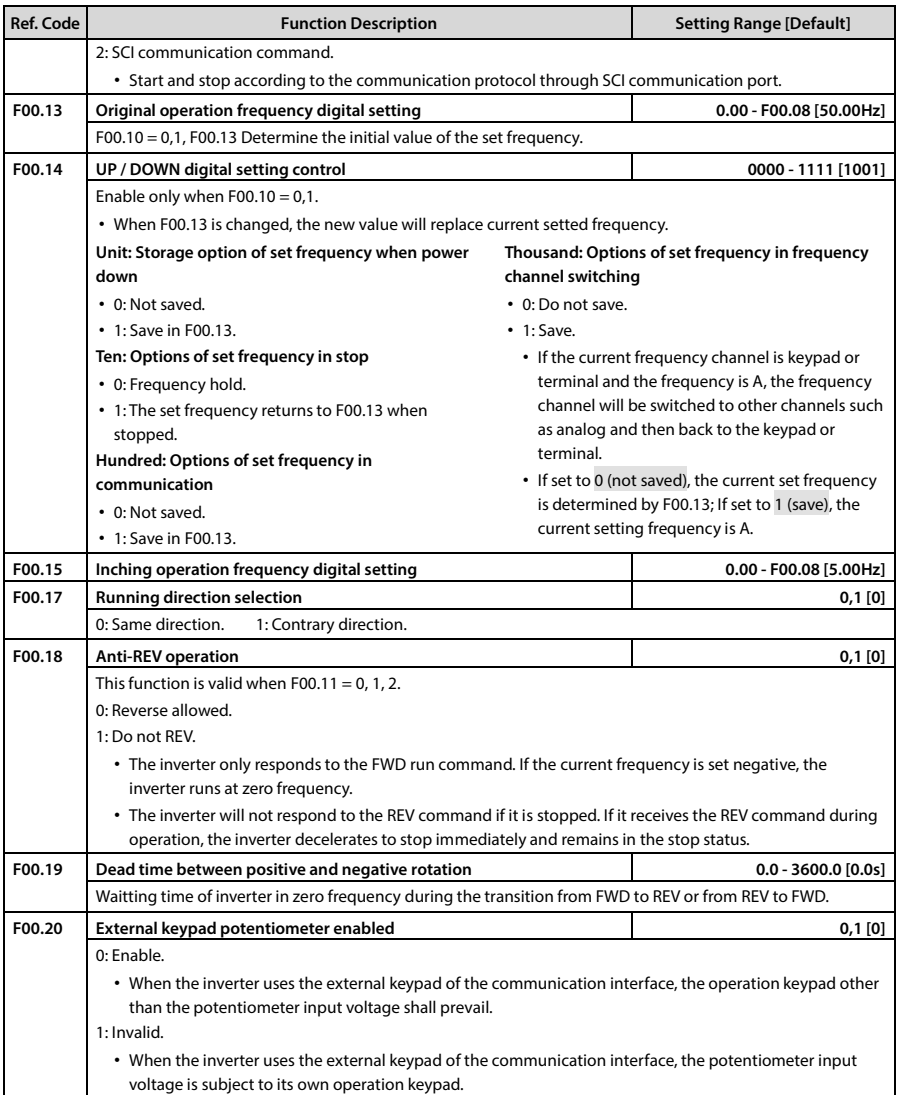

# **7.3 F01: Parameter Protection Function**

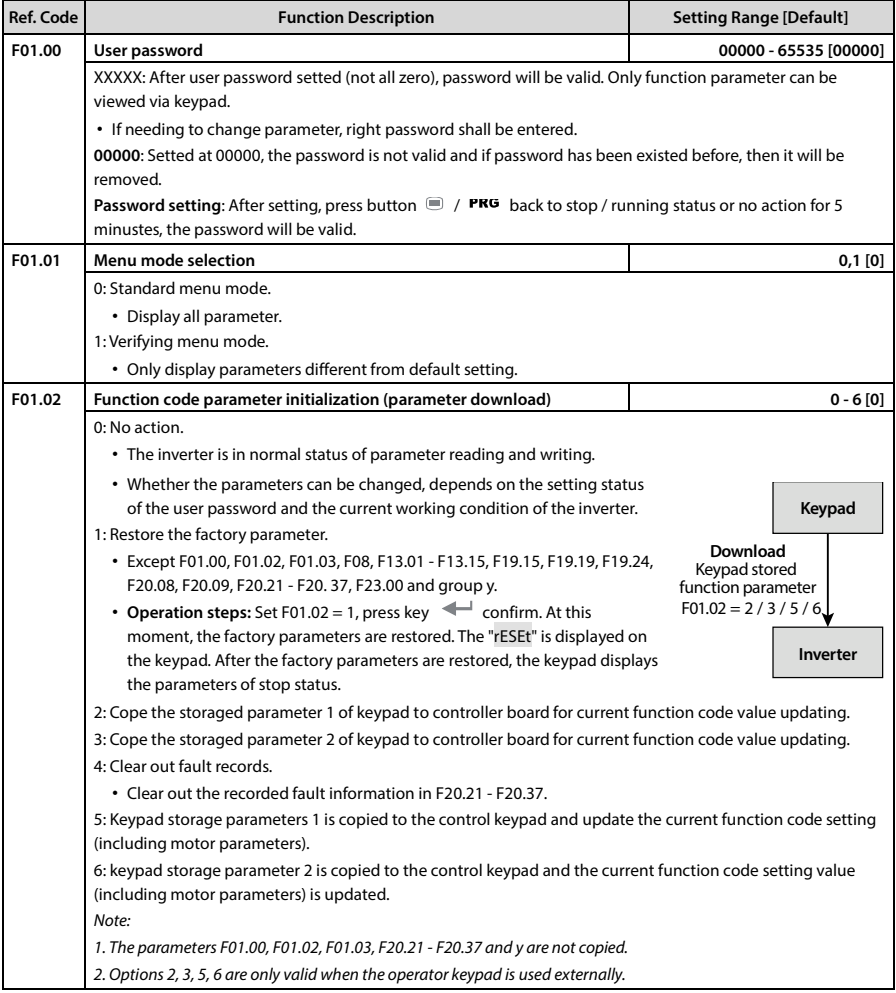

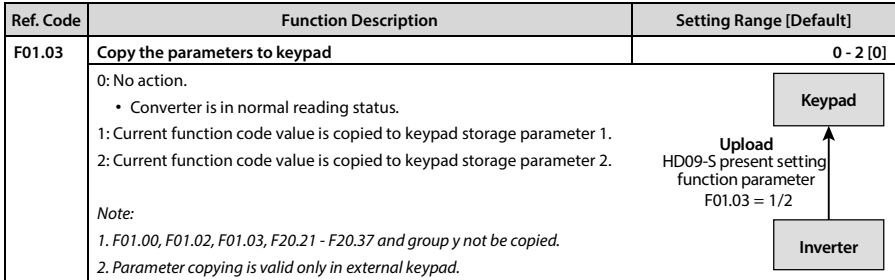

## **7.4 F02: Start and Stop Controlling Parameter**

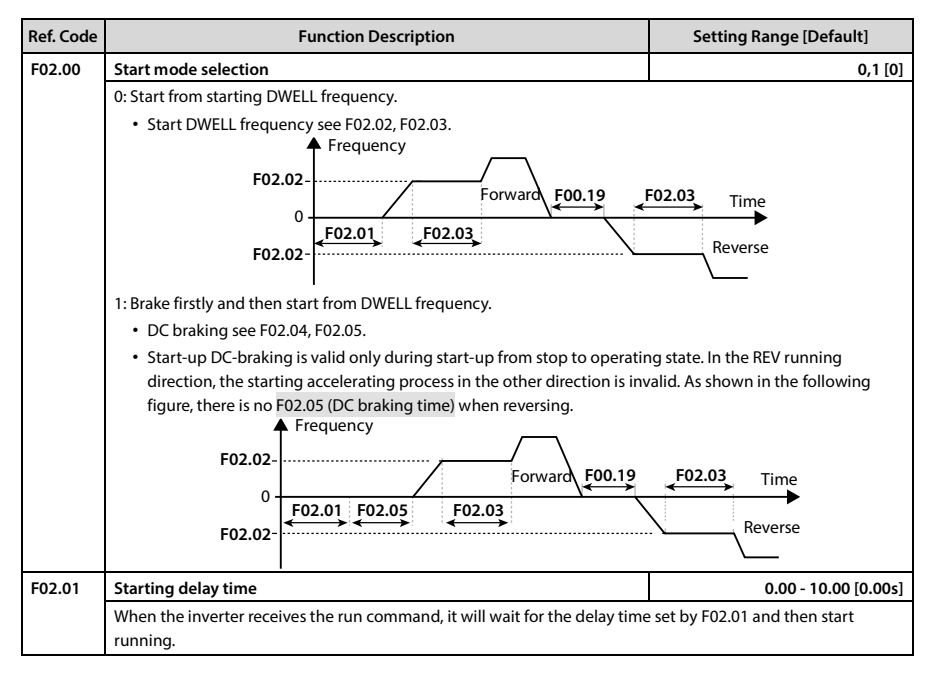

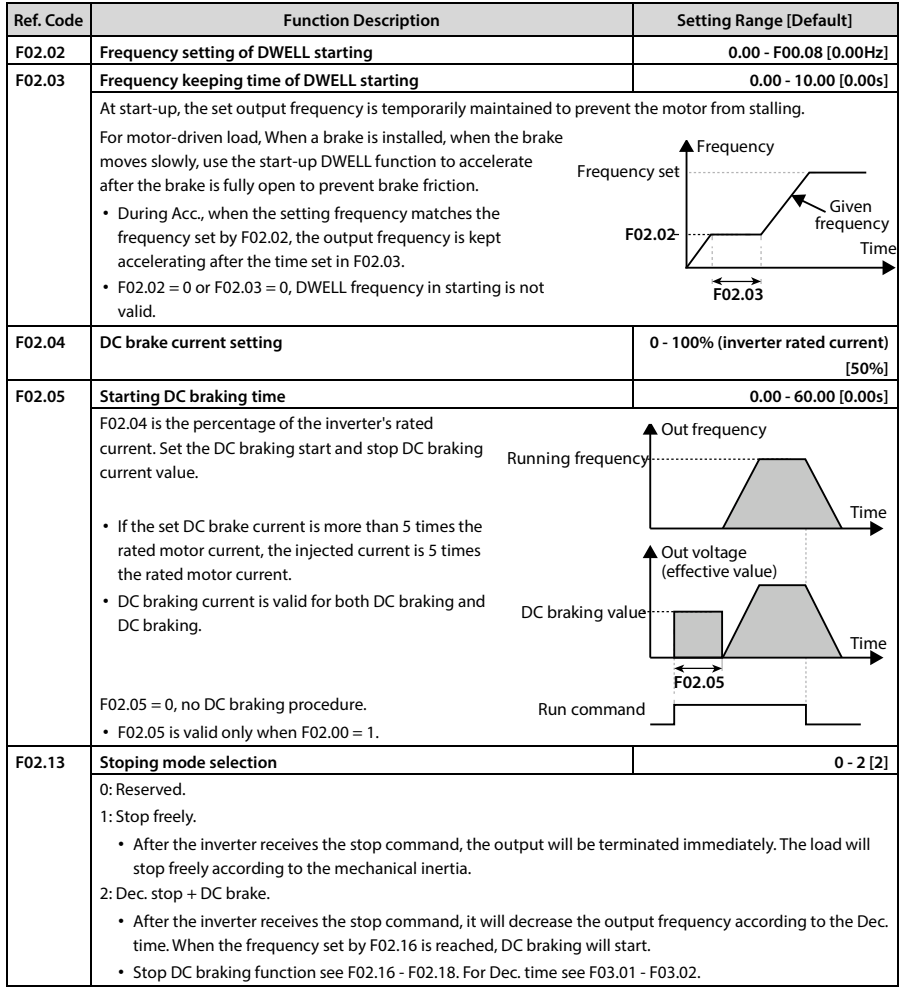

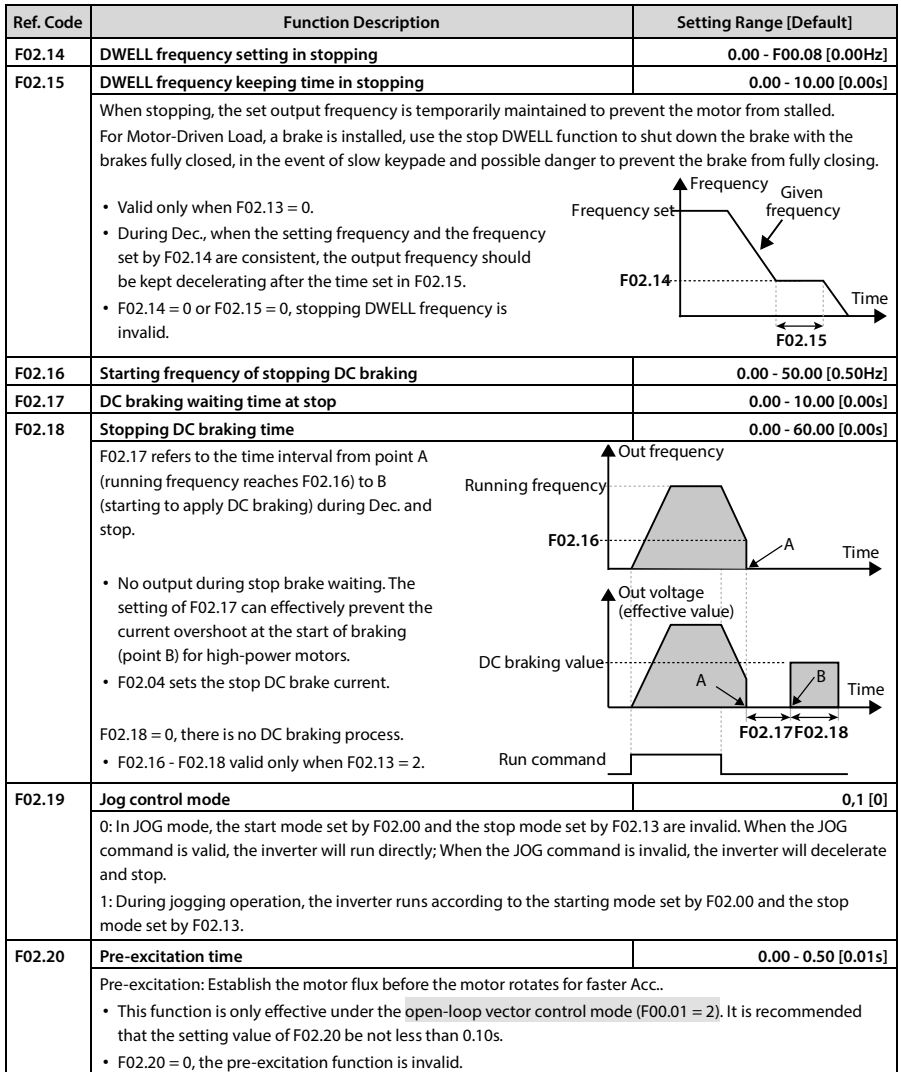

## **7.5 F03: Acc. and Dec. Parameter**

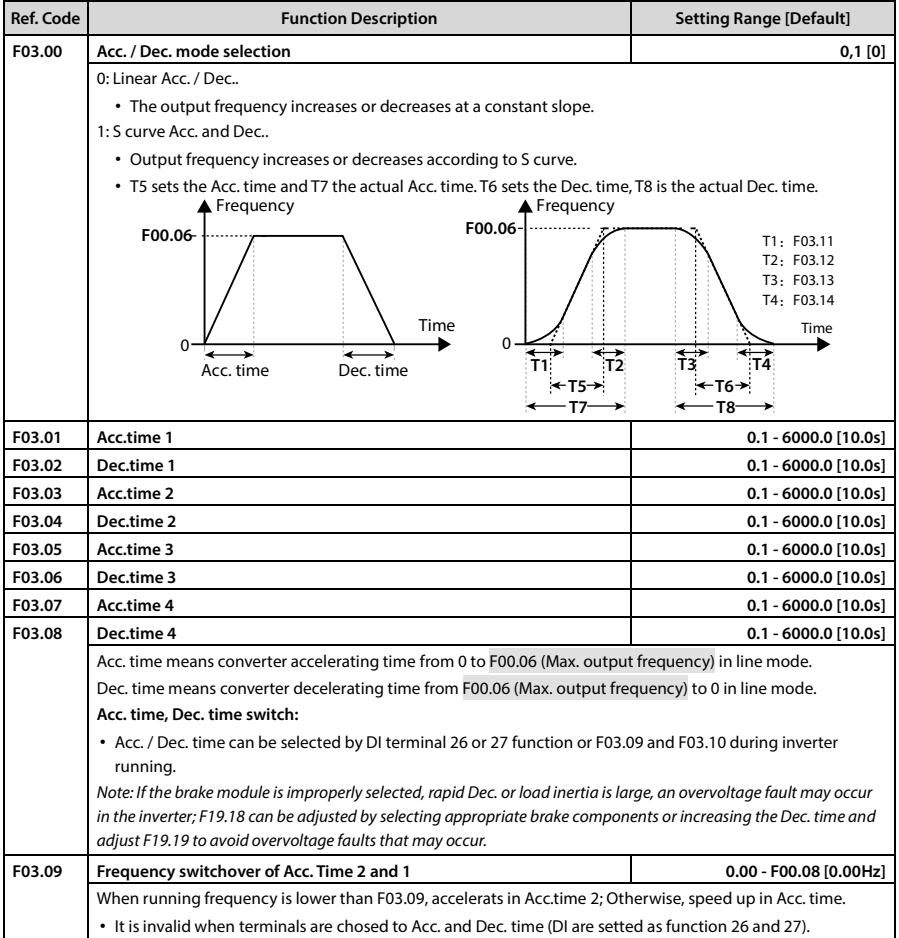

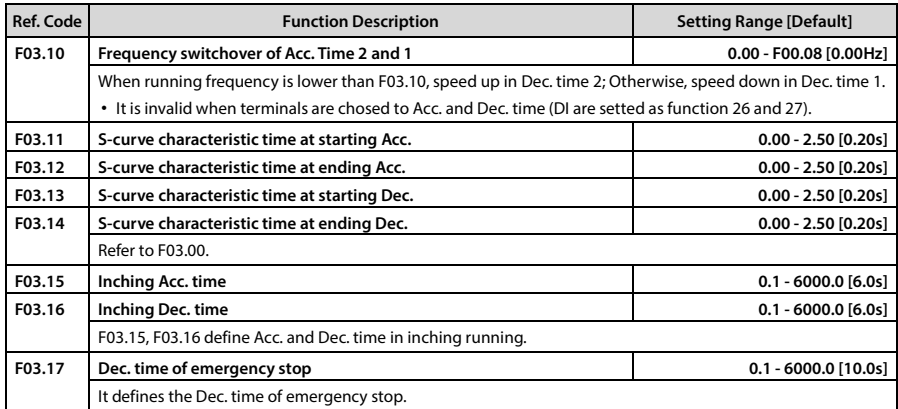

## **7.6 F04: Process PID Controlling Parameter**

Process PID control is generally used for site pressure, liquid level, temperature and other physical quantities of control.

AI max. analog input value or DI4 max. input pulse frequency (F16.17) corresponds to the max. output frequency (F00.06).

The process is as follows block diagram:

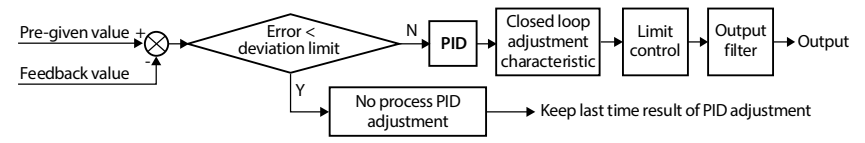

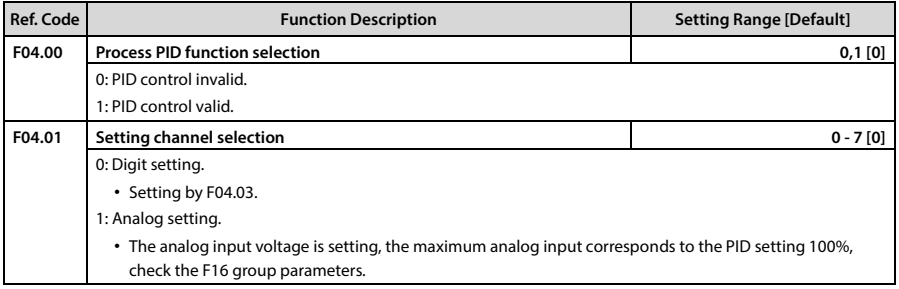

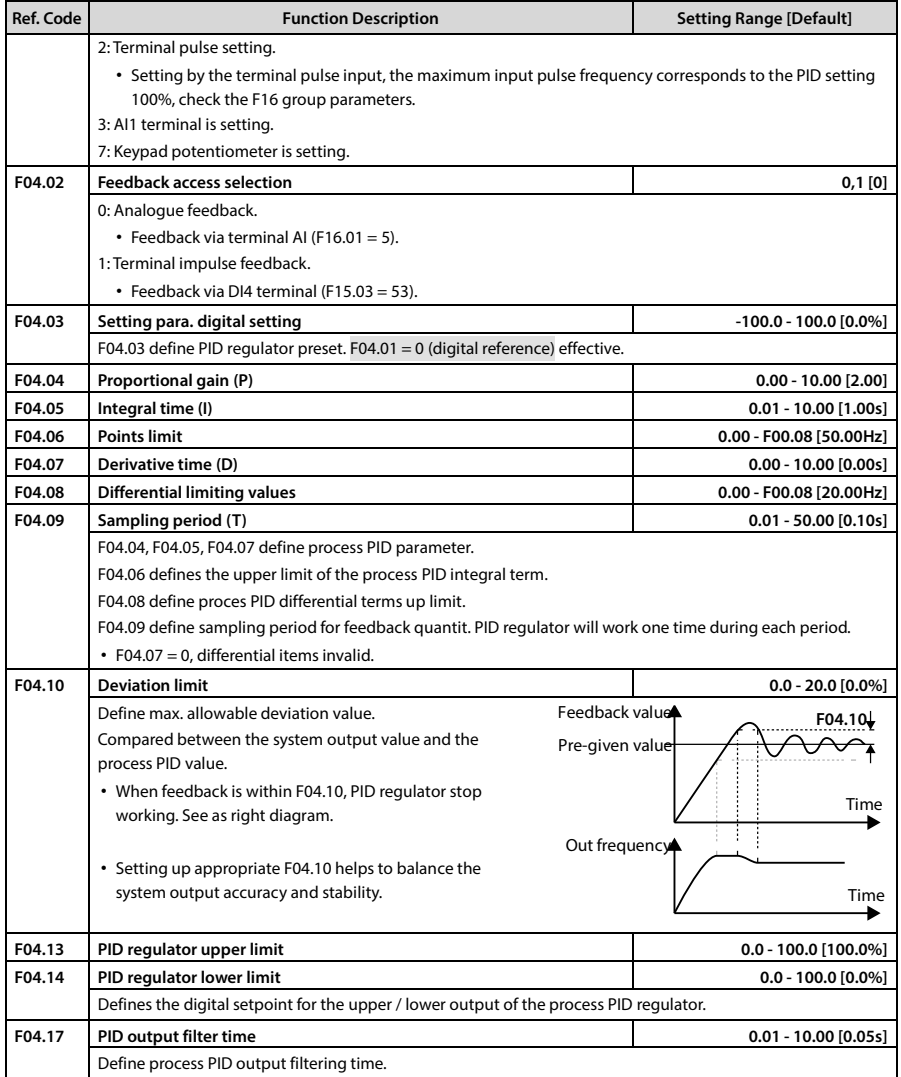

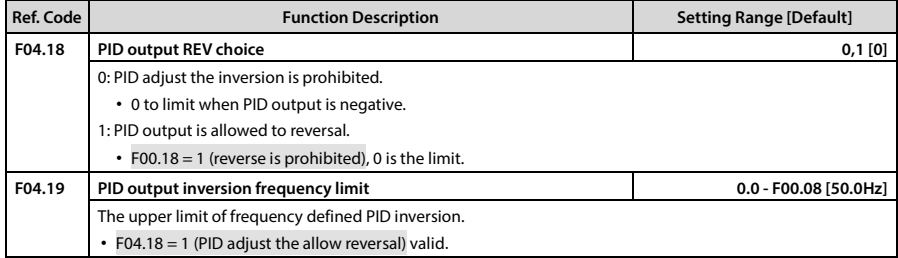

## **7.7 F05: External Setting Curve Parameters**

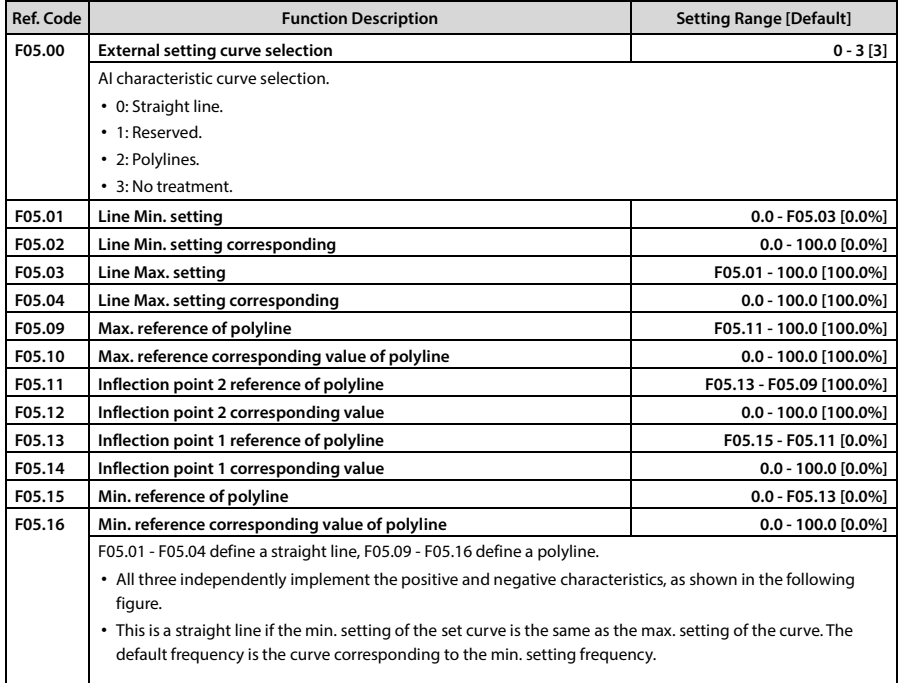

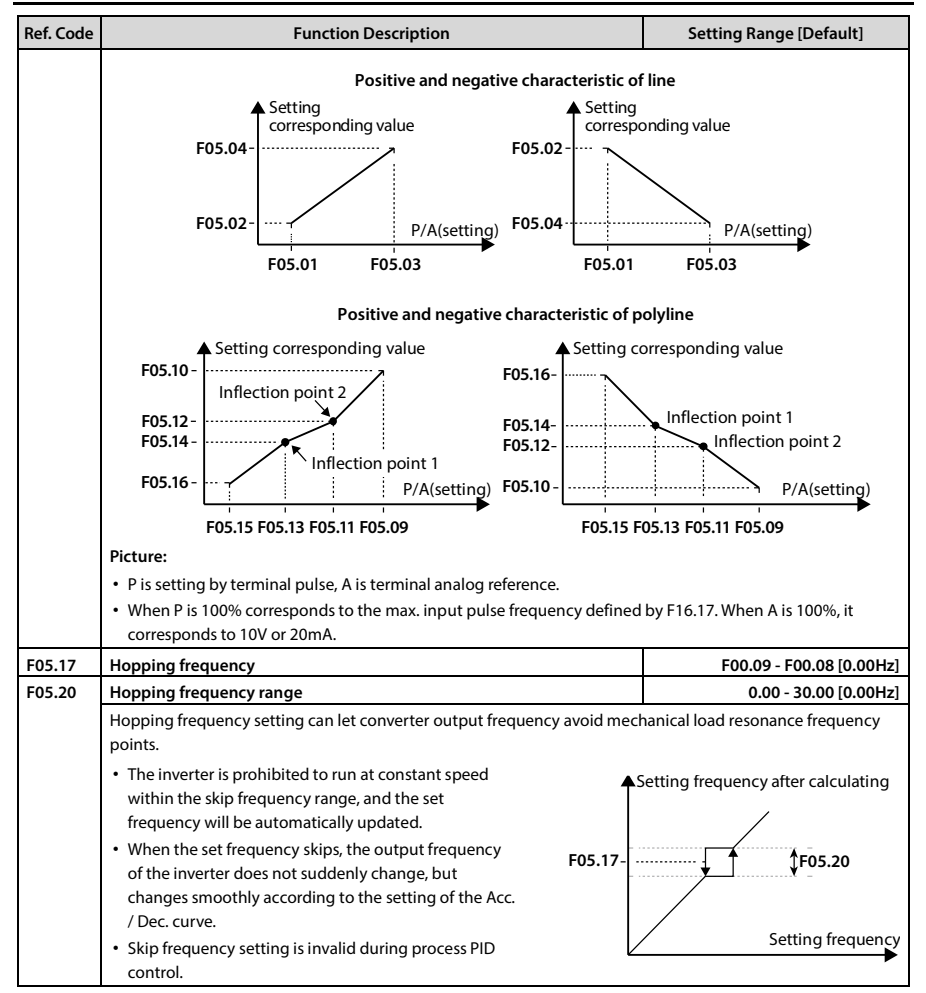

## **7.8 F06: Multistage Speed Function**

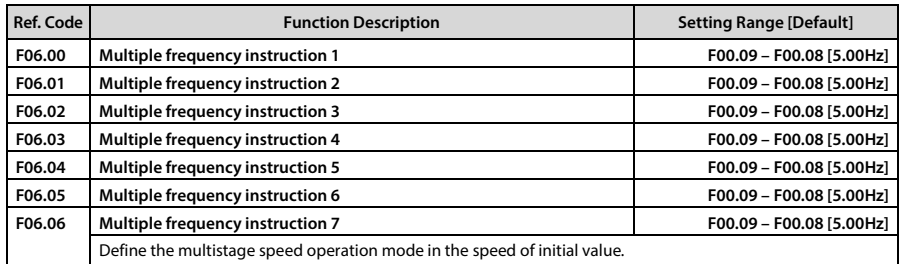

## **7.9 F08: Motor Parameter**

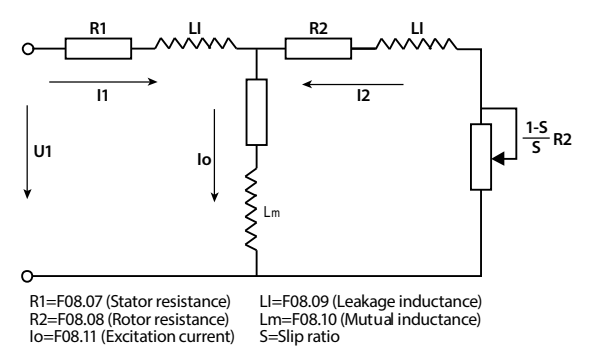

### Mutual inductance is calculated by the following formula:

Mutual inductance F08.10 =  $\frac{F08.01 / \sqrt{3}}{2.1 + F09.03 + F08.00}$  $\frac{1}{2\pi \times 508.03 \times 508.11}$  – F08.09

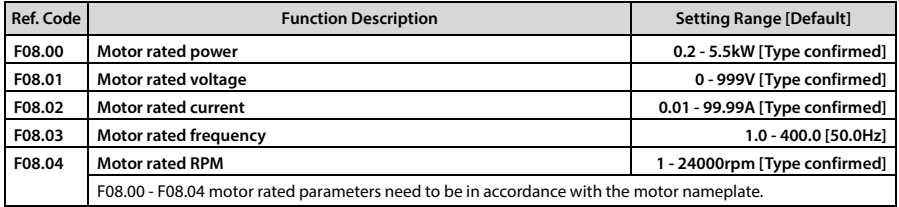

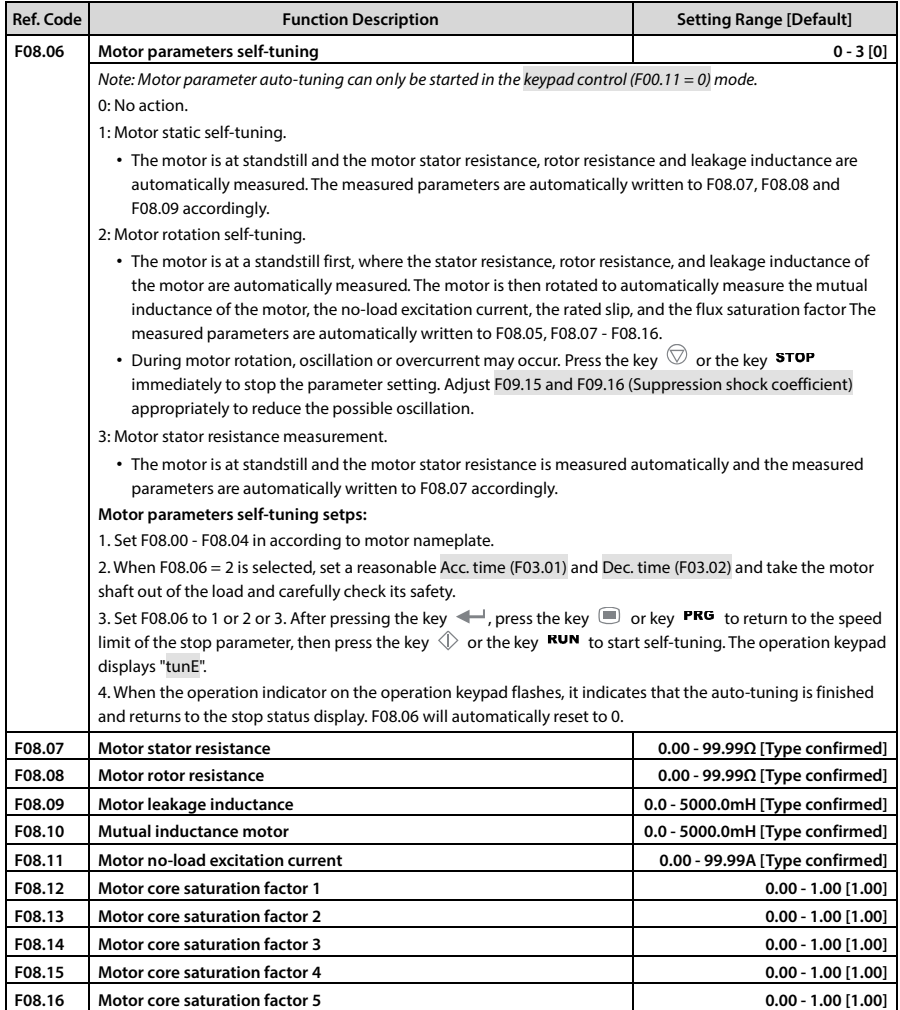

# **7.10 F09: V/f Controlling Parameter**

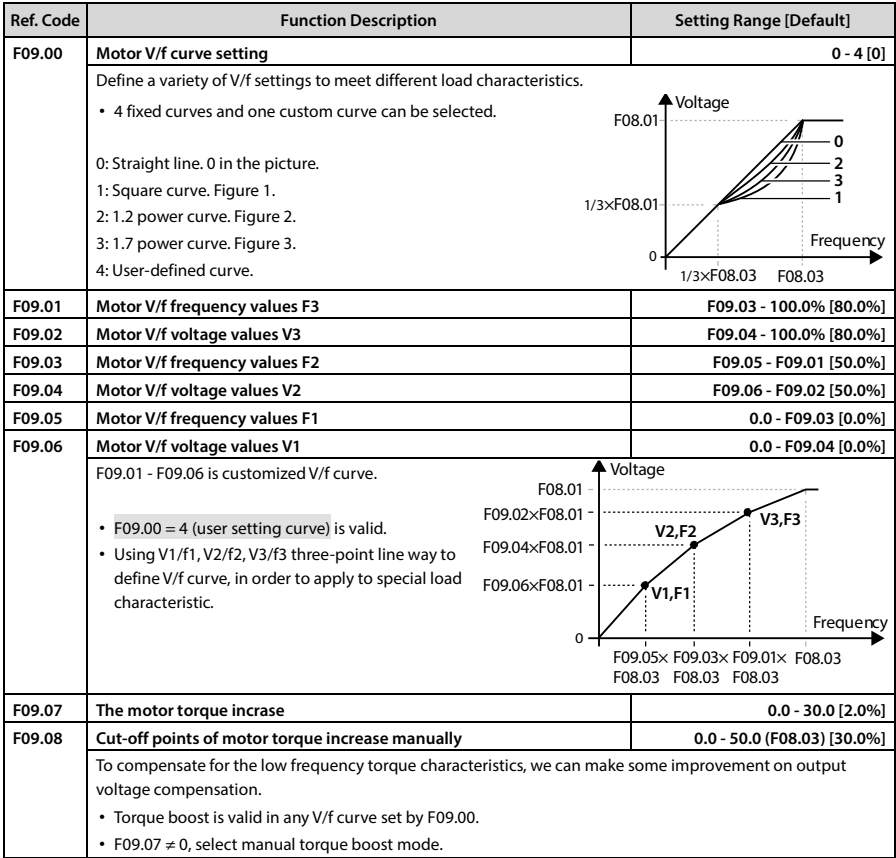

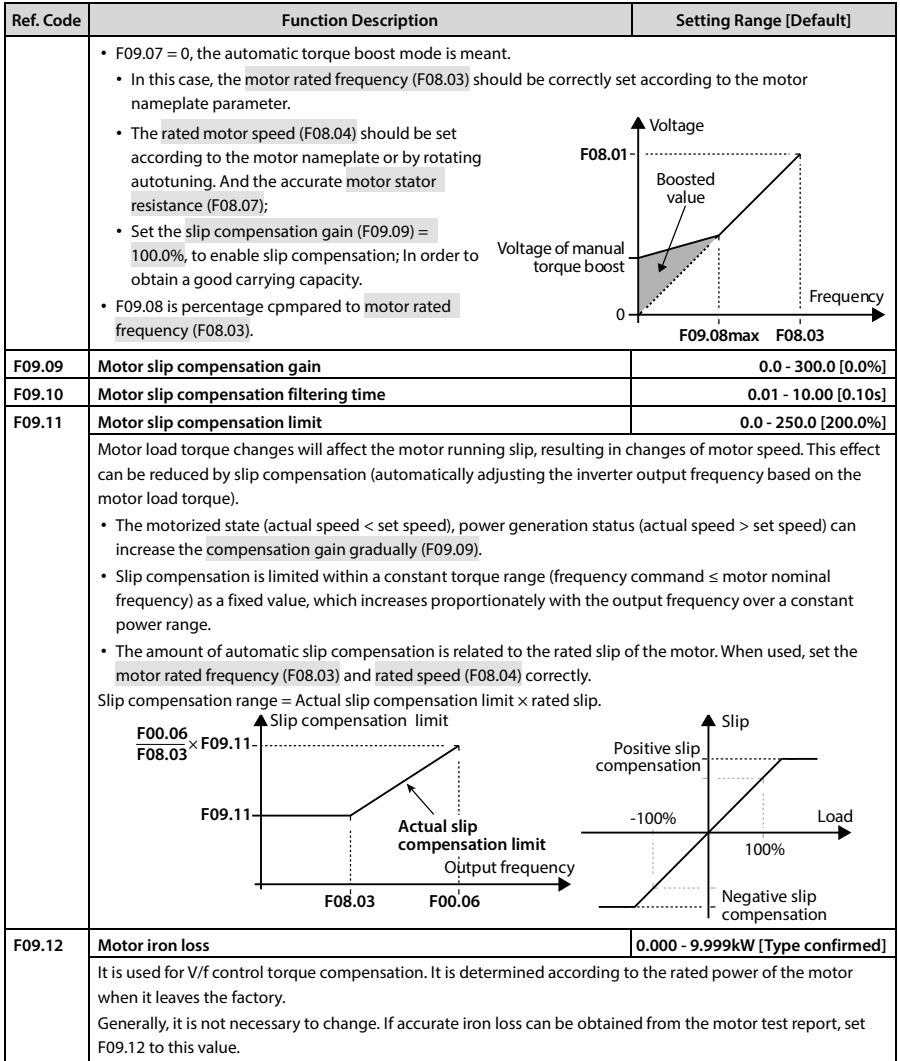

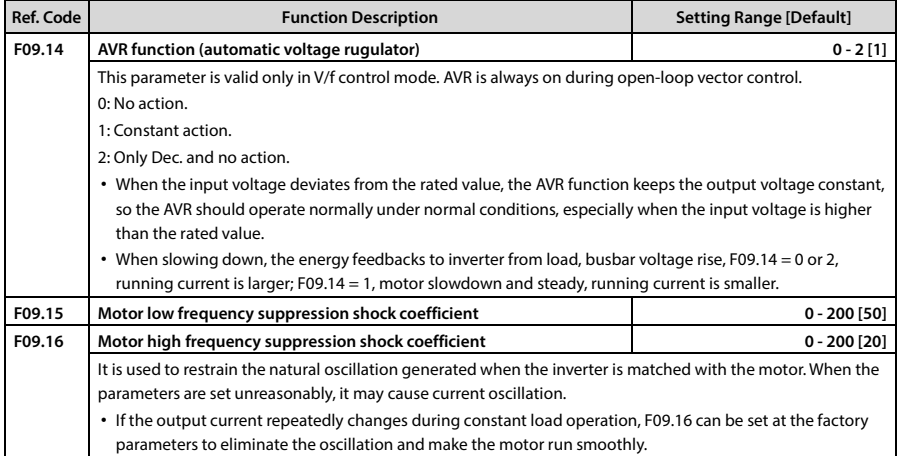

## **7.11 F10: Motor Vector Control Speed-loop Parameters**

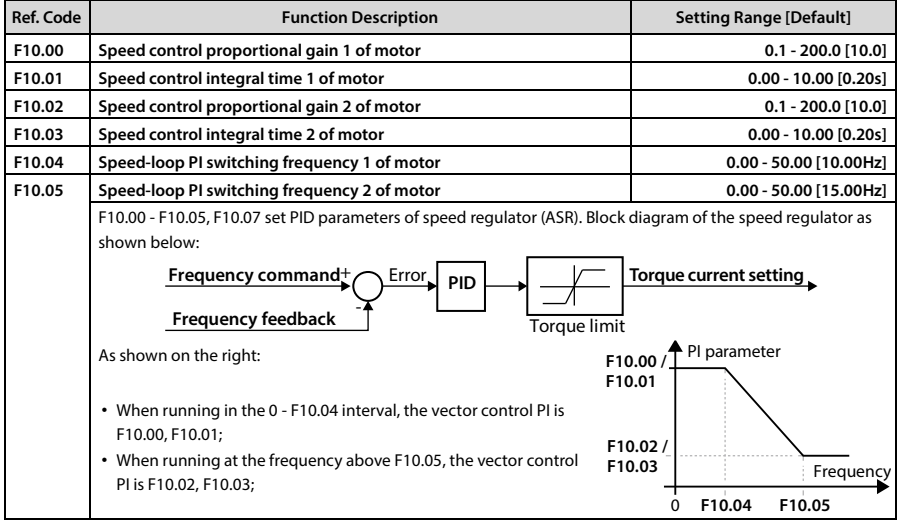

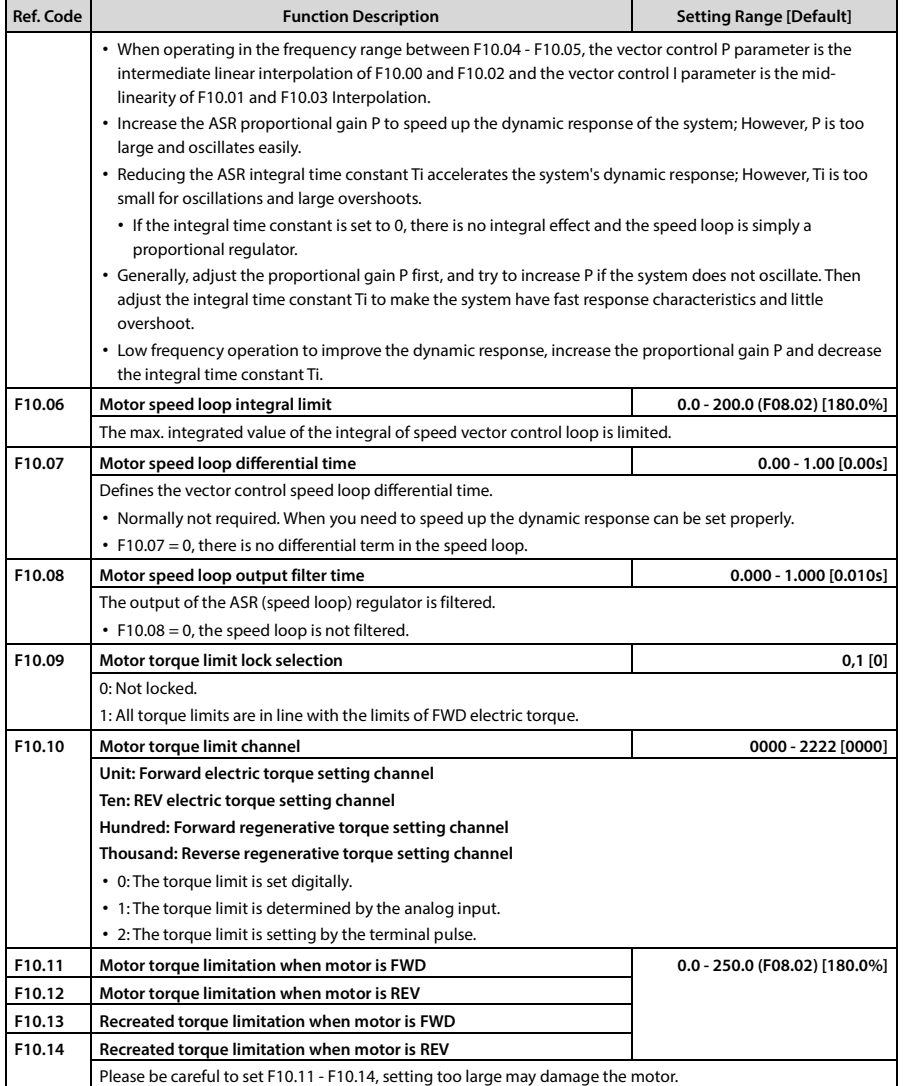

## **7.12 F11: Motor Vector Control Current Loop Parameter**

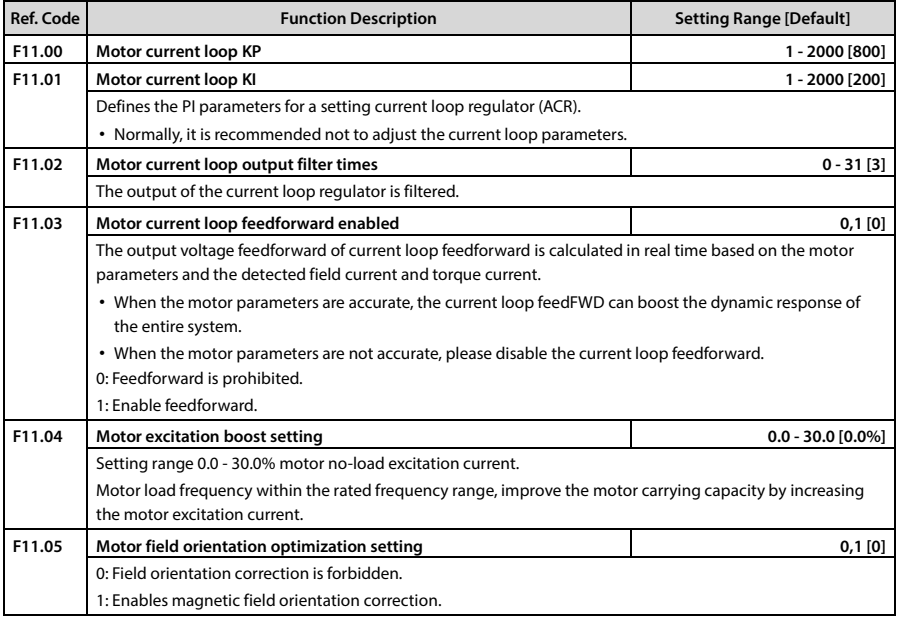

## **7.13 F15: Digital Input / Output Terminals Parameter**

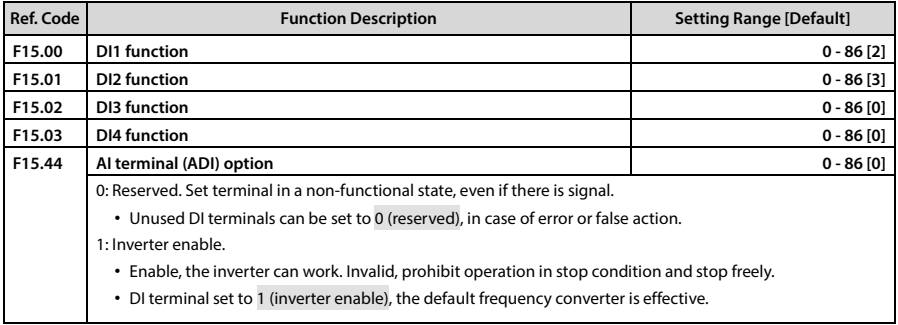

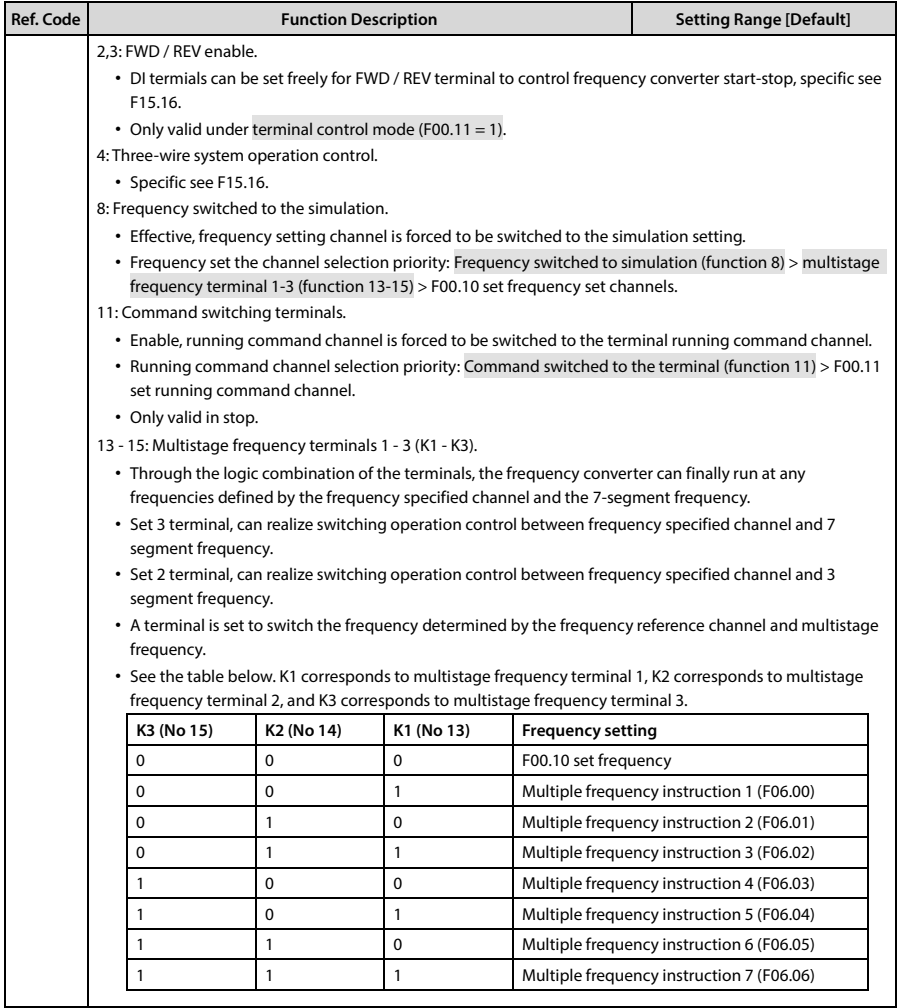

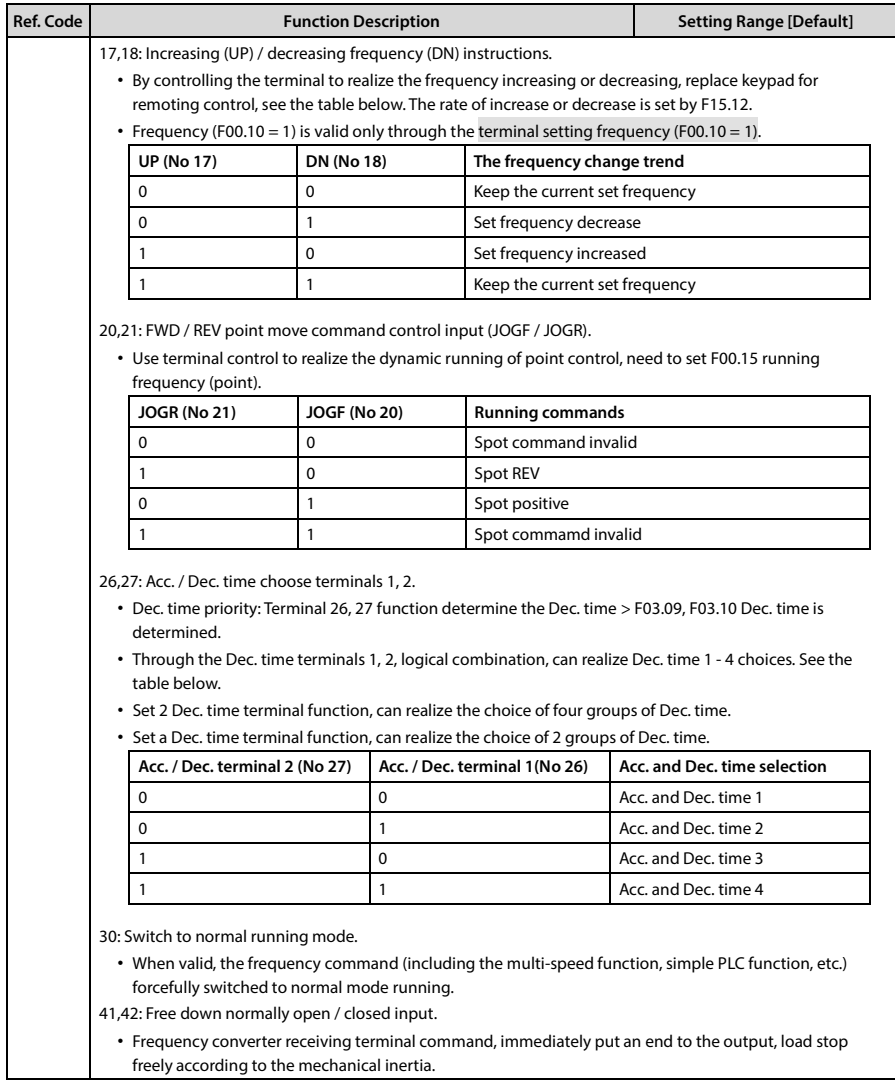

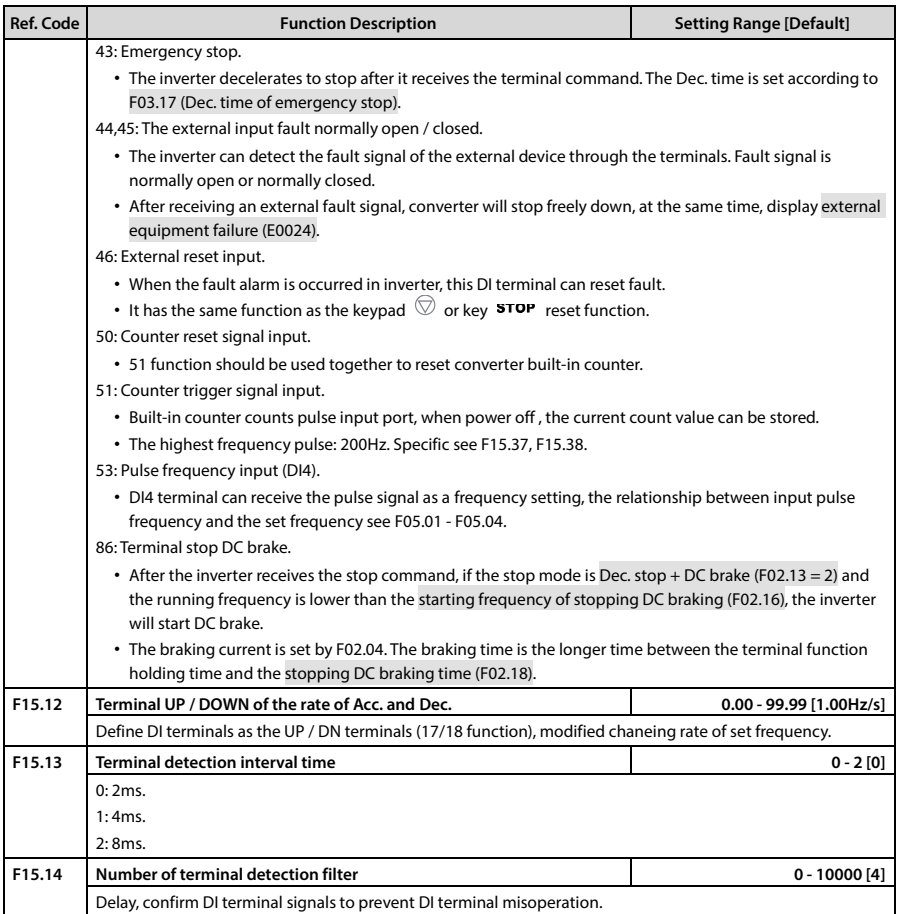

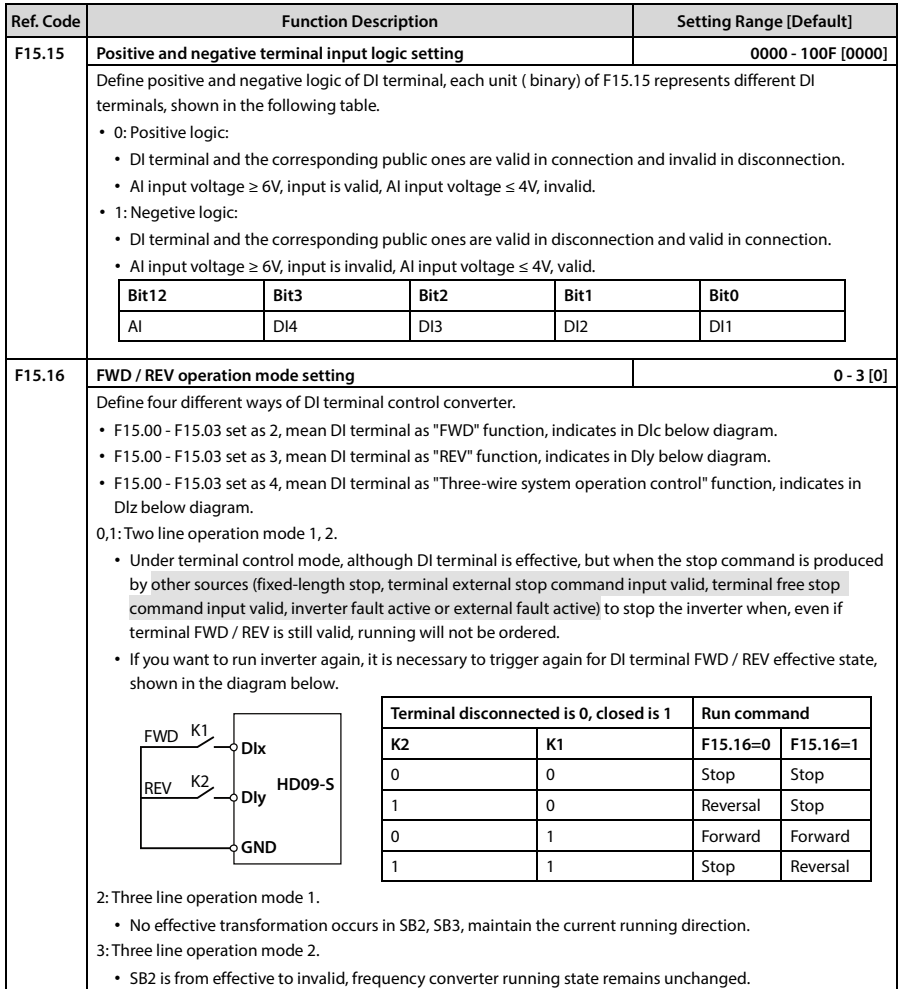

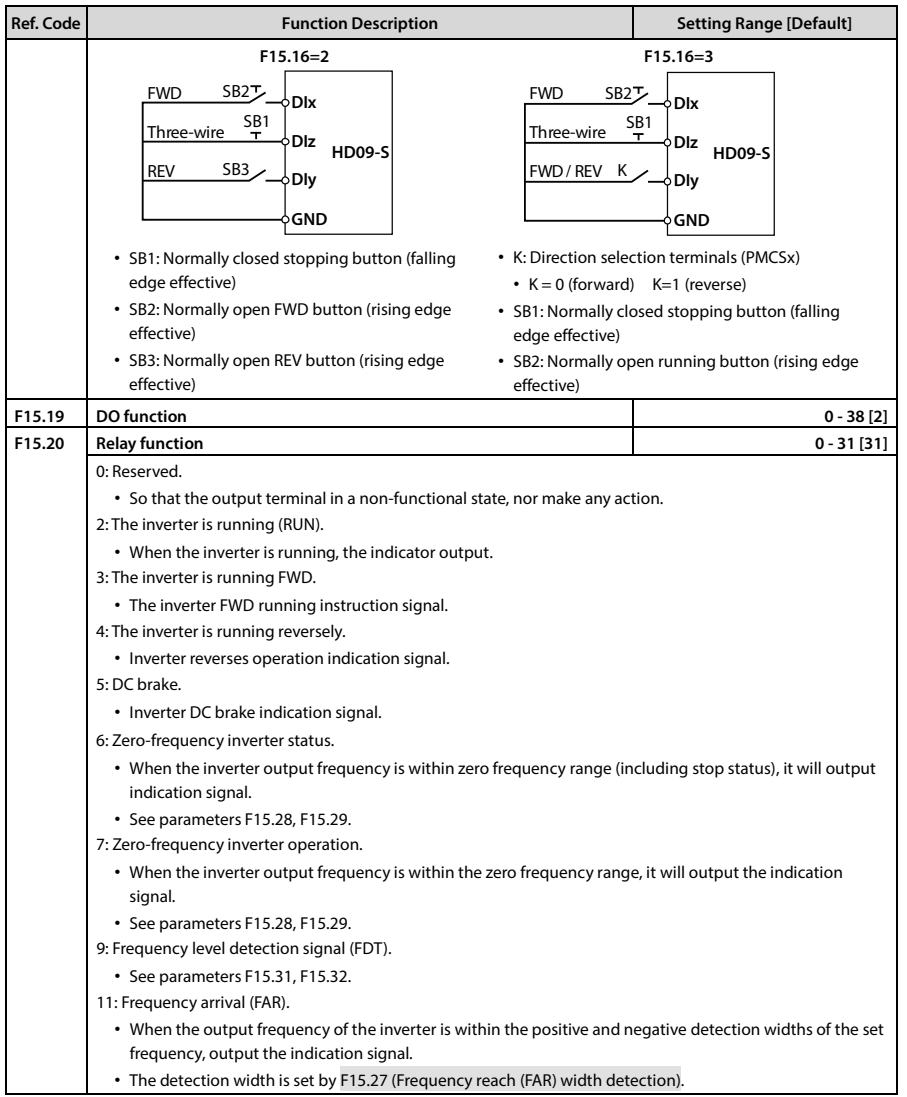

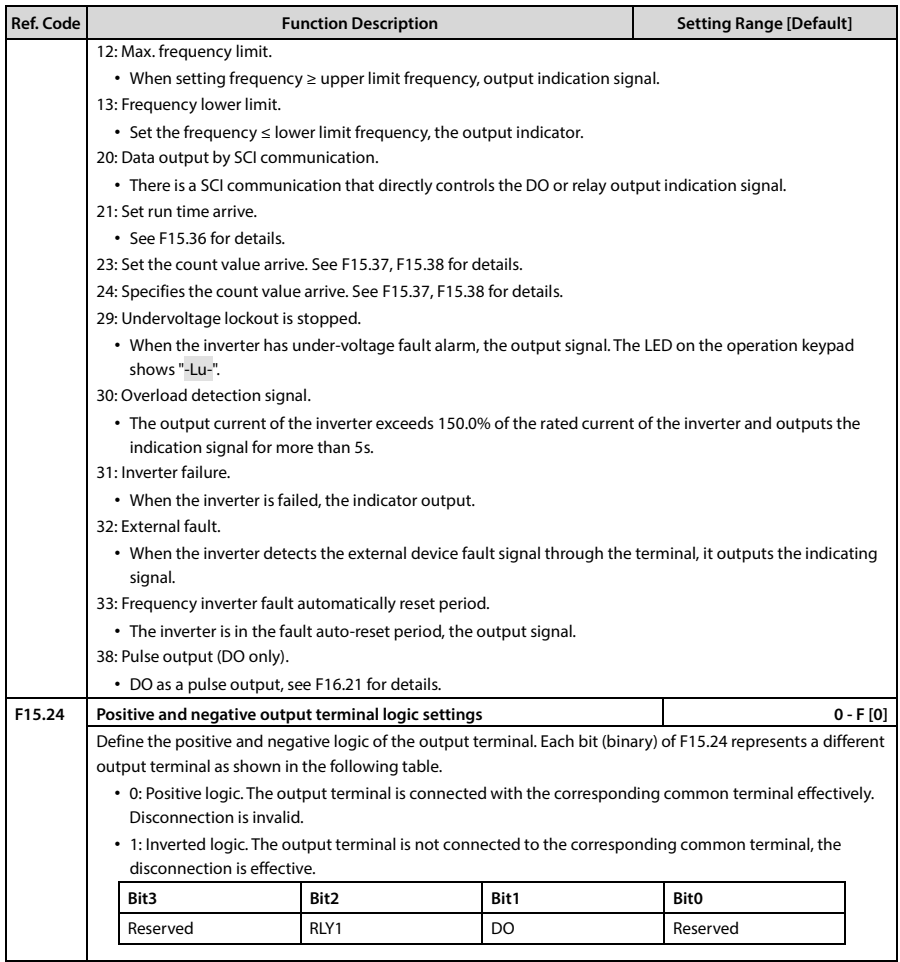

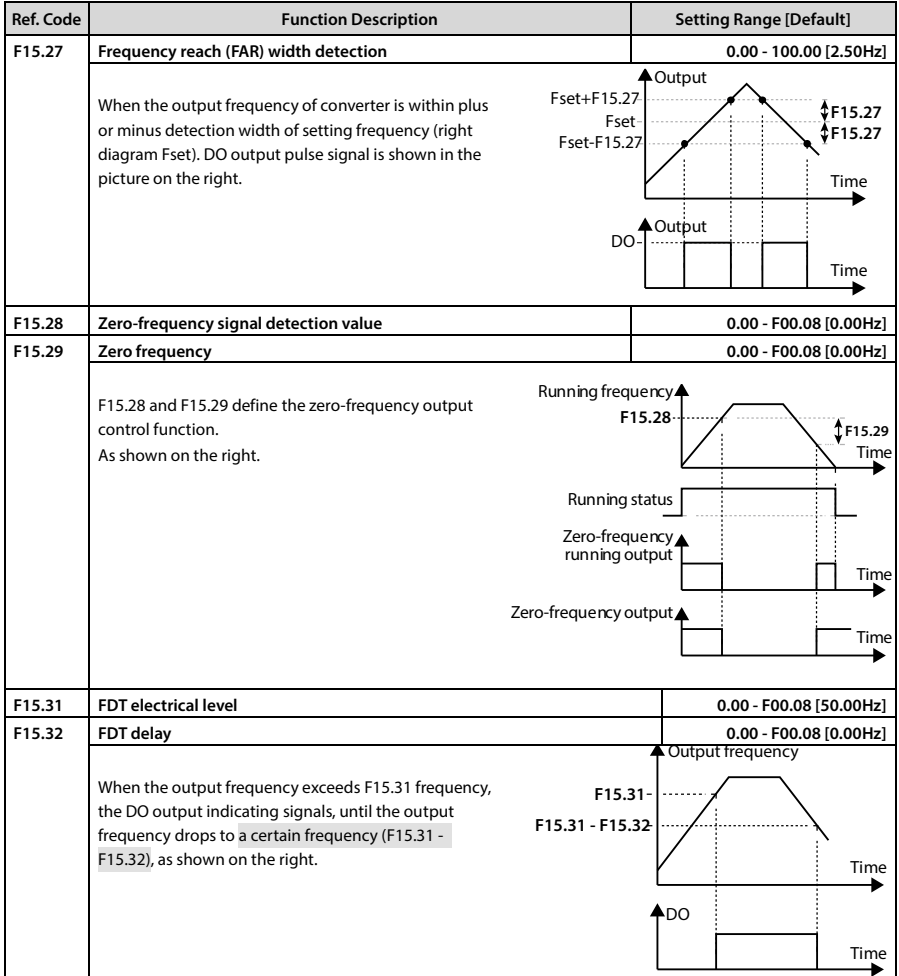

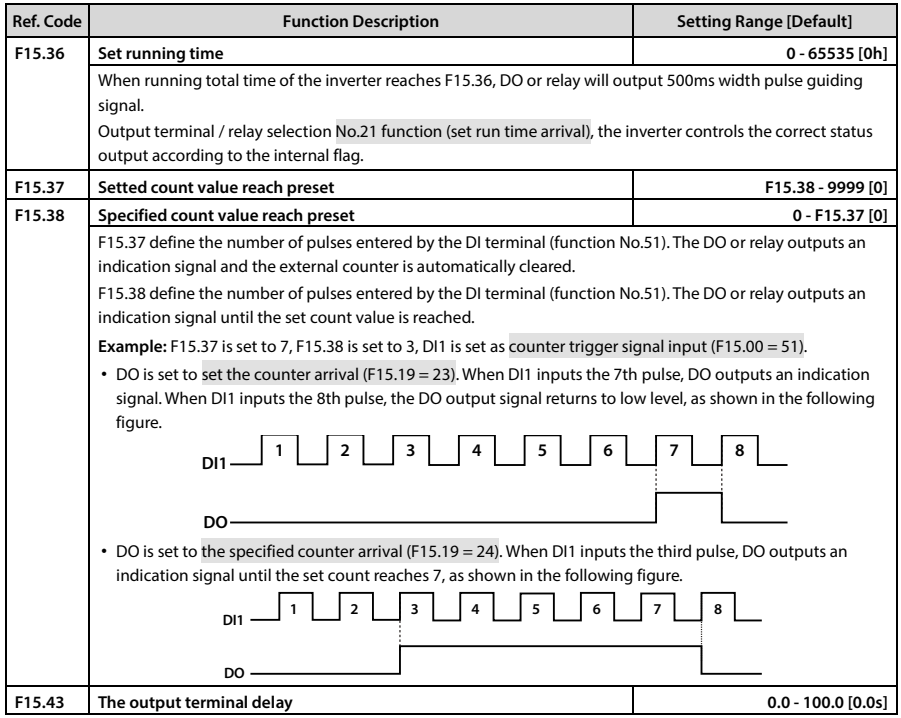

## **7.14 F16: Analogue Input / Output Terminal Parameter**

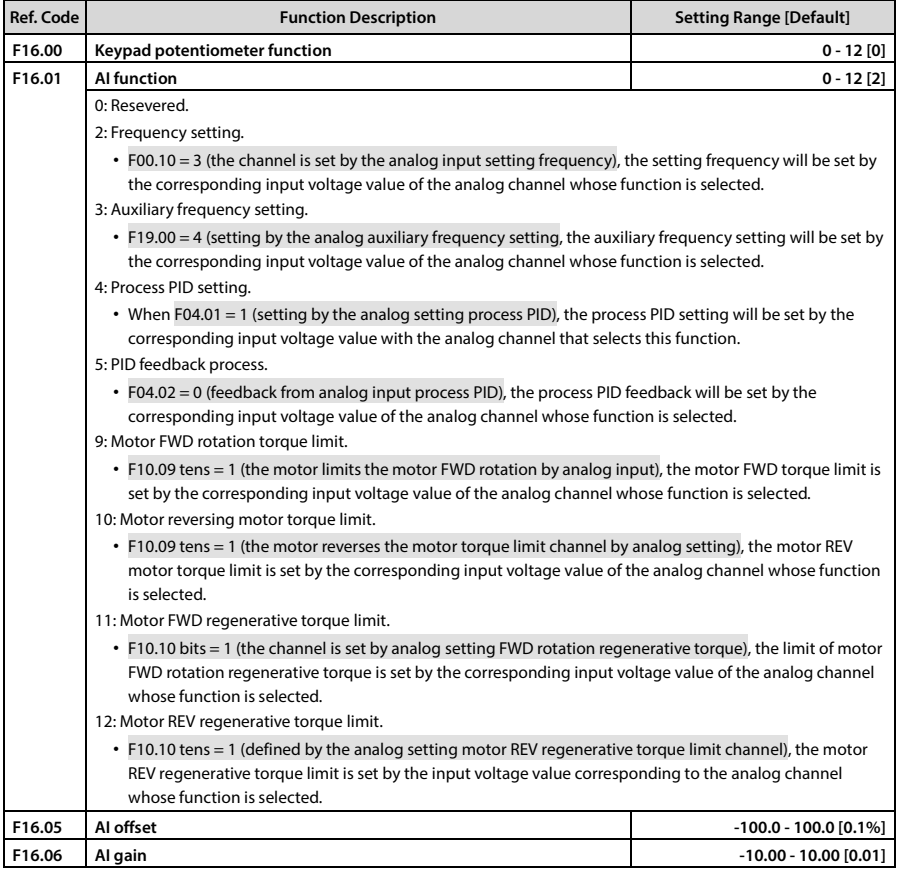

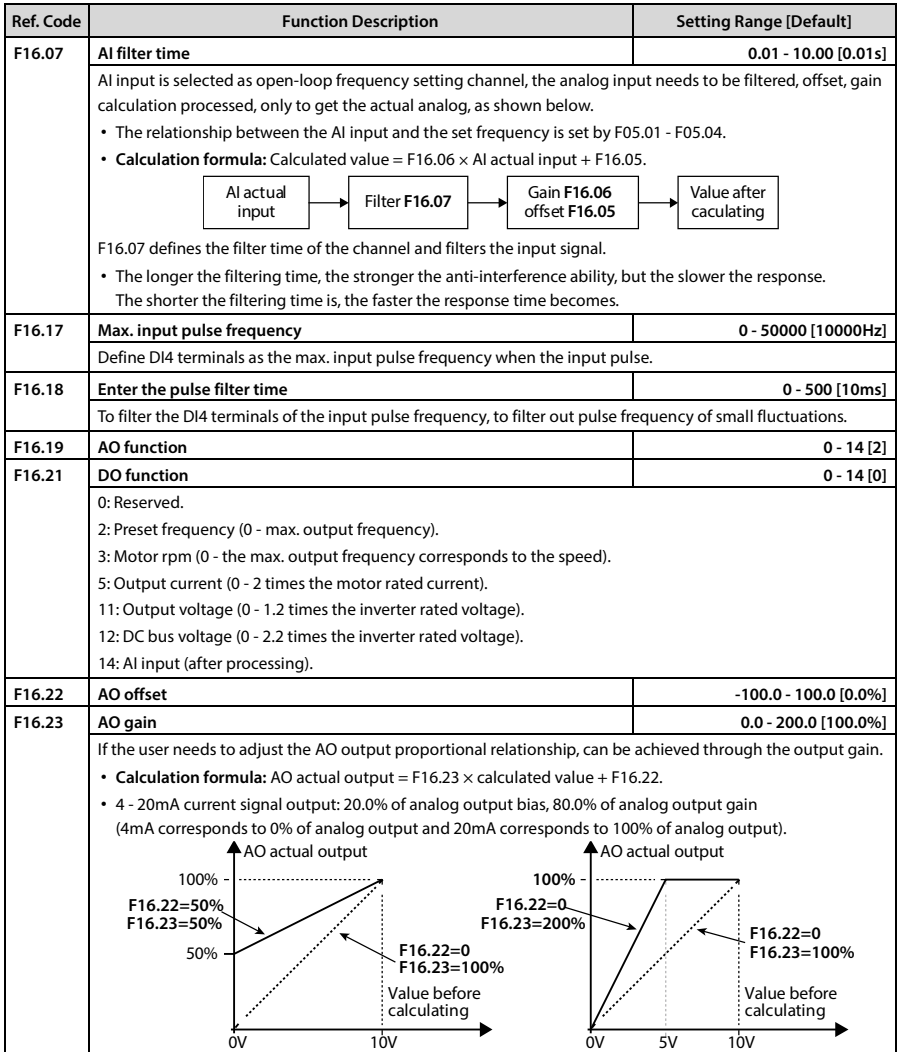

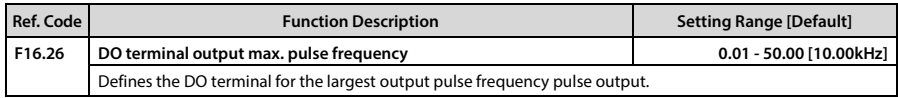

# **7.15 F17: SCI Communication Parameter**

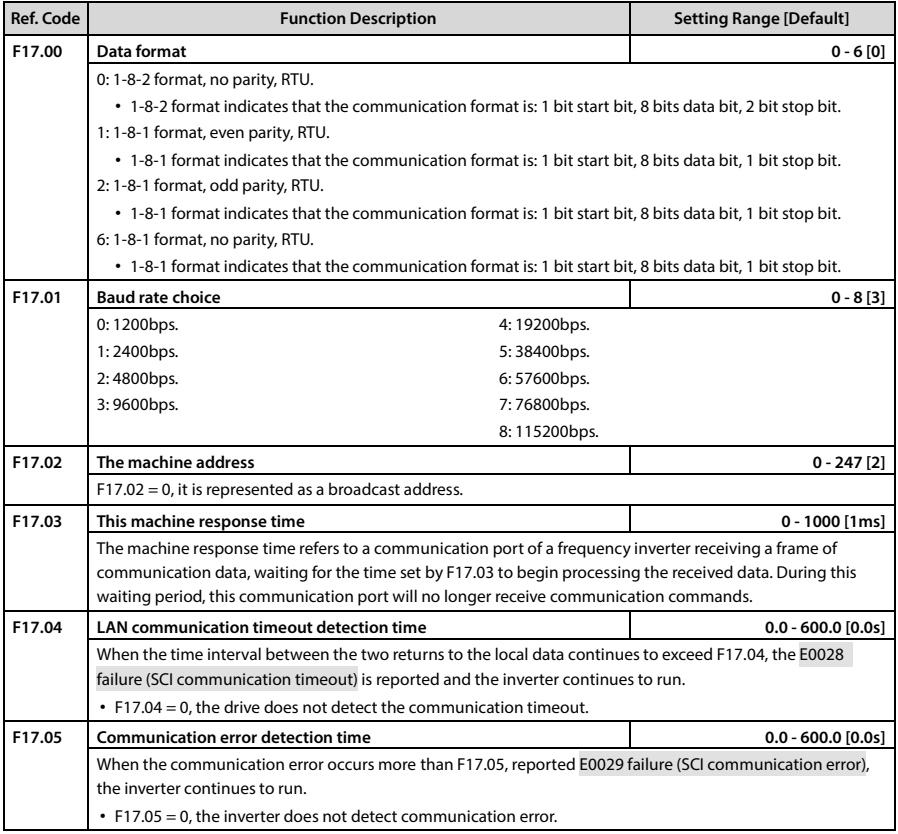

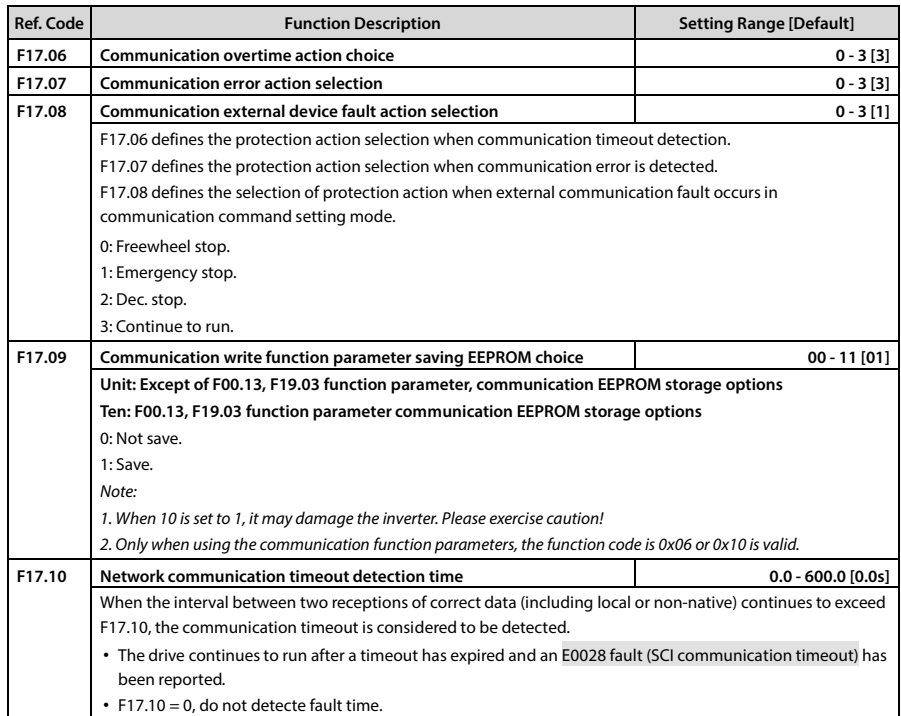

# **7.16 F18: Display Control Parameter**

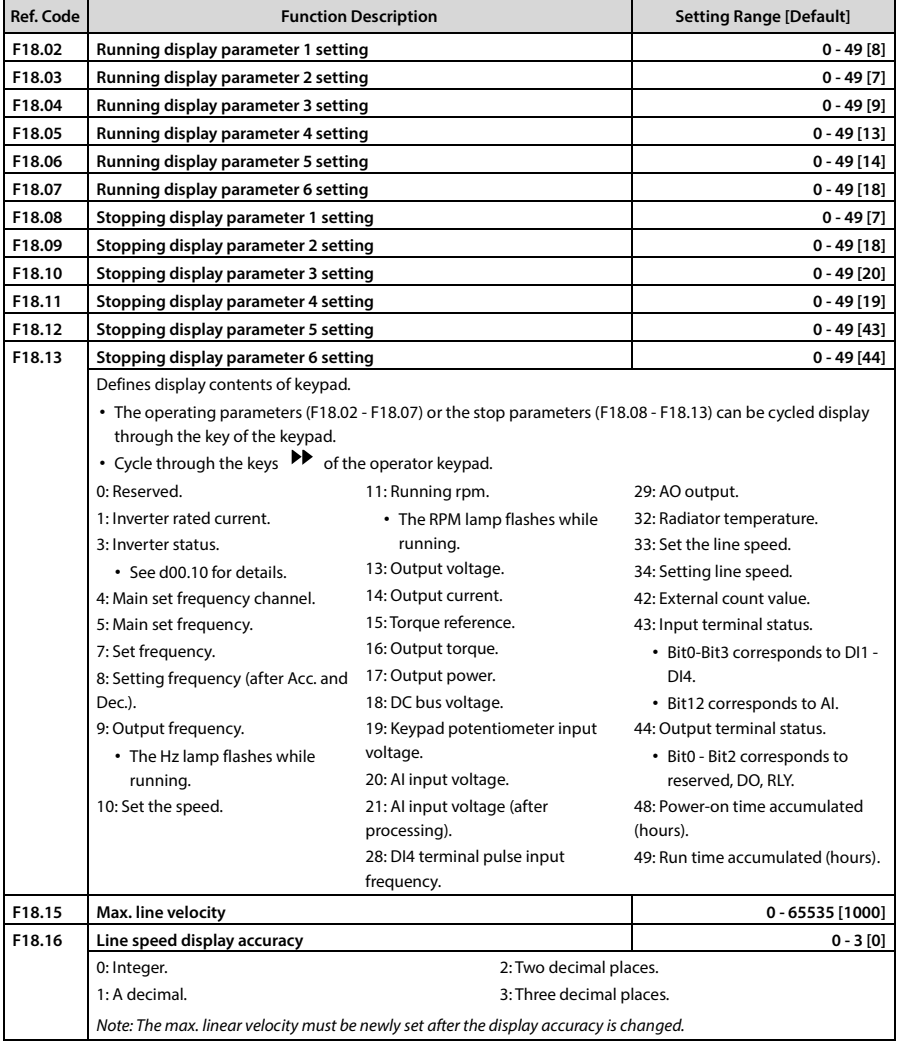

## **7.17 F19: Enhancement Parameters**

### **Auxiliary frequency setting channel (F19.00 - F19.06)**

The final setting frequency of HD09-S can be composed of main setting frequency and auxiliary setting frequency.

F19.00 is used to define the auxiliary frequency setting channel. When the auxiliary frequency setting channel is the same as the main frequency setting channel except the analog setting, the auxiliary setting channel is invalid.

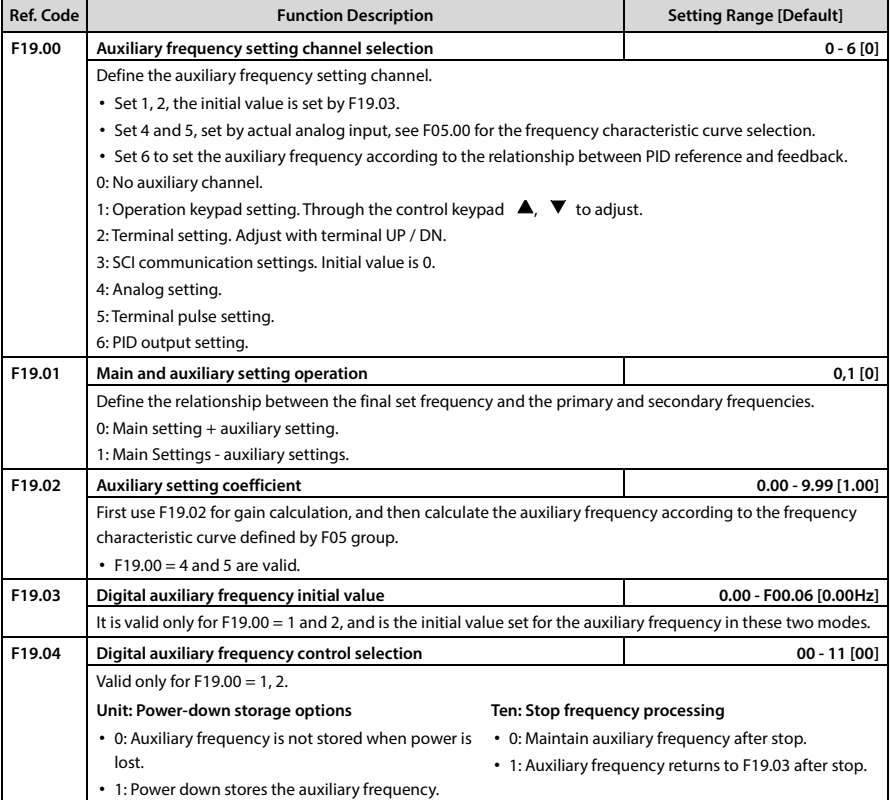

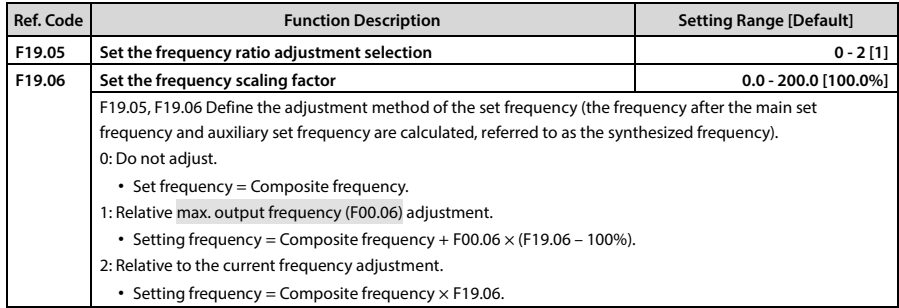

### **Fan control function (F19.07, F19.08)**

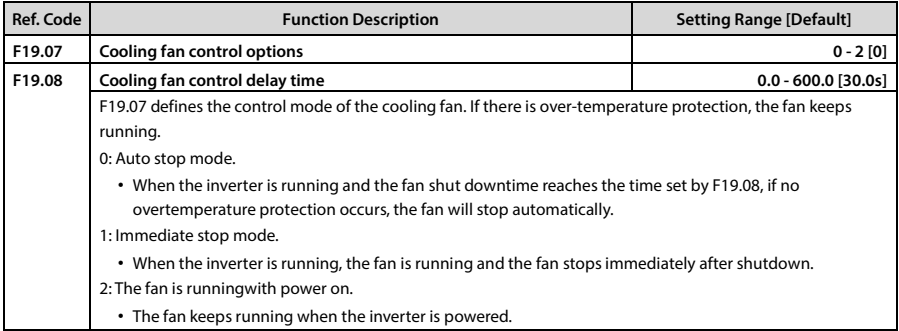

### **Zero frequency operation (F19.10, F19.11)**

See below for details.

- Fcmd = Set frequency
- Flow = Lower limit frequency (F00.09)
- Fstart = Start DWELL frequency (F02.02)

Fmin = Zero frequency threshold (F19.10)

H = Target frequency

F02.03 (Frequency keeping time of DWELL starting)

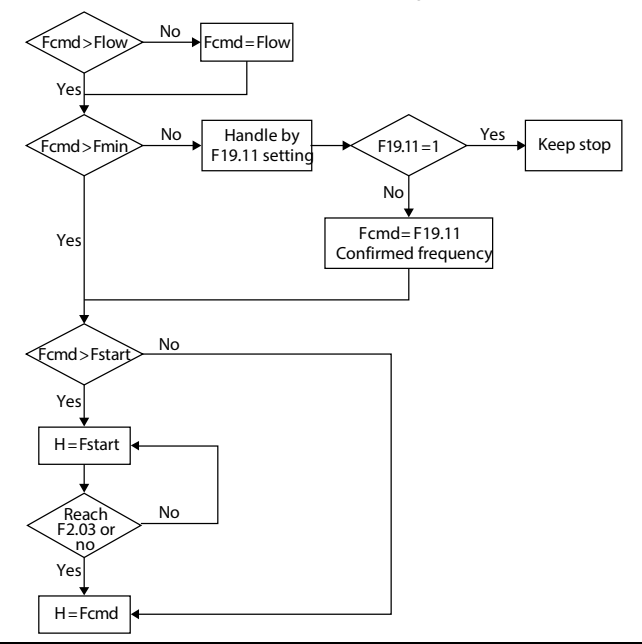

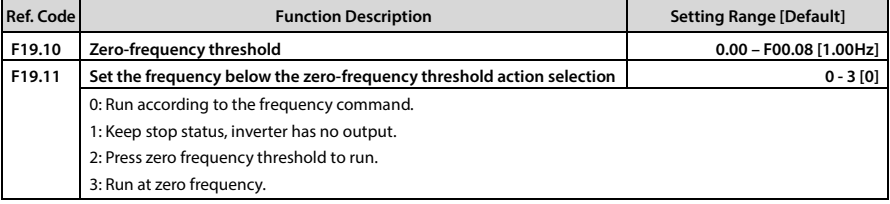

### **Overvoltage stall function (F19.18, F19.19)**

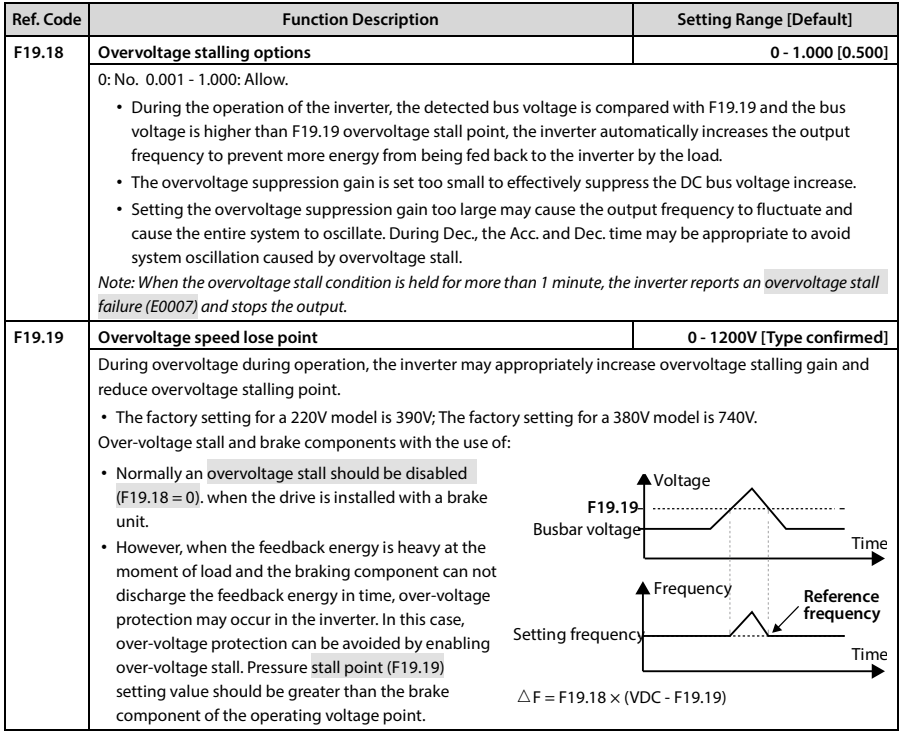

### **Automatic current limit function (F19.20 - F19.22)**

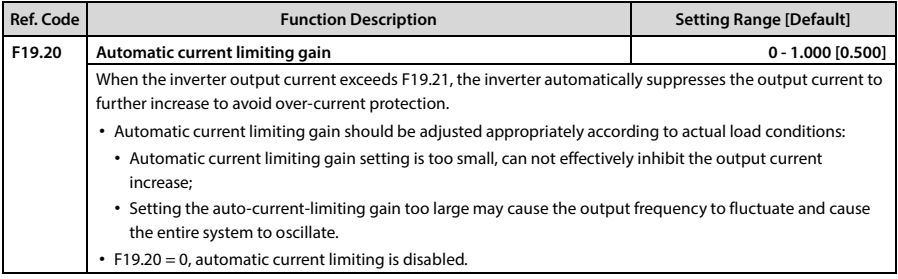

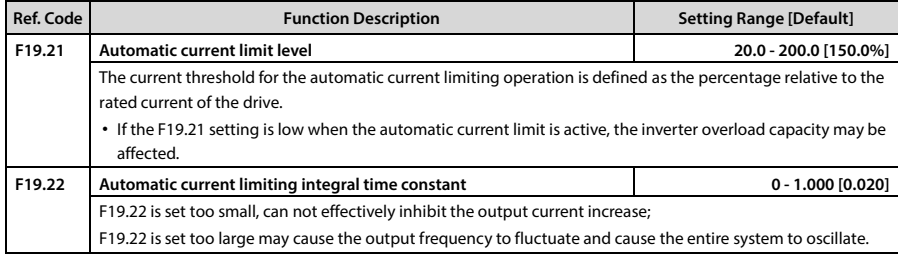

### **Other functions (F19.23 - F19.24, F19.44)**

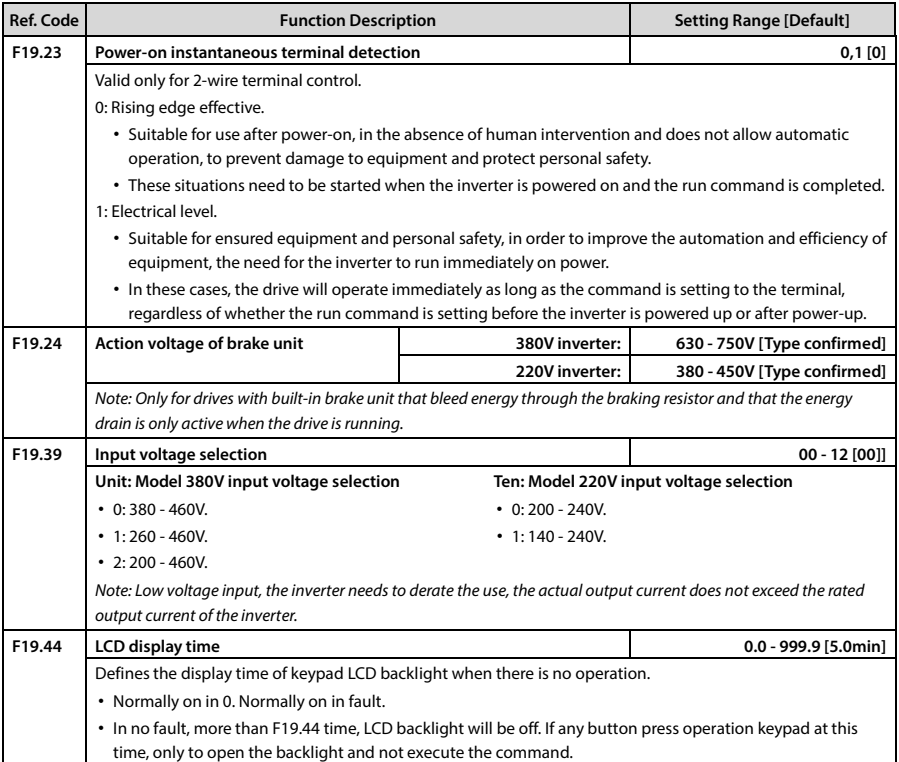
## **7.18 F20: Fault Protection Parameter**

### **Overload protection (F20.00)**

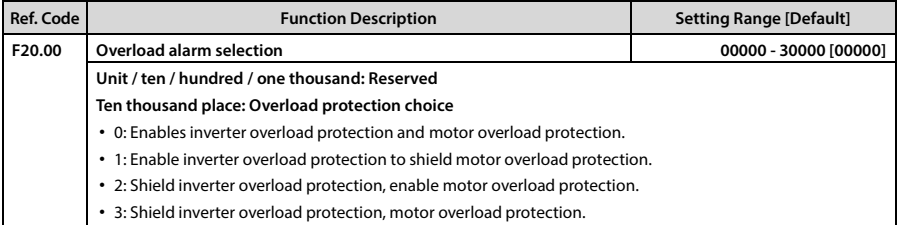

### **Output phase fault (F20.10, F20.11)**

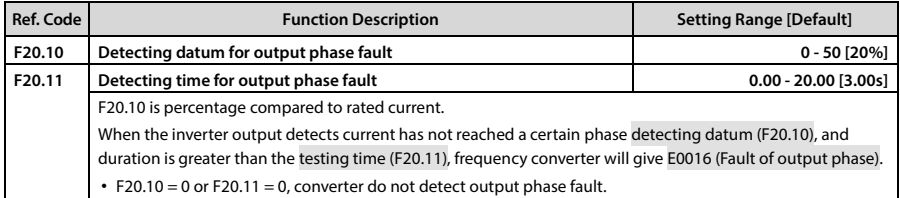

### **Fault self-recovery function and fault relay action (F20.18, F20.19)**

The function can recovery fault occurred in running and which is set in times (F20.18) and interval (F20.19) automatically. In interval, output is locked and after finishing recovering, if running command is valid, automatic running will start.

No recovery function in below fault:

E0010: Braking unit failure E0023: Parameter setting error

E0014: Fault of current detection circuit E0024: External equipment failure

E0021: Access fault of control board EEPROM

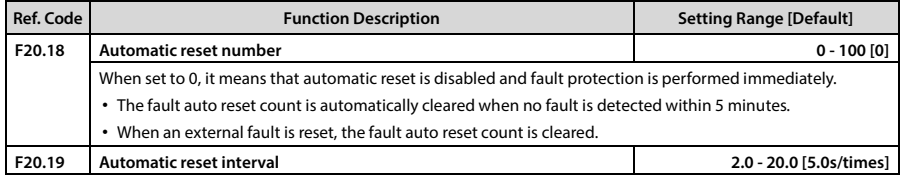

### **Fault records (F20.21 - F20.37)**

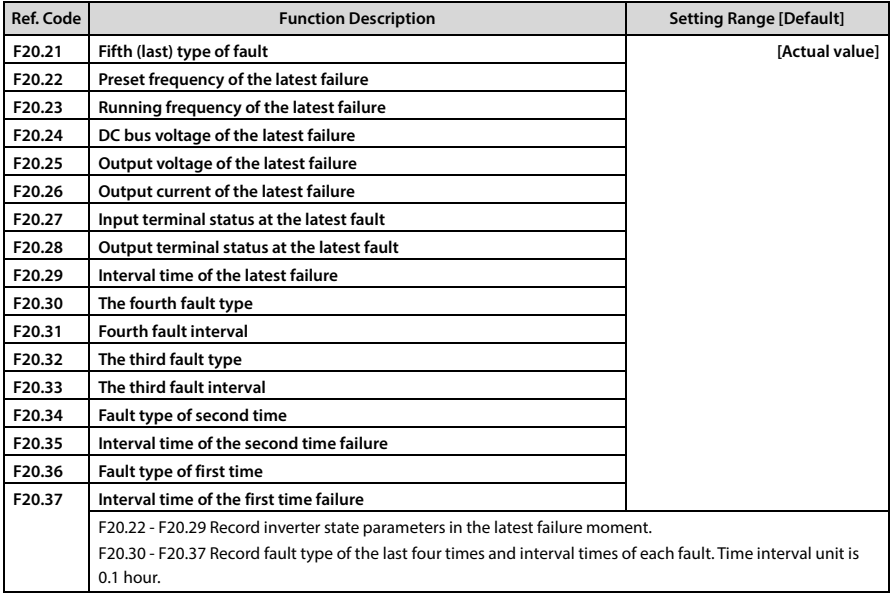

# **7.19 F23: PWM Controlling Parameter**

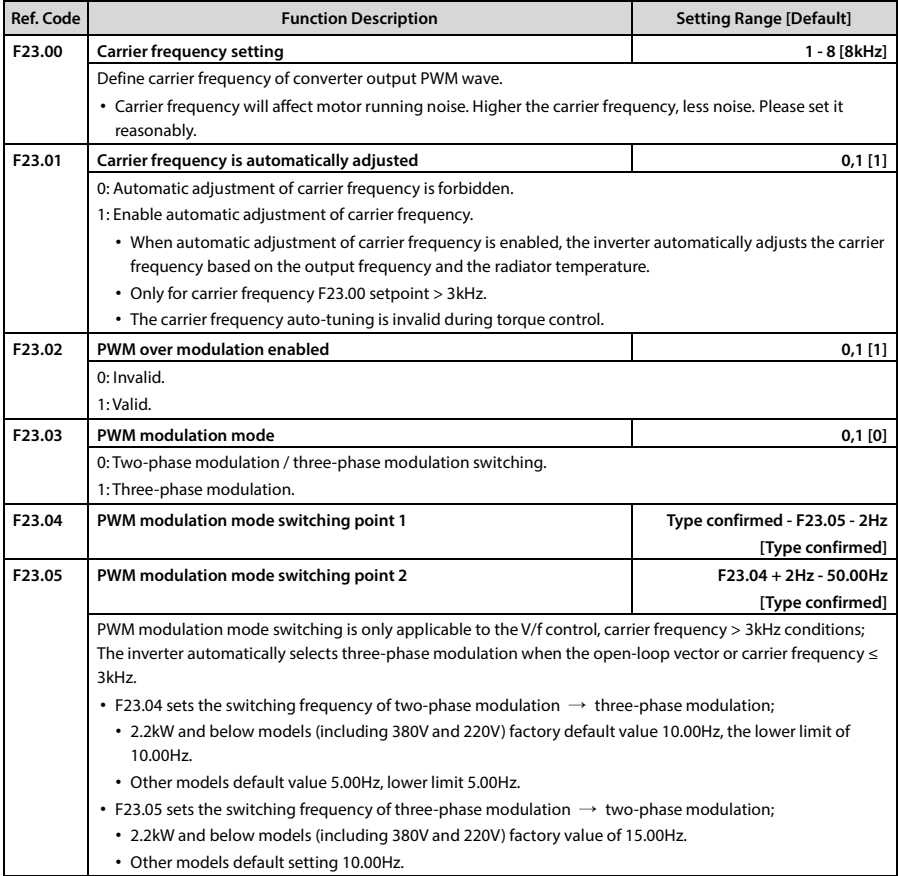

# **7.20 R02: AI Correction Parameters**

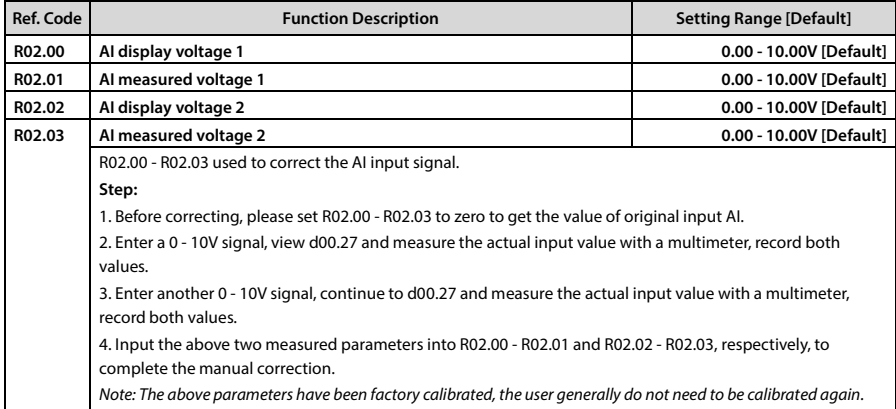

# **Chapter 8 Troubleshooting and Maintenance**

# **8.1 Troubleshooting**

HD09-S has inbuilt protective and warning self-diagnostic functions. If a fault occurs, the fault code will be displayed on the display keypad. At the same time, fault relay acts, accordingly the inverter stops output and the motor coasts to stop.

When fault or alarm occurs, please record the fault details and take proper actions according to the below table. If you need some technical help, please contact to the suppliers or directly call Shenzhen Hpmont Technology Co., Ltd..

After the fault is eliminated, please reset the inverter by any of the following methods:

- 1. Display keypad. Press  $\bigcirc$  (standard) / **STOP** (optional).
- 2. External reset terminal (DI terminal set as No.46 function).
- 3. Communication.

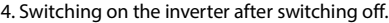

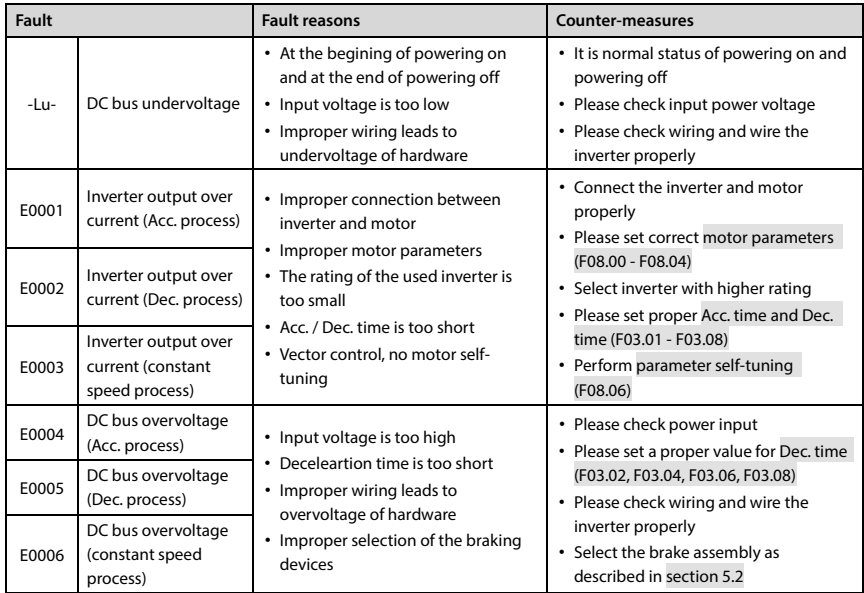

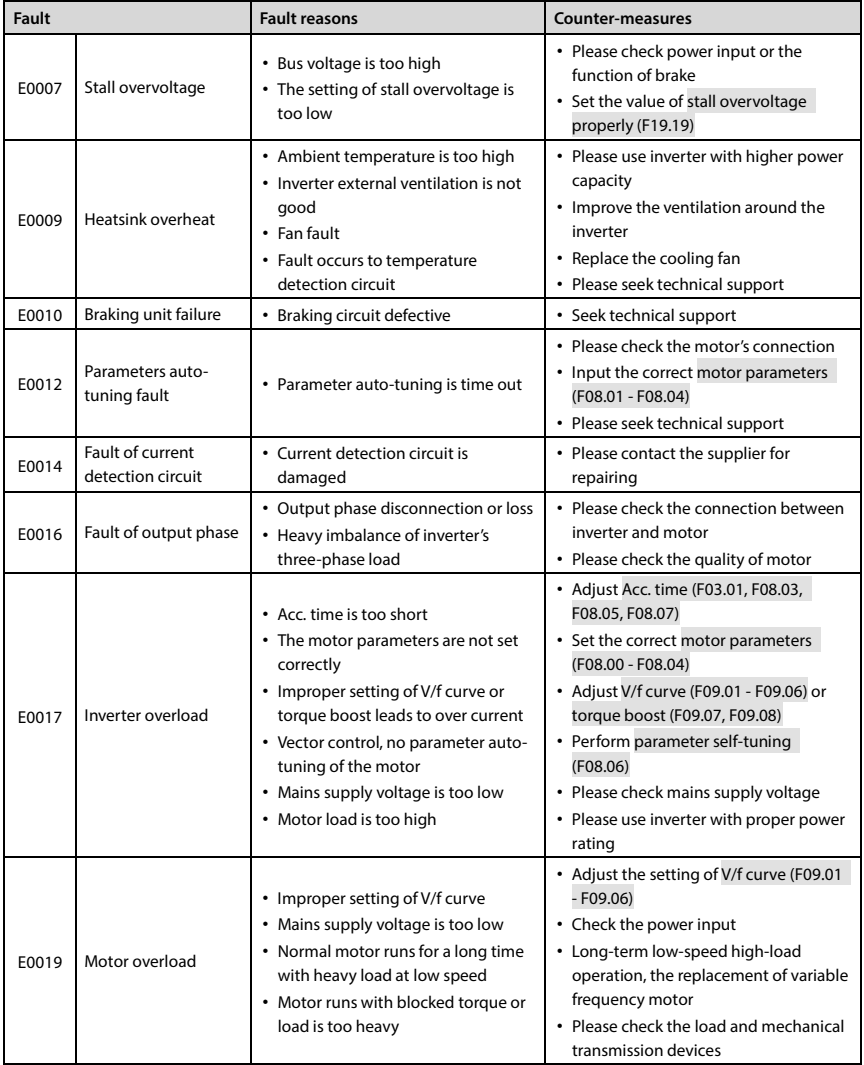

## **Shenzhen Hpmont Technology Co., Ltd. Chapter 8 Troubleshooting and Maintenance**

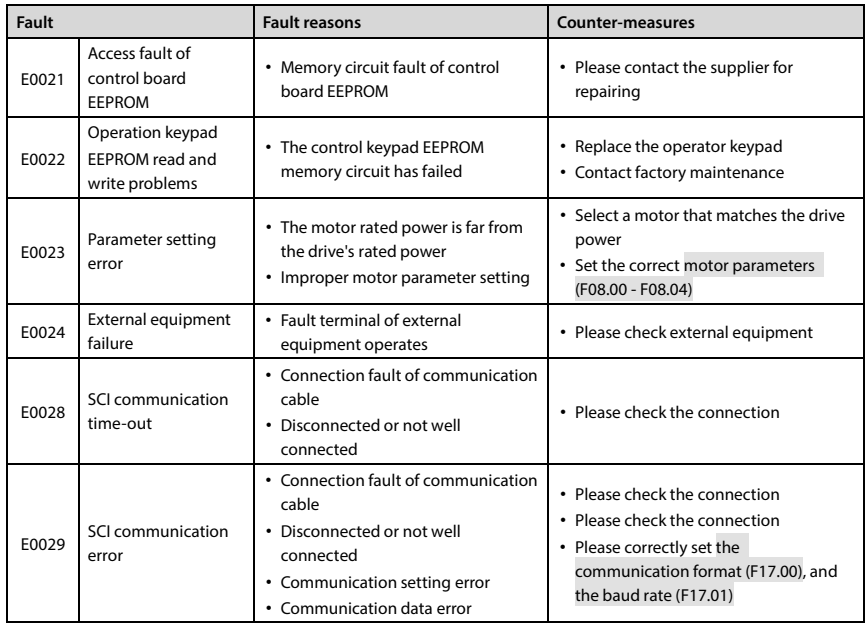

*Note:* 

*E0022 does not affect the inverter's normal operation.*

### **8.2 Maintenance**

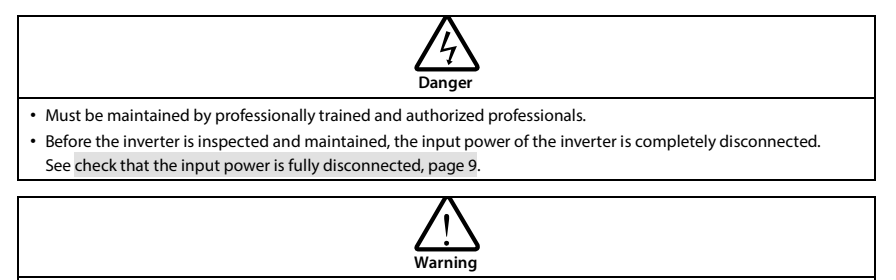

- For a converter with a storage time of more than 2 years, the power supply should be boosted by the regulator.
- Do not leave metal objects such as wires, tools, screws, etc. inside the drive.
- Do not modify the inverter internally.
- Do not touch the IC device with static-sensitive IC device inside the inverter.

### **Daily Maintenance**

The user should do the daily maintenance work according to the following table, in order to find the anomalies in time and prolong the service life of the inverter.

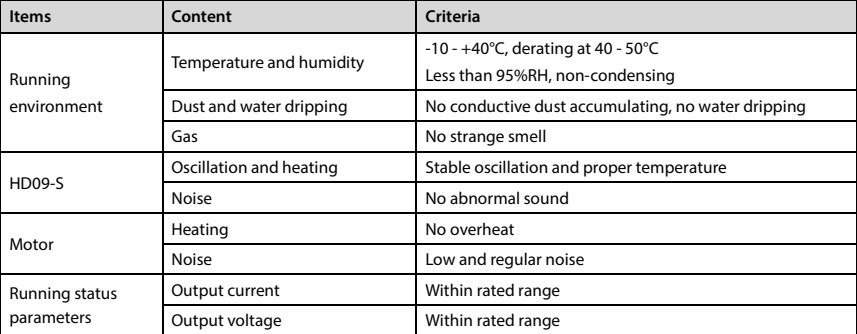

### **Periodical Maintenance**

According to the environment, the user can inspect for each 3-6 months on the HD09-S a regular routine to eliminate the hidden dangers to ensure long-term high-performance equipment and stable operation.

Check the contents:

- The control terminal screws are not loosened and, if loosened, use the available torque and the appropriate screwdriver to tighten;
- Strong contact of power terminals, no overheating traces at copper or cable connections;
- Damage of power cable, control cable, especially surface in contact with the metal whether have cutting traces;
- The nose of power cord and control signal line, insulation tape does not fall off or rupture;
- Clean the dust on the circuit board and duct, and better to use a vacuum cleaner.

### *Note:*

- *1. Inverter factory has passed the pressure test, the user does not have to do the pressure test, or improper test will damage the inverter.*
- *2. When the motor is tested for insulation, the U / V / W terminal of the inverter must be disconnected and the motor should be tested separately. Otherwise, the inverter will be damaged.*
- *3. Long-term storage of the inverter must be carried out within 2 years of a power test. Use the regulator to slowly raise the input voltage of the inverter to the rated value for at least 5 hours.*

# **Chapter 9 MODBUS Communication Protocol**

# **9.1 Communication Terminal**

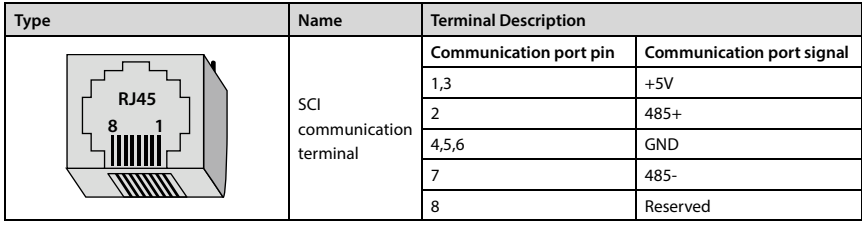

# **9.2 The Transmitted Value Corresponding to Calibration Relationship**

Except parameters in the remarks, other function codes should refer to the user manual column "Minimum modification unit" description and determine the calibration relationship of the specified function code.

### **Note:**

- *1. F04.03, F16.05, F16.06, F16.22 communication data 0 2000 corresponding data -100.0% +100.0%.*
- *2. Status parameter 0x3318 communication data 0 16000 corresponding data -8000 +8000.*
- *3. Status parameters: Process PID setting, process PID feedback, process PID error, process PID integral term and process PID output communication data 0 - 2000 corresponding data -100.0% - + 100.0%.*

# **9.3 Protocol Functions**

### **9.3.1 Support Functions**

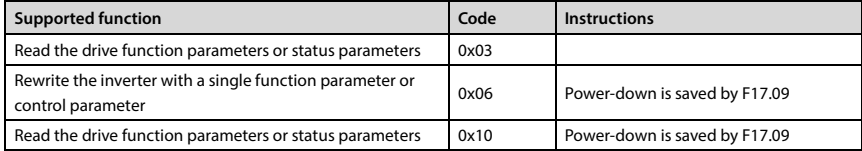

### **9.3.2 Read the Inverter Function Parameters or Status Parameters**

Function code 0x03, request frame and response frame are shown in the table below, taking RTU mode as an example.

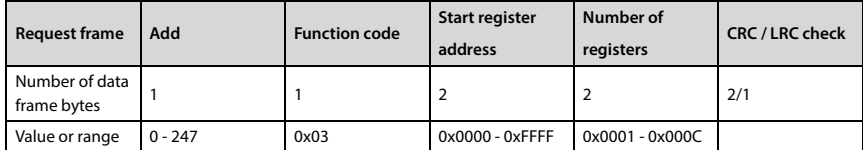

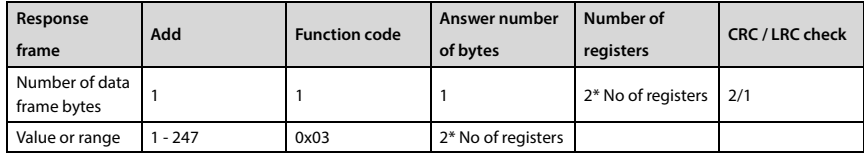

## **9.3.3 Rewrite the Inverter a Single Function Parameters or Control Parameters**

Function code 0x06 (whether data is saved after power-off is decided by para F17.09), the request frame and response frame are shown in the table below, taking RTU mode as an example.

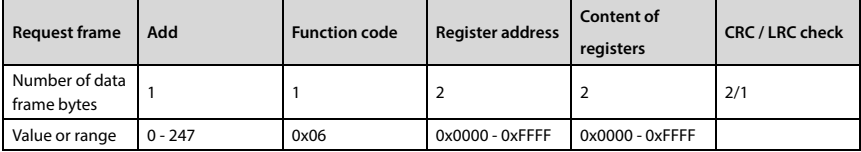

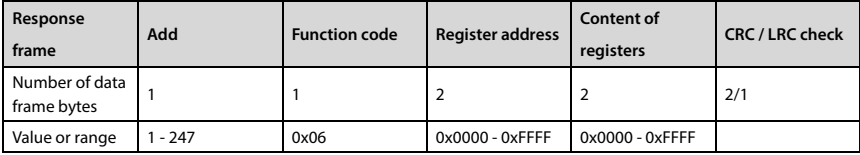

### **9.3.4 Rewrite the Inverter Multiple Functional Parameters or Control Parameters**

Function code 0x10 (whether data is saved after power-off is decided by para F17.09), the request frame and response frame are shown in the table below, taking RTU mode as an example.

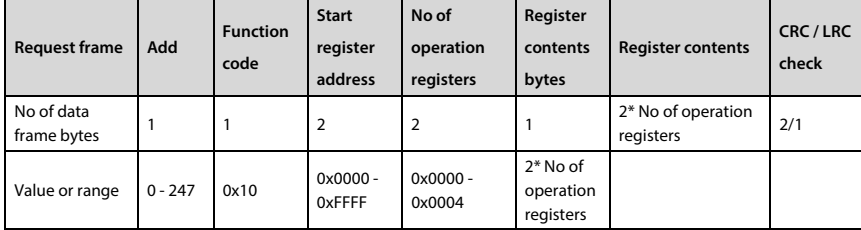

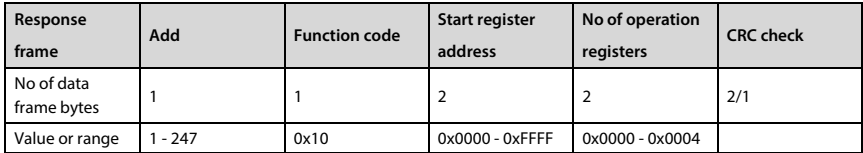

The request rewrites the contents of the contiguous data unit starting from the starting register address.

## **9.3.5 Error and Exception Code**

If the operation request fails, the answer is an error code, the error code is function code  $+ 0x80$ . The exception code is shown in the table below.

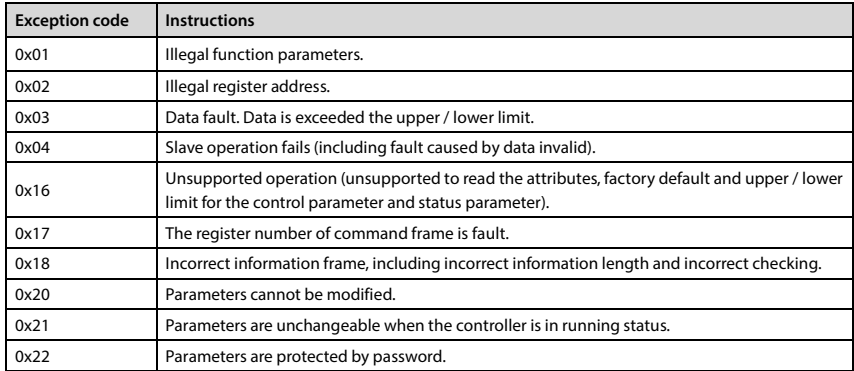

## **9.4 Address Mapping Relationship**

### **9.4.1 Function Parameters Address Mapping**

HD09-S function parameter group number is mapped to the high byte of the register address, and the index within the group is mapped to the low byte of the register address.

F00 - F09 group register address high byte is 0x00 - 0x09, F10 - F15 group register address high byte is 0x0a - 0x0f, F16 - F23 group register address high byte is 0x10 - 0x17, R02 group register address high byte is 0x1b.

For example: The register address of para F03.02 is 0x0302, and the register address of inverter function parameter F16.01 is 0x1001.

### **9.4.2 Control Parameters (0x32) Address Mapping**

The control group number (0x32) is mapped to the high byte of the register address, and the index in the group is as follows:

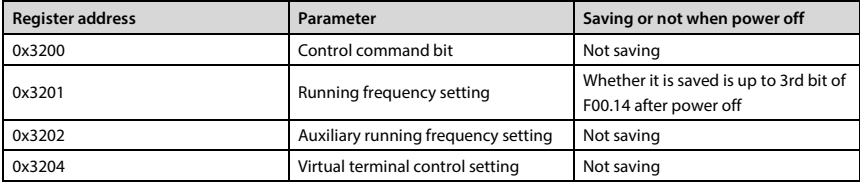

### **The control command byte (0x3200) is defined in the table below.**

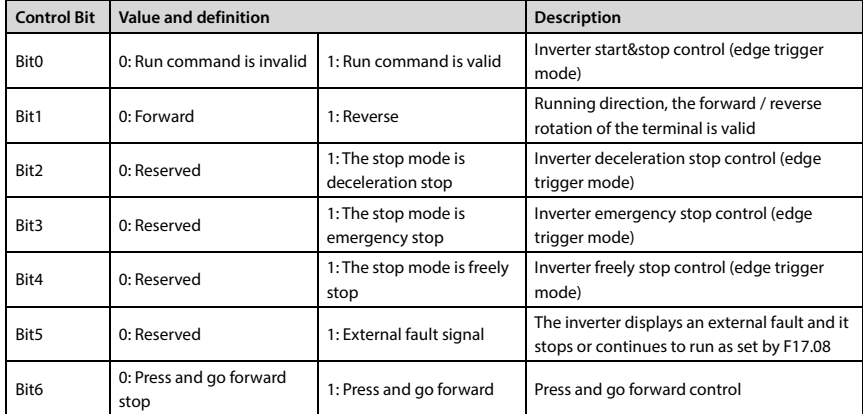

**Shenzhen Hpmont Technology Co., Ltd. Chapter 9 MODBUS Communication Protocol**

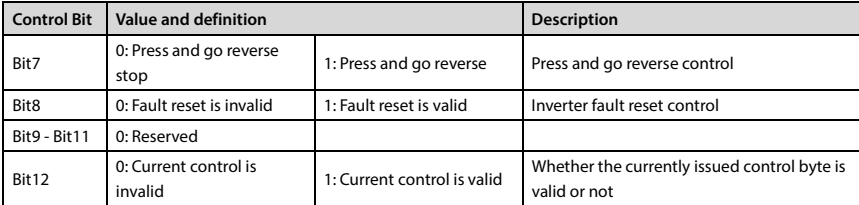

**The contents of the register can be defined as the control commands as shown in the below table, that is, the logical combination of control command bits.**

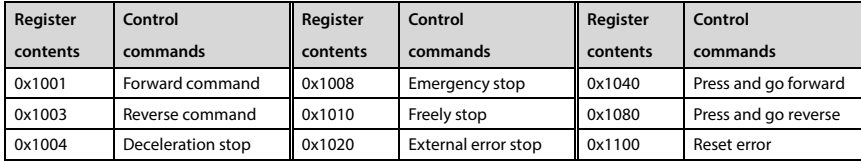

**Virtual terminal control settings (0x3204) the bits are defined in the table as below:** 

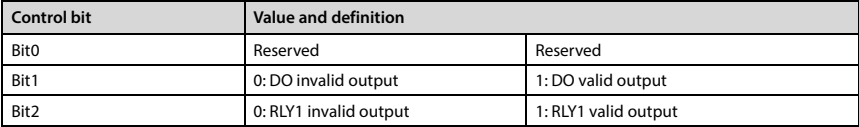

## **9.4.3 Status Parameter (0x33) Address Mapping**

The group number (0x33) of the status parameter is mapped to the high byte of Register address. The index of the group is shown in the following table:

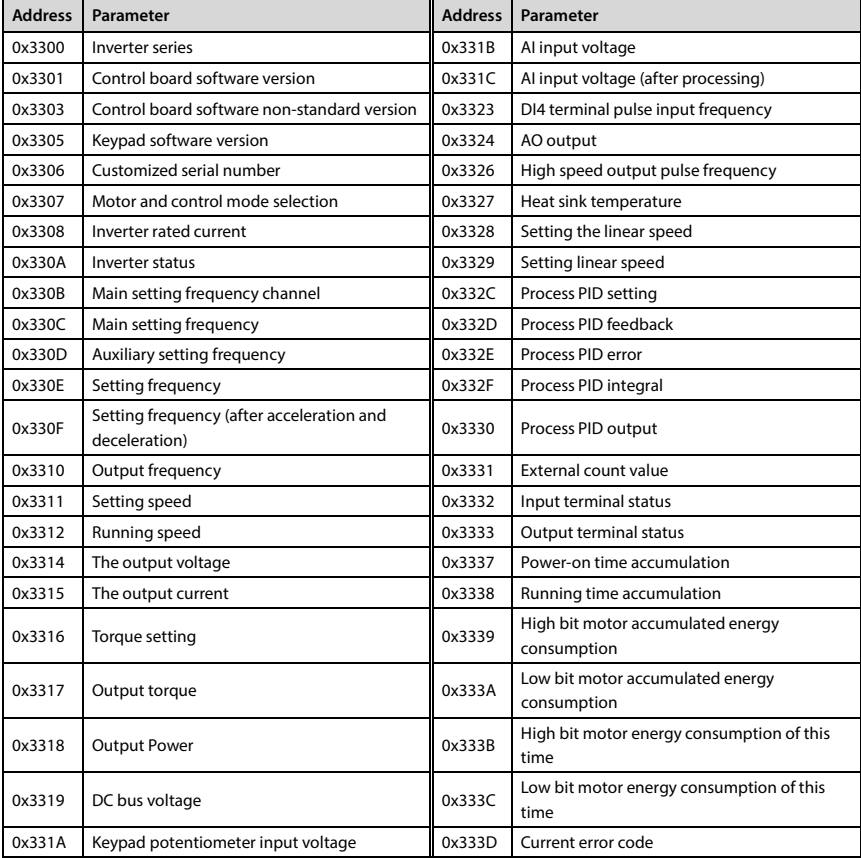

# **Chapter 10 Parameter**

### **Property modification:**

- "×": Can not be modified during operation.
- "○": Can be modified during operation.
- "\*": The actual parameters can not be changed.

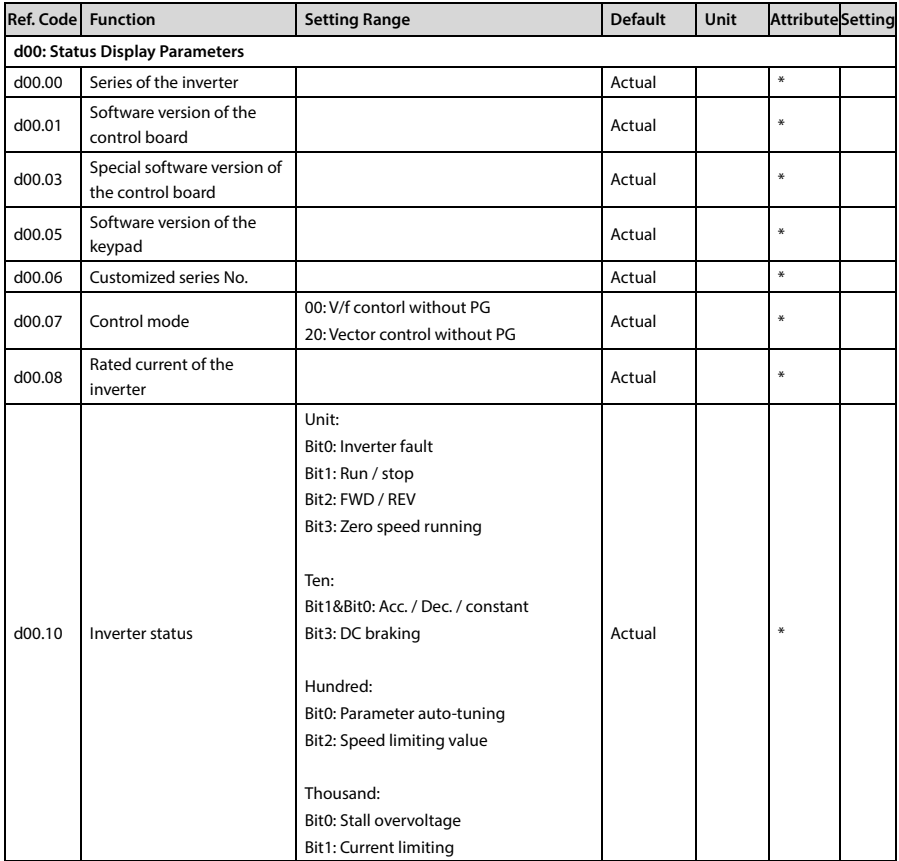

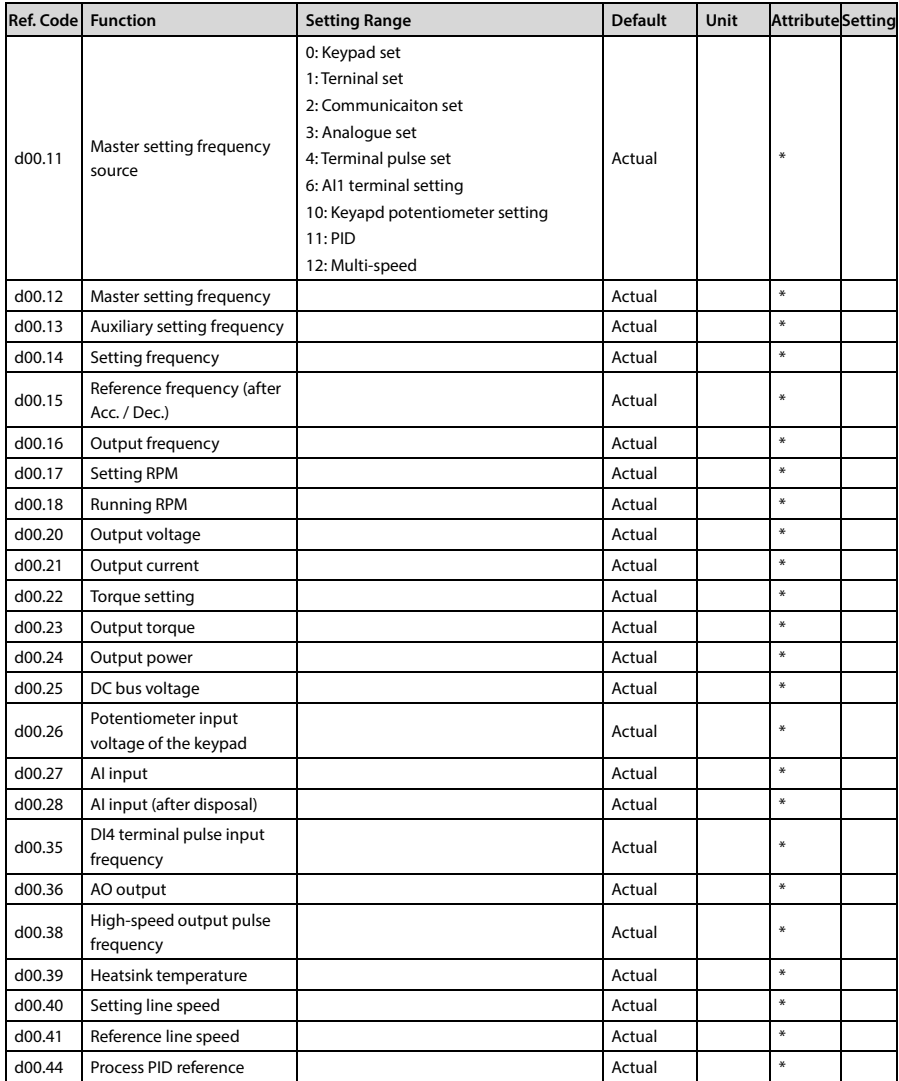

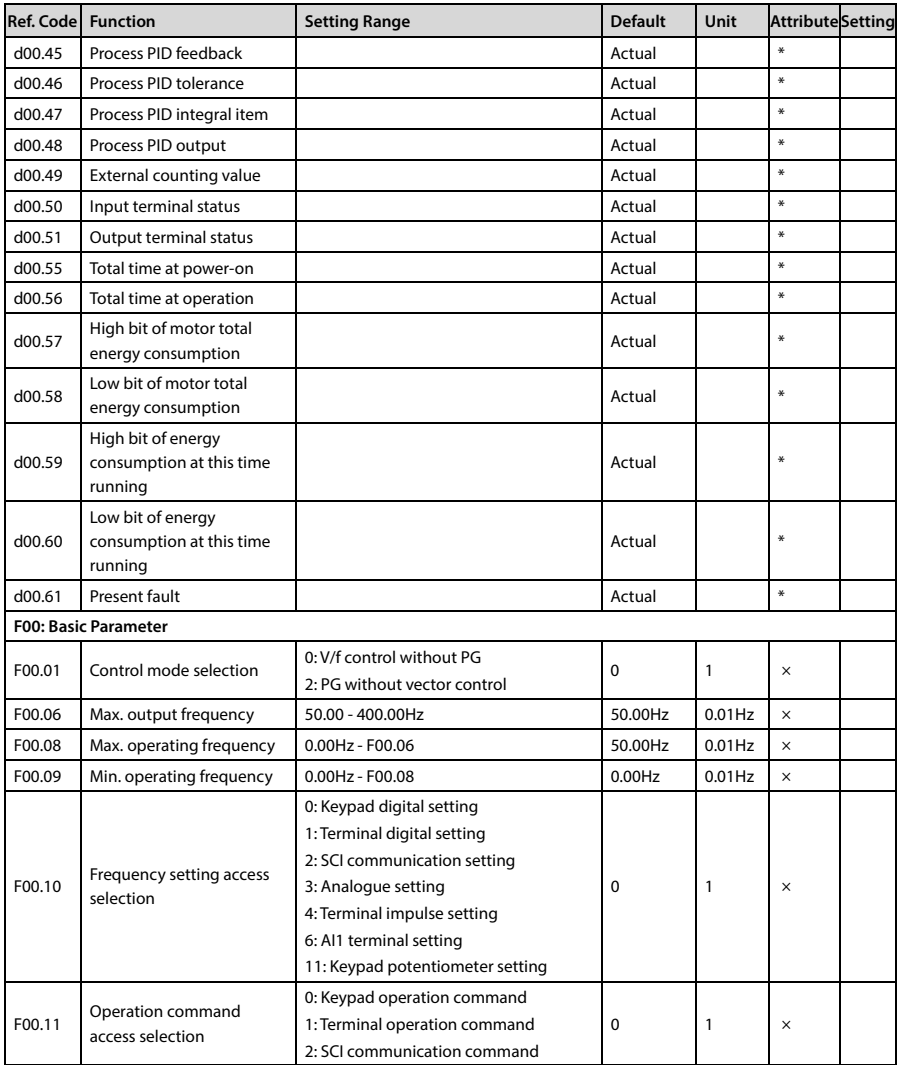

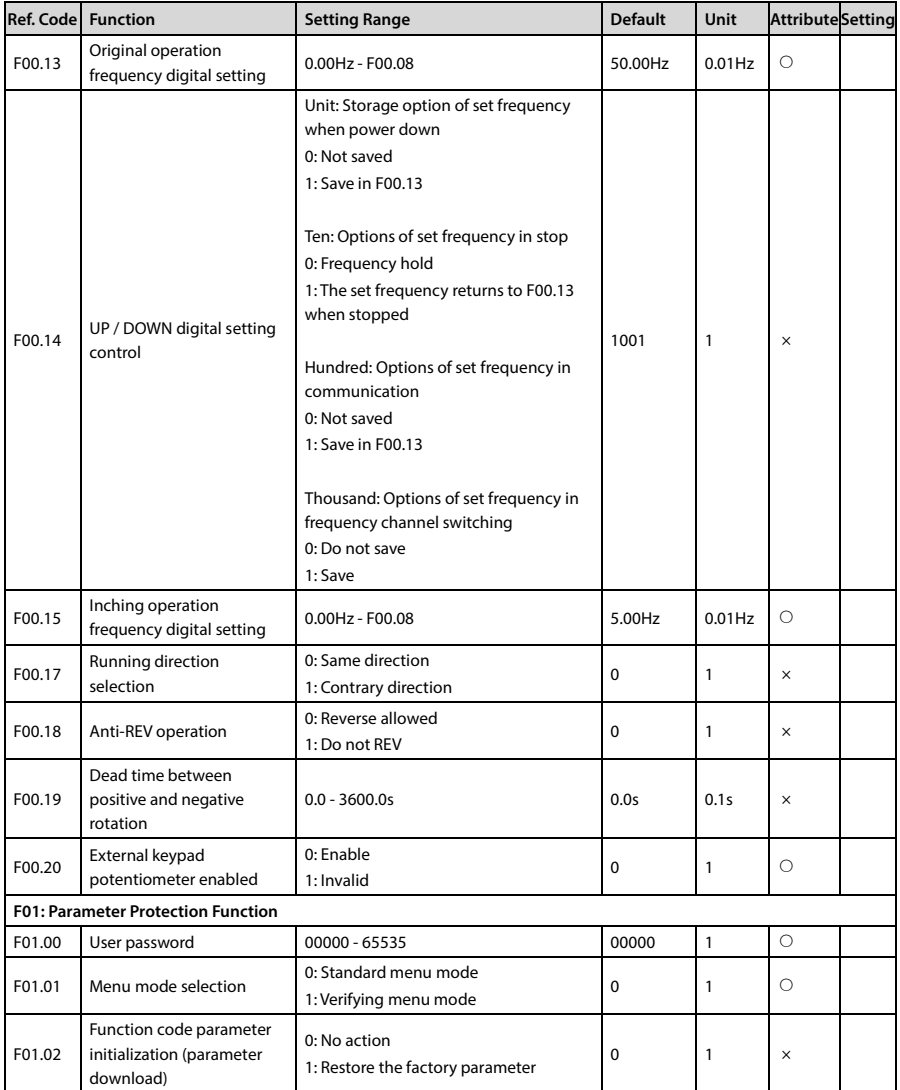

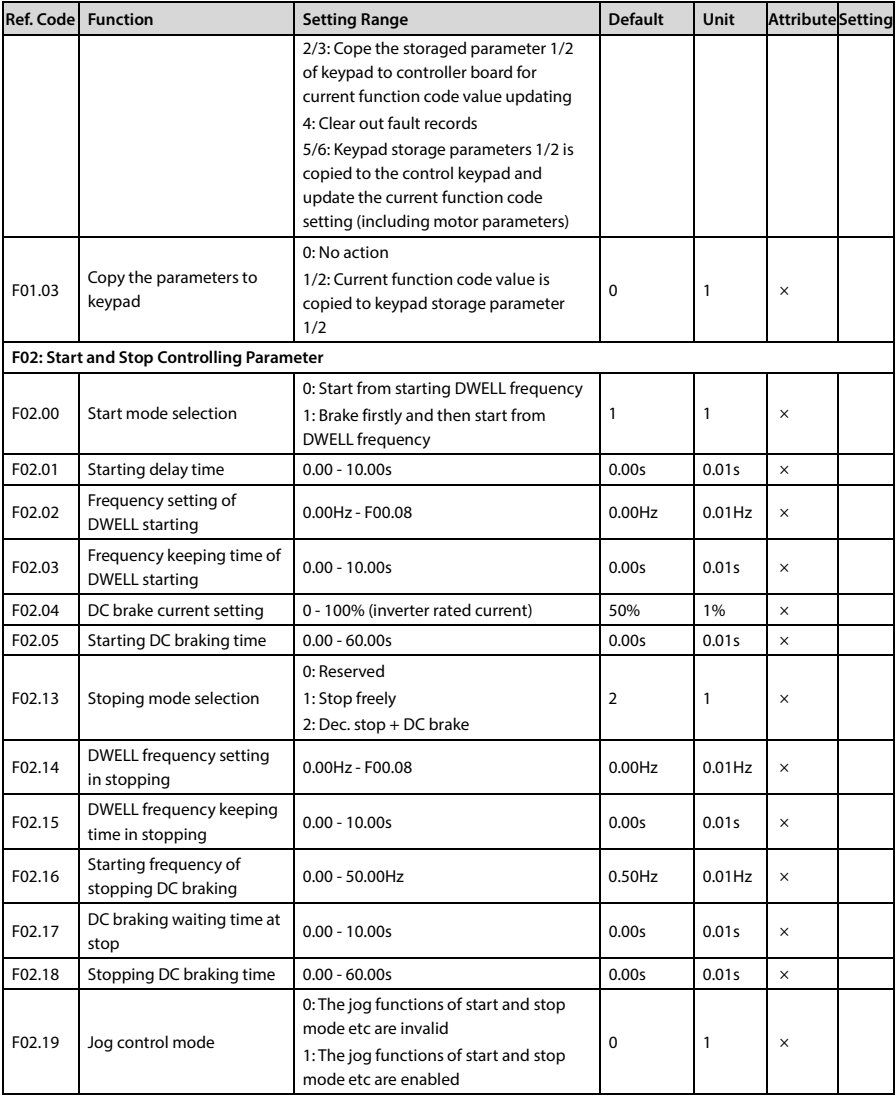

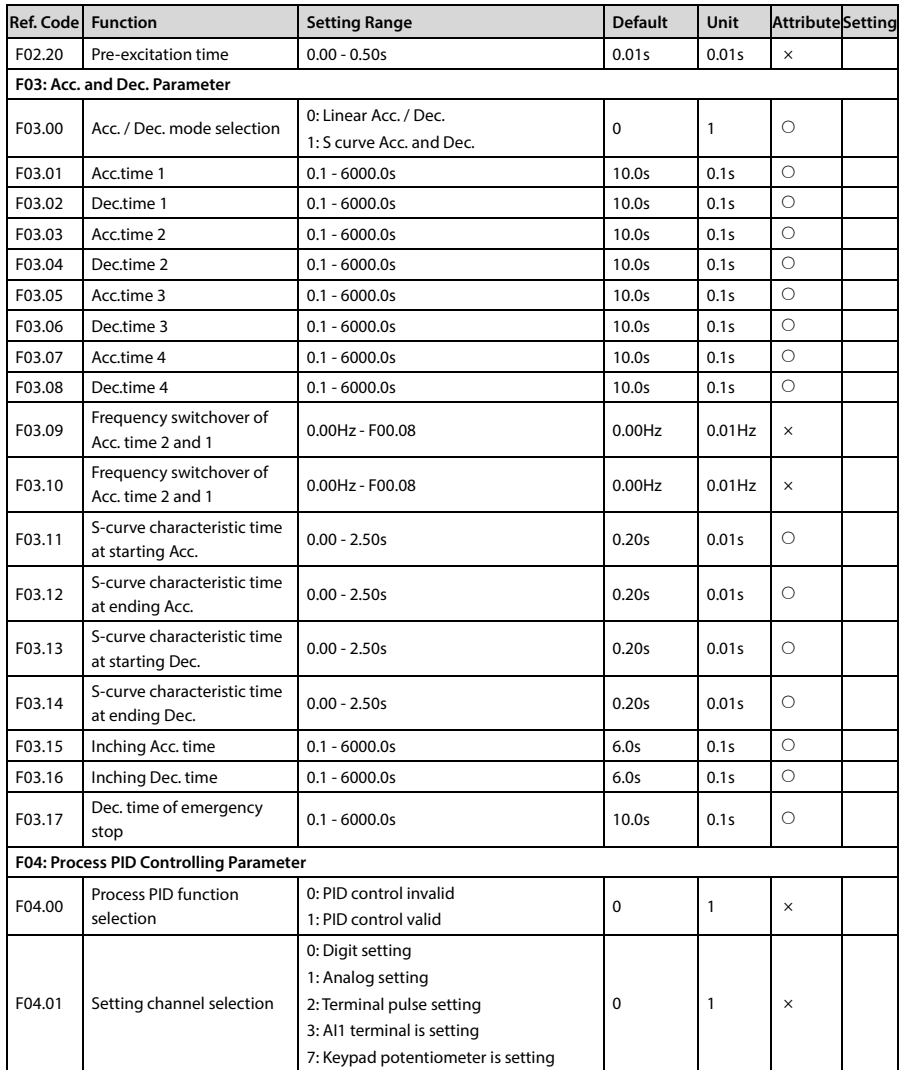

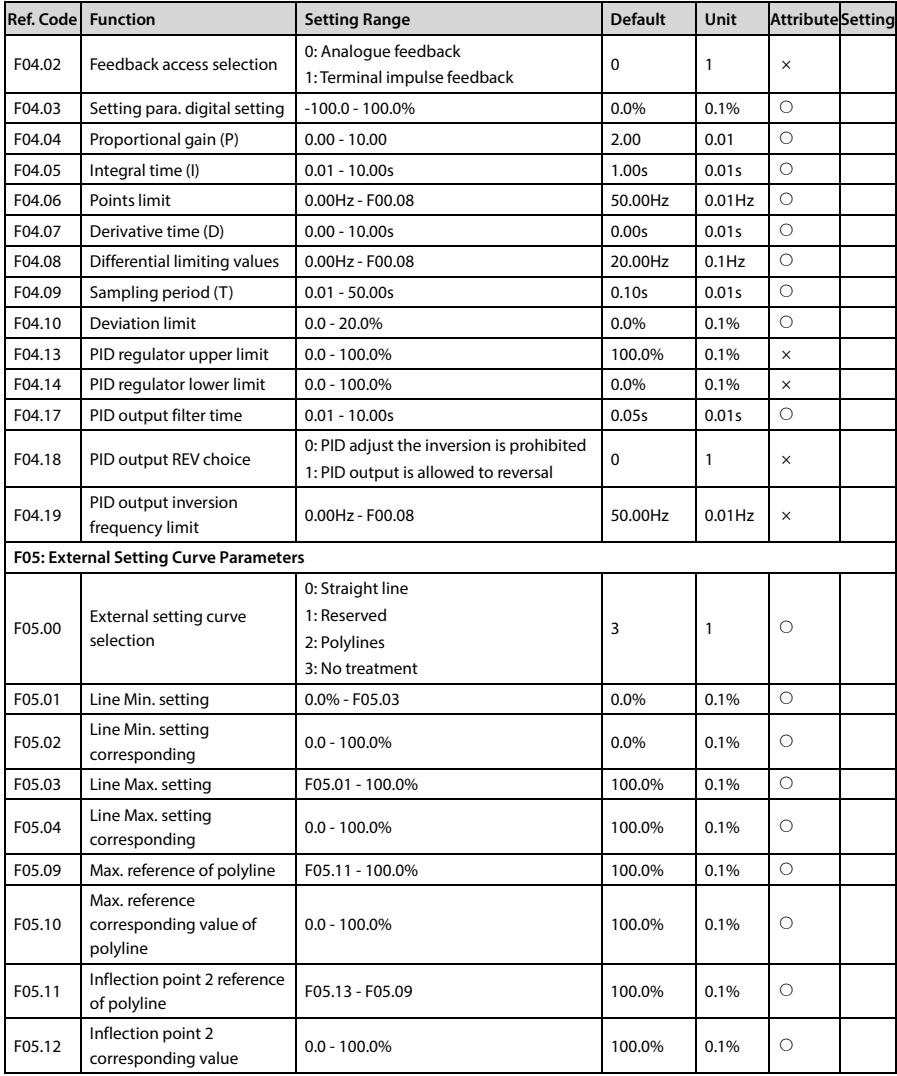

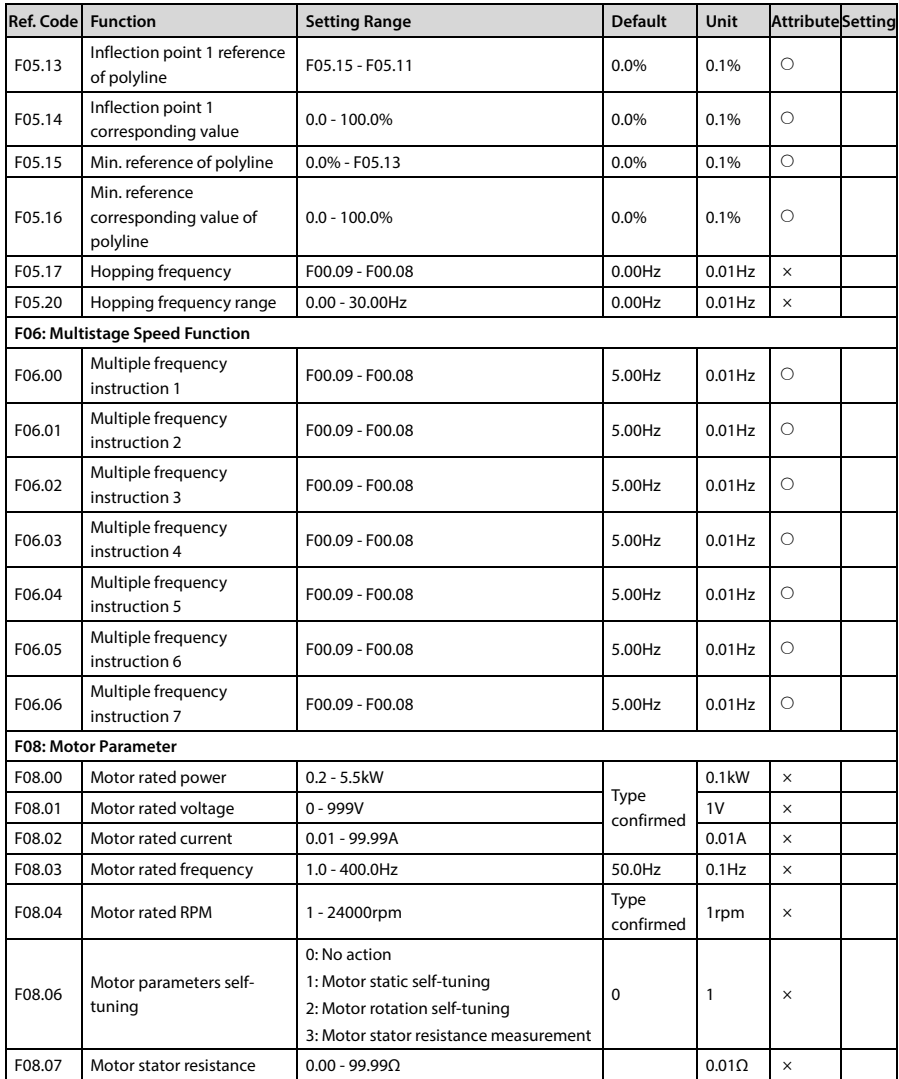

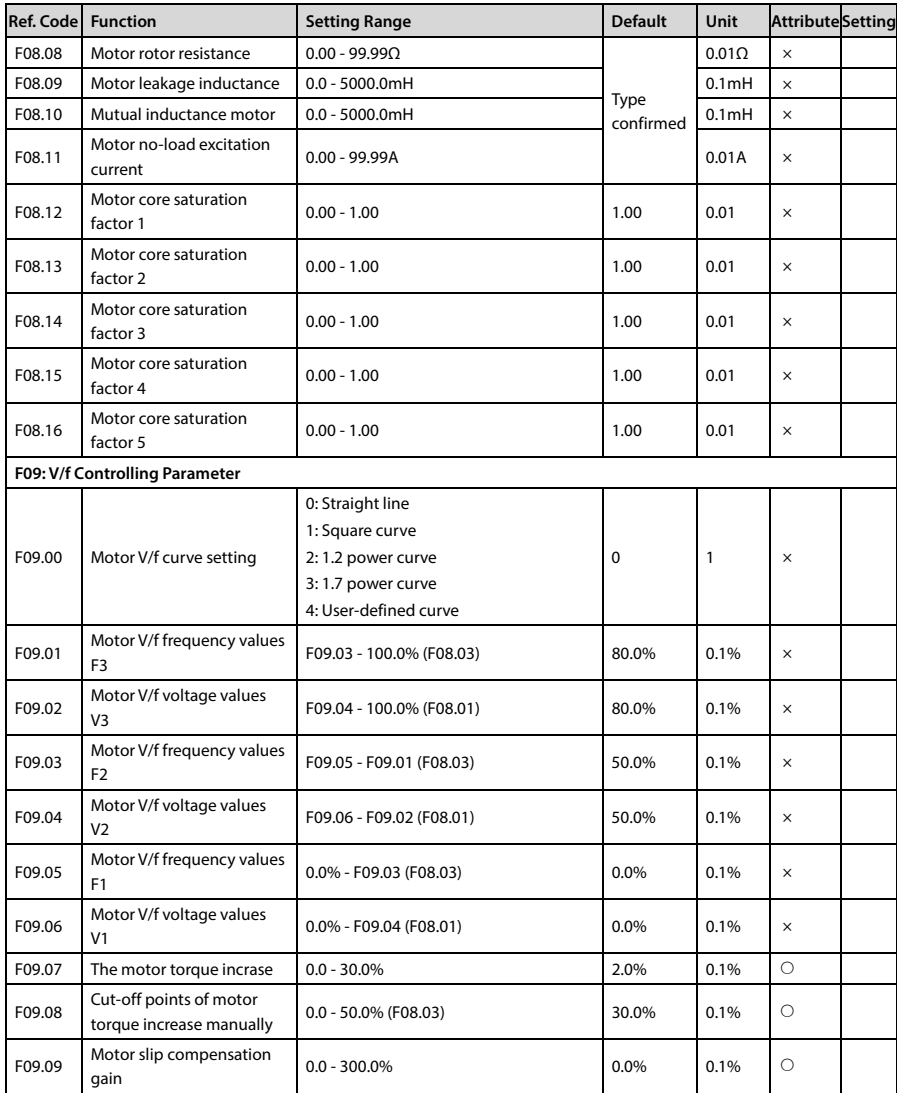

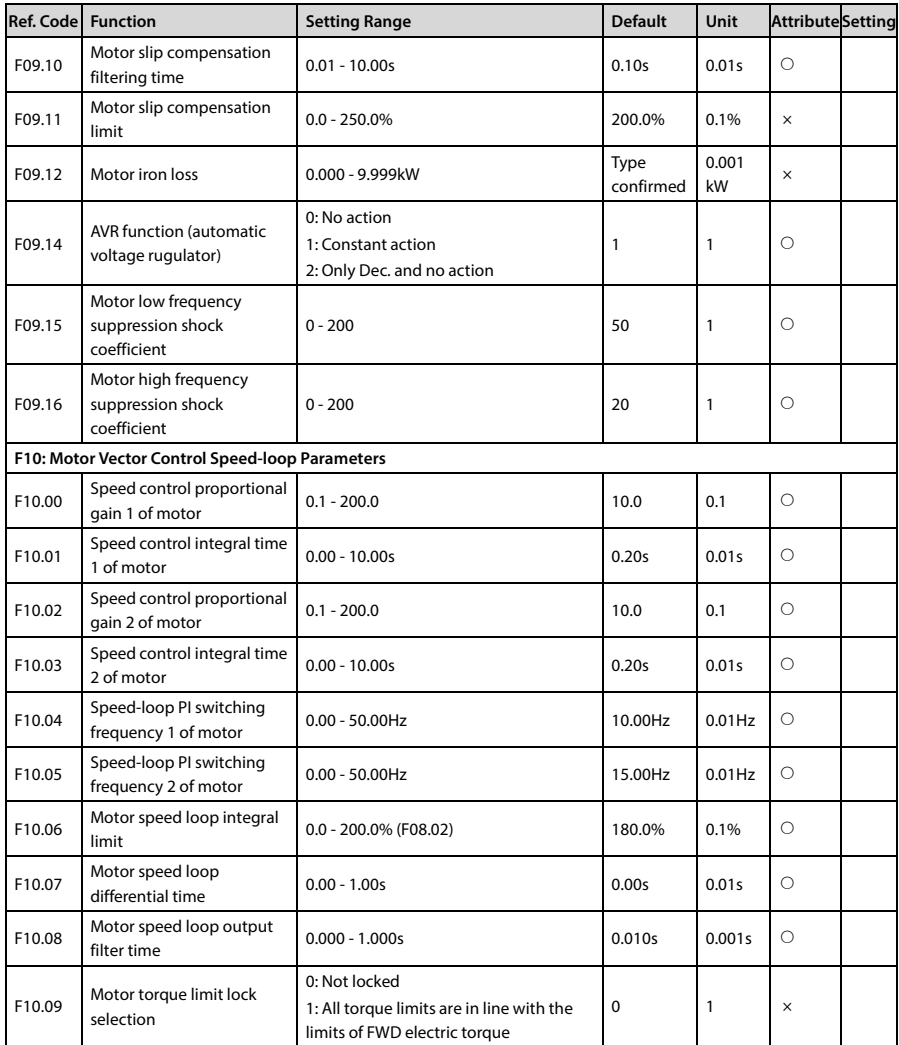

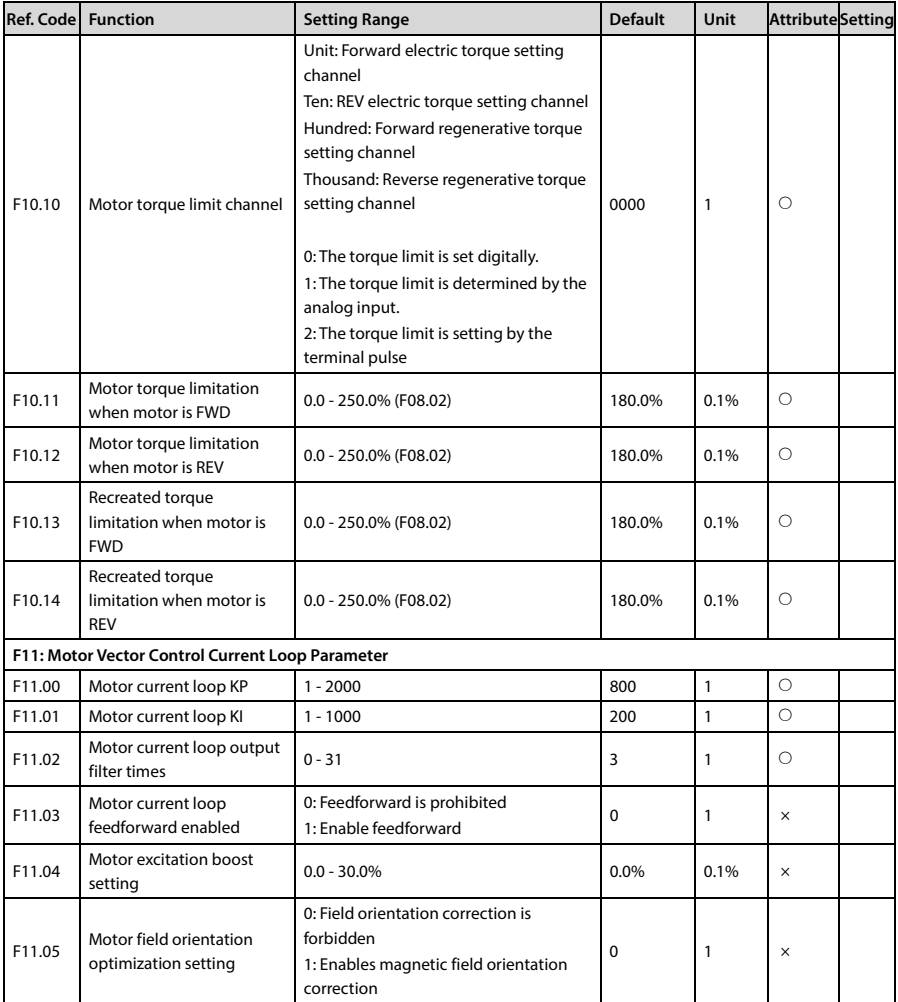

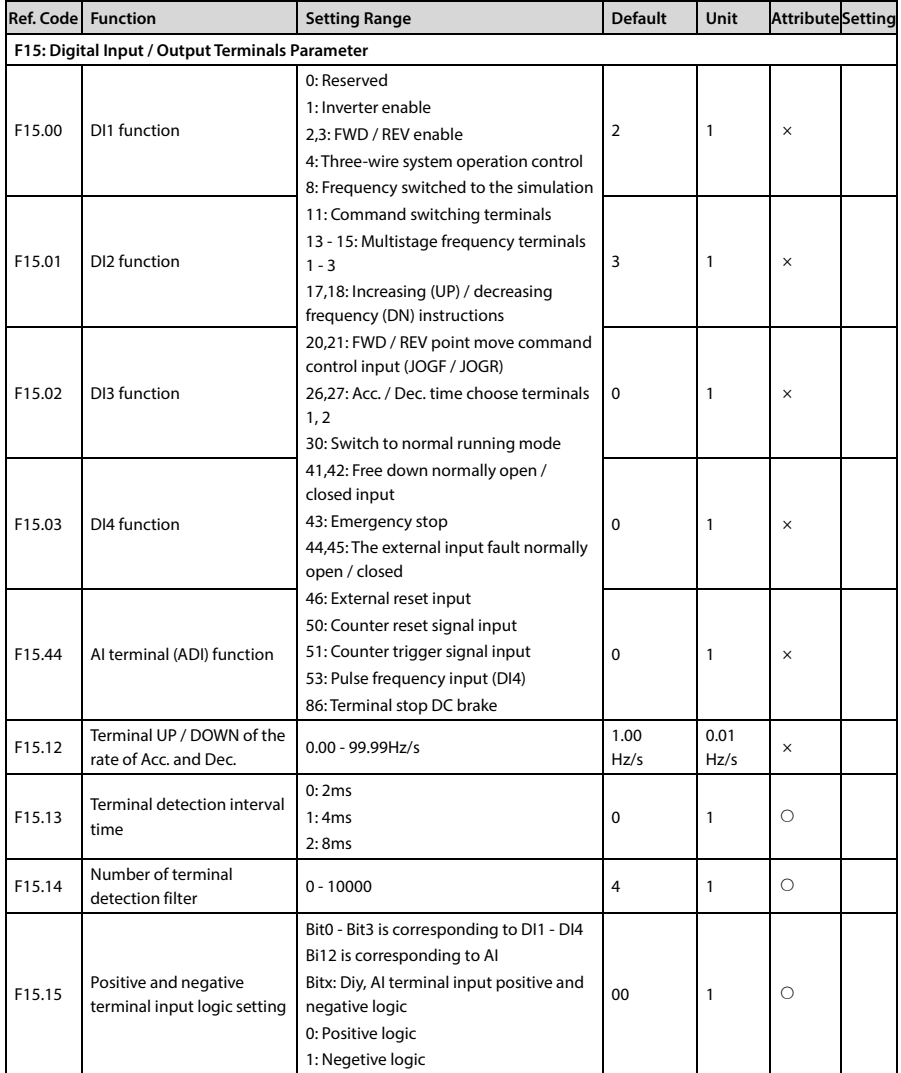

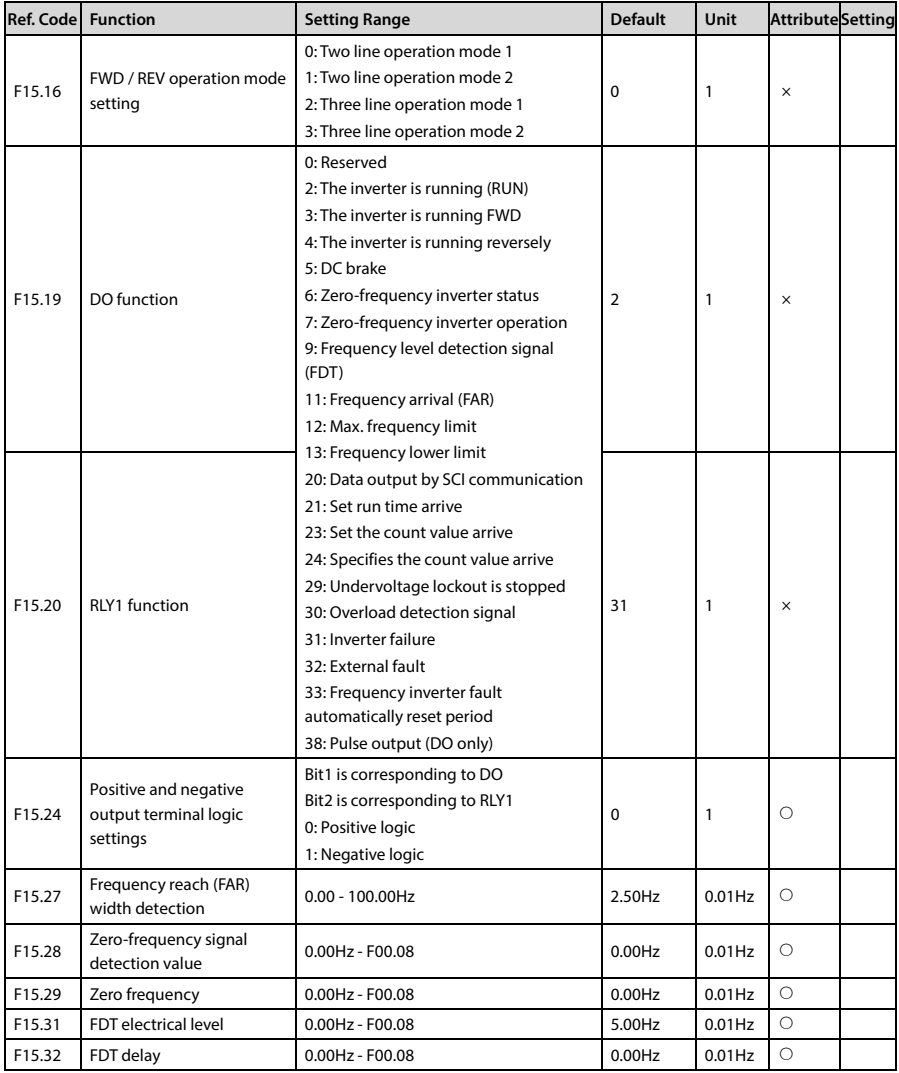

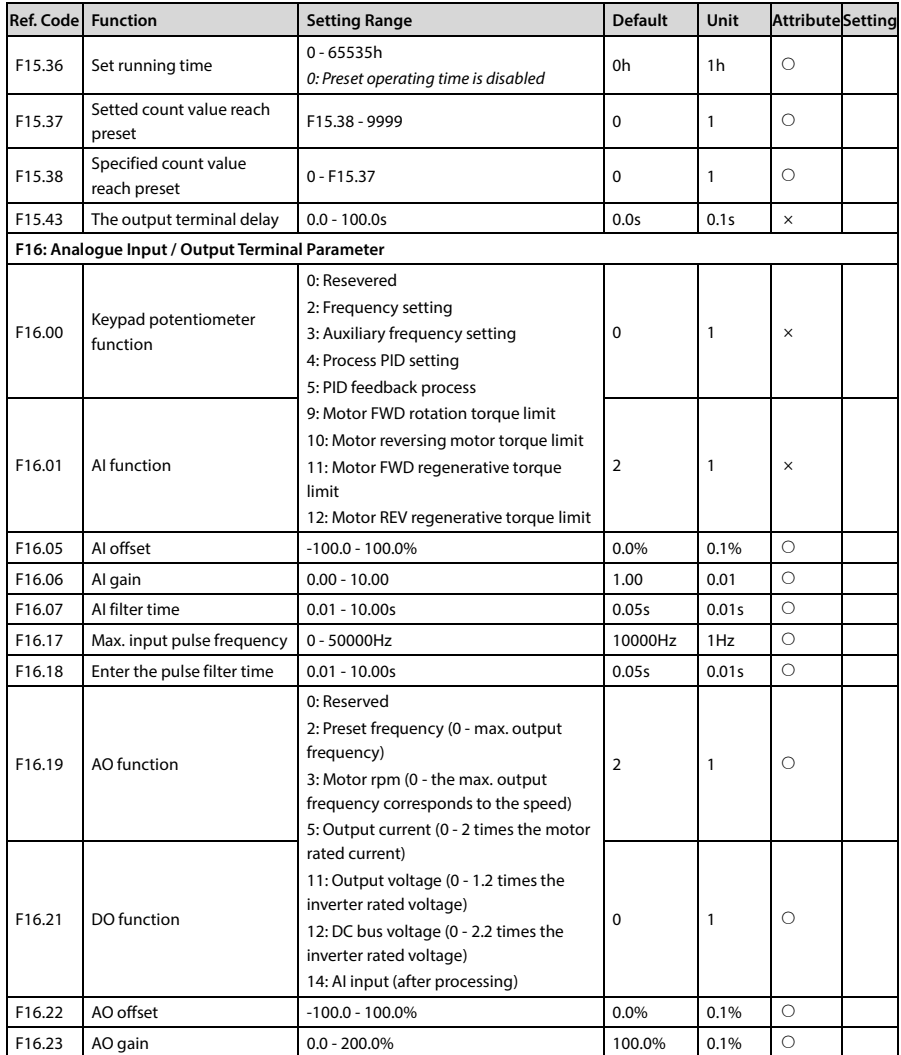

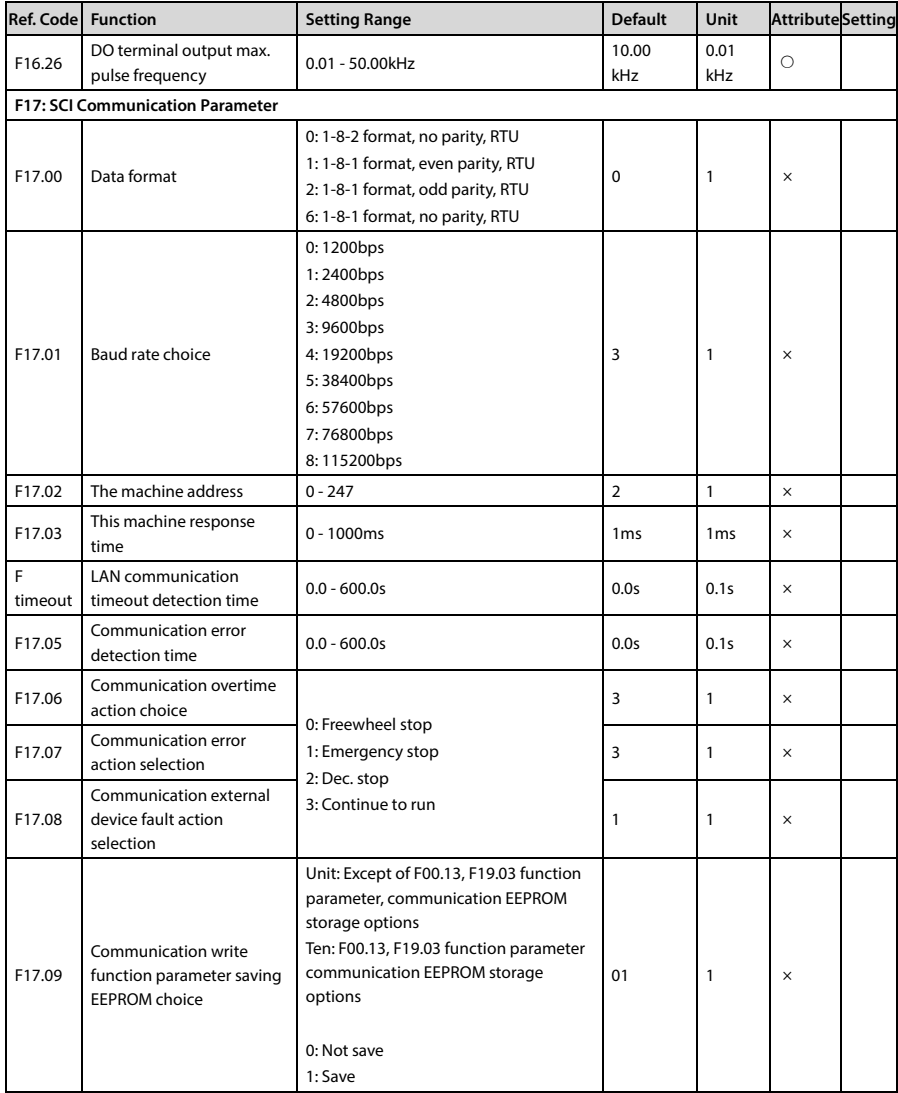

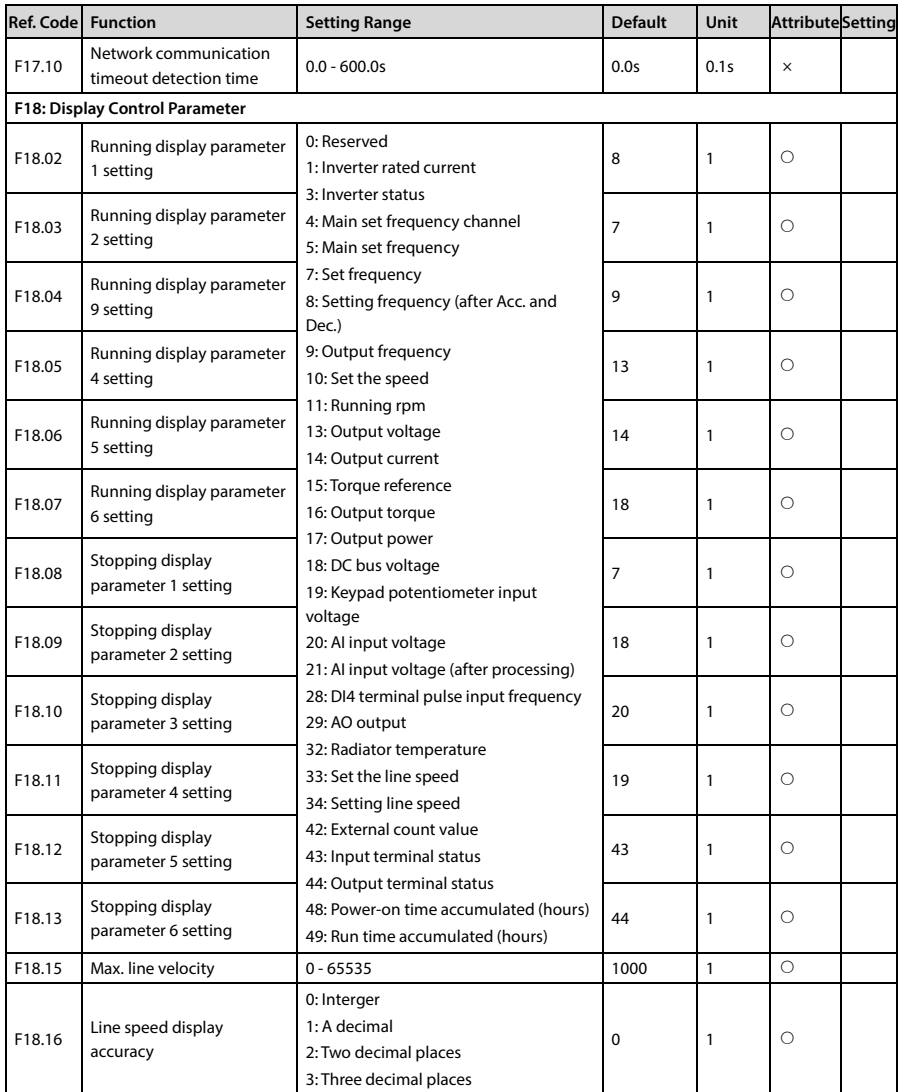

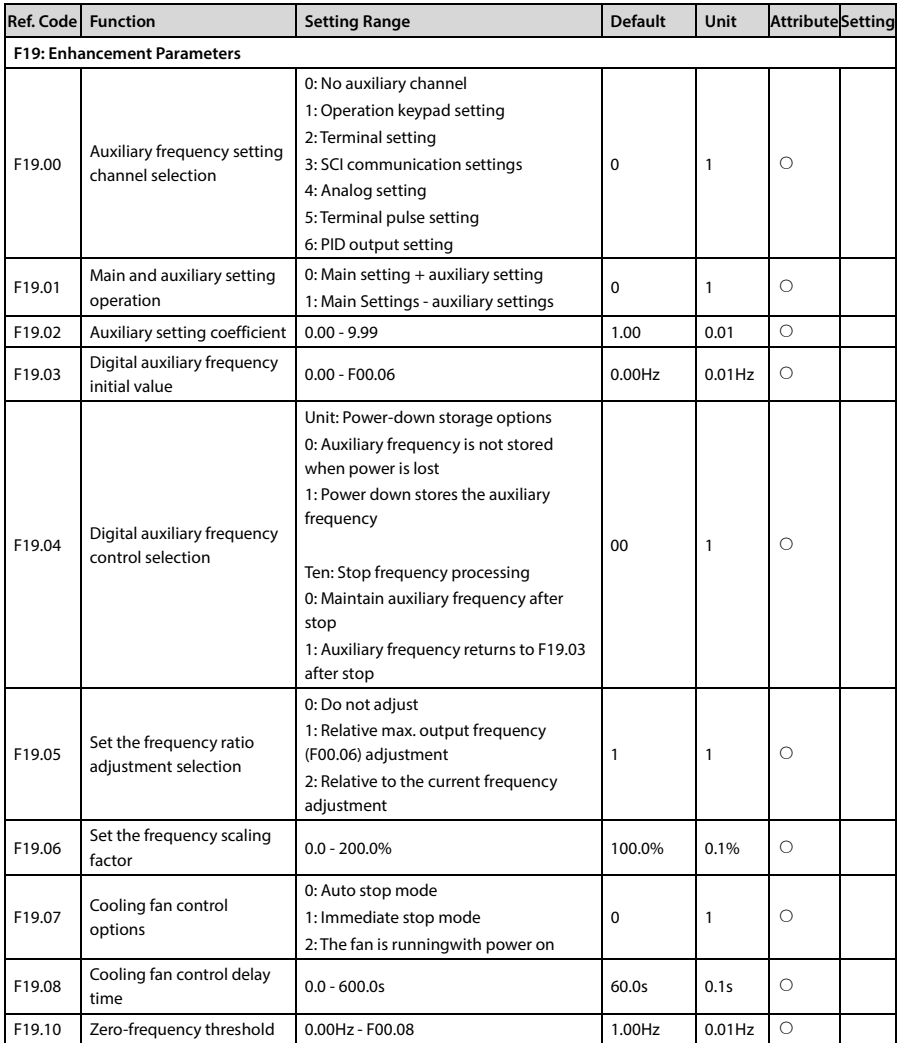

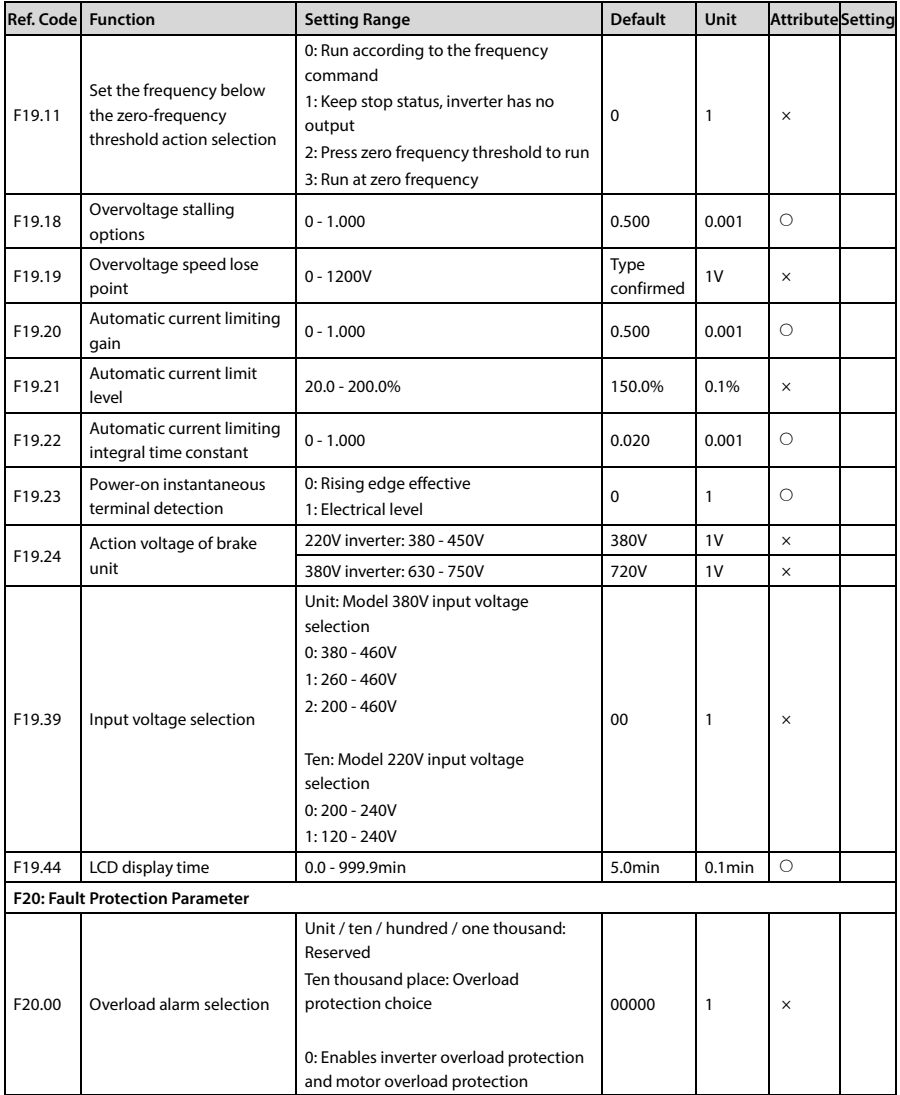

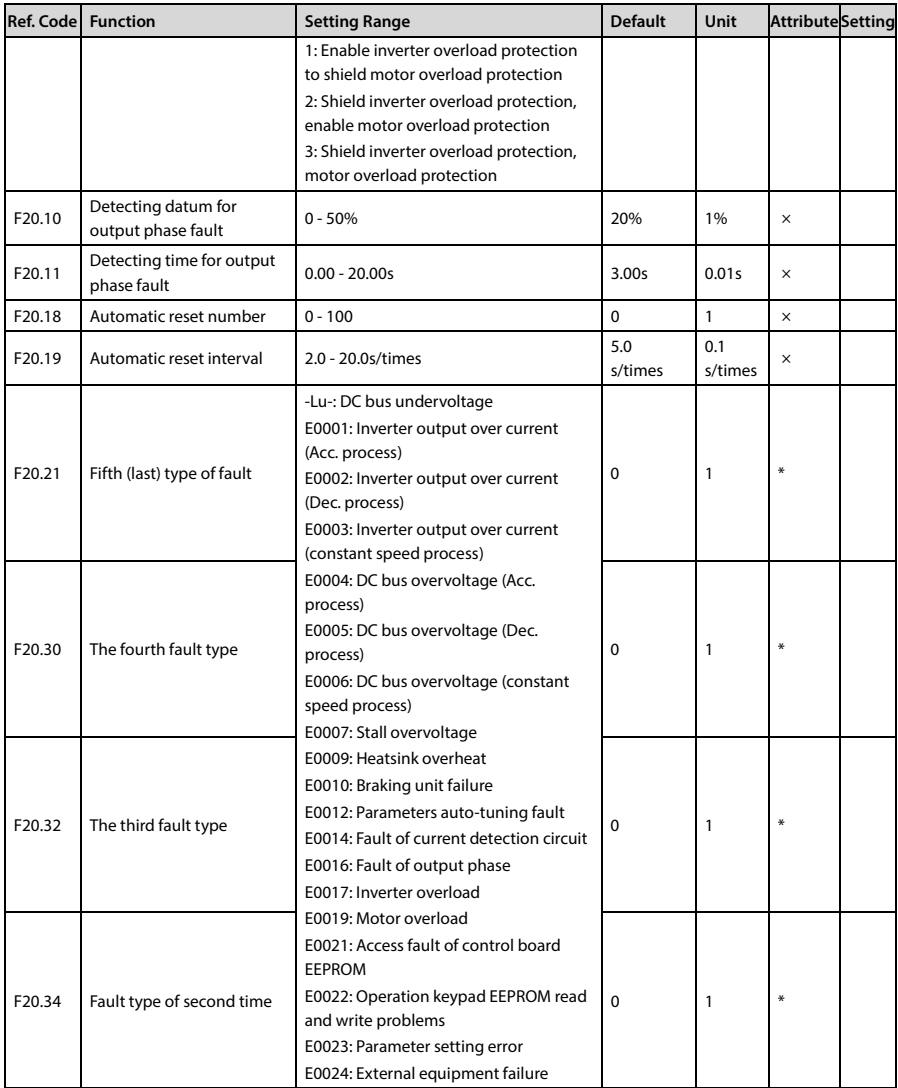
## Chapter 10 Parameter **Shenzhen Hpmont Technology Co., Ltd.**

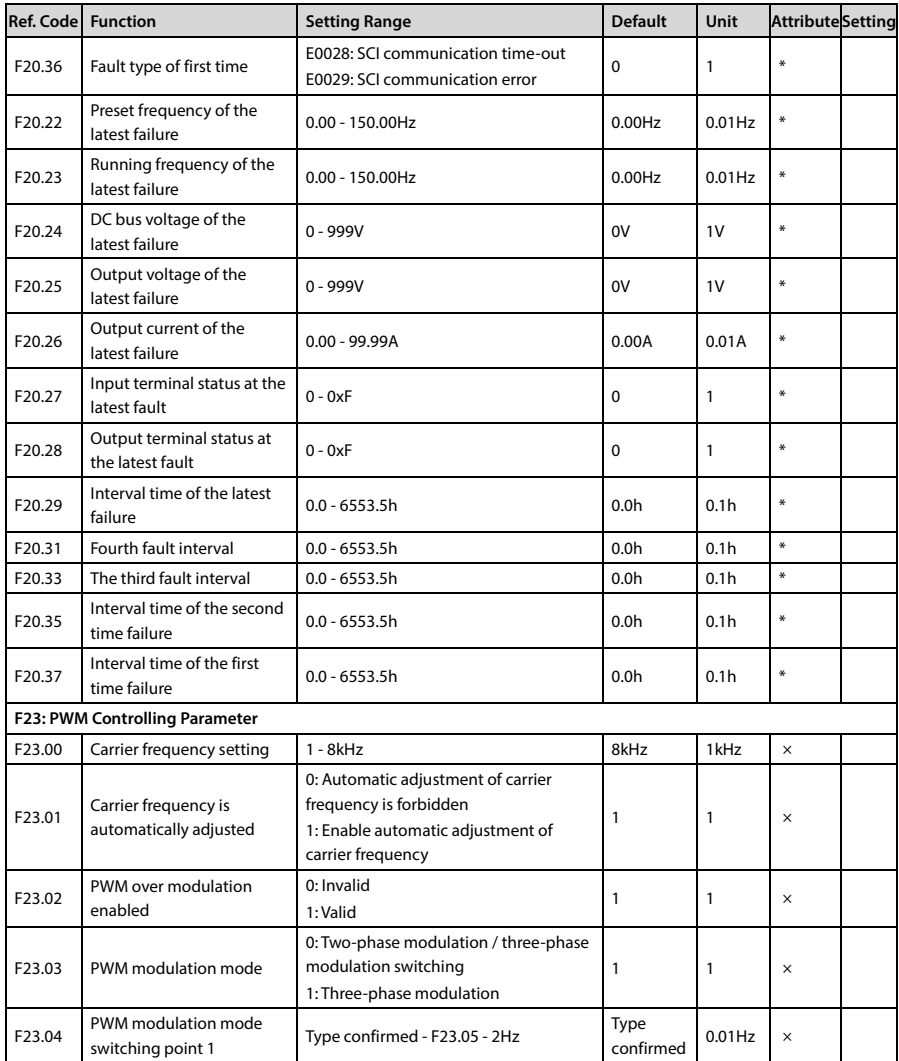

## **Shenzhen Hpmont Technology Co., Ltd. Chapter 10 Parameter**

| Ref. Code                            | <b>Function</b>                          | <b>Setting Range</b>     | <b>Default</b>    | Unit      | <b>Attribute</b> Setting |  |
|--------------------------------------|------------------------------------------|--------------------------|-------------------|-----------|--------------------------|--|
| F23.05                               | PWM modulation mode<br>switching point 2 | $F23.04 + 2Hz - 50.00Hz$ | Type<br>confirmed | $0.01$ Hz | $\times$                 |  |
| <b>R02: AI Correction Parameters</b> |                                          |                          |                   |           |                          |  |
| R02.00                               | Al display voltage 1                     | $0.00 - 10.00V$          | Default           | 0.01V     | Ω                        |  |
| R02.01                               | Al measured voltage 1                    | $0.00 - 10.00V$          | Default           | 0.01V     | Ω                        |  |
| R02.02                               | Al display voltage 2                     | $0.00 - 10.00V$          | Default           | 0.01V     | Ω                        |  |
| R02.03                               | Al measured voltage 2                    | $0.00 - 10.00V$          | Default           | 0.01V     | ∩                        |  |